第十四届郭可信电子显微学与 晶体学暑期学习班 暨纪念郭可信先生诞辰100周年学术研讨会

## **LANDYNE Software Suite**

#### Xing-Zhong Li

*Nebraska Center for Materials and Nanoscience, University of Nebraska* 

**The 14th KH Kuo Summer School on Electron Microscopy and Crystallography**

1

#### **Outline**

- Software development
- Online resource
- **Software components**
- Application examples
- Installation with licenses

#### **Website, installation and licenses**

Landyne (computer software) was registered in 2010 by XingZhong Li and Jane Li in Lincoln, NE 68521, USA. We made computer software for electron diffraction simulation and crystallographic analysis. There are fourteen software modules in this suite so far. The current version is 5.0.

The Landyne software suite is designed for TEM characteristics of material structure and crystallography.

 As a research tool for analyzing experimental results.  $\Box$  As a tool for teaching electron microscopy.

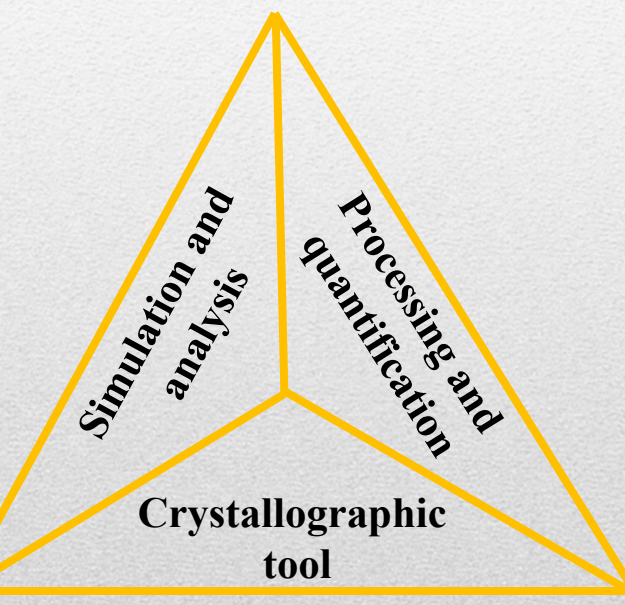

#### **Online resource**

https://www.unl.edu/ncmn-enif/xzli/ https://landyne.com Including software package, user manual and related papers.

#### **Installation and licenses**

PC, Java JRE and JAI. YouTube demo videos. Multiple types of licenses.

**The 14th KH Kuo Summer School on Electron Microscopy and Crystallography**

4

#### **Java and JDK**

The program package was complied with Java development kit (JDK) 1.8.0 and above. Java runtime environment (JRE) is needed to run the programs. Java advanced image (JAI) package is needed for ESPOT, SVAT, SAED, PCED, SAKI, QSAED and QPCED for read from and write to files in .tif format.

Get JAI1.1.3 from Java official webpage or http://www.unl.edu/ncmn-cfem/xzli/download

Copy jai\_core.jar and jai\_codec.jar to e.g. c:\program files\java\jre1.8.0\_31\lib\ext\

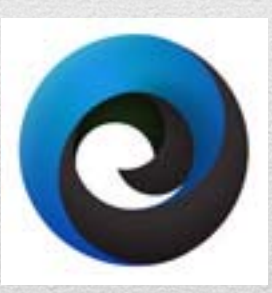

**Landyne launcher**

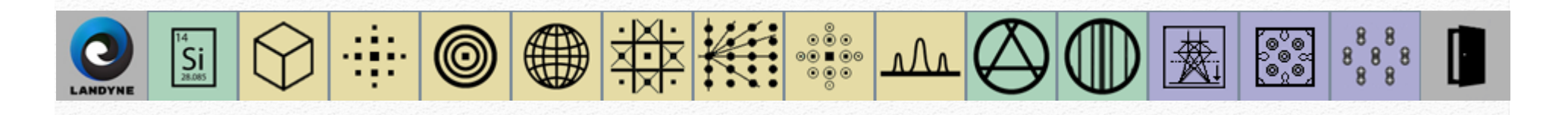

The launcher is <sup>a</sup> desktop dock for user to run all standalone software in this package conveniently. User can choose the modules from the suite to build <sup>a</sup> short form or <sup>a</sup> long form of the launcher.

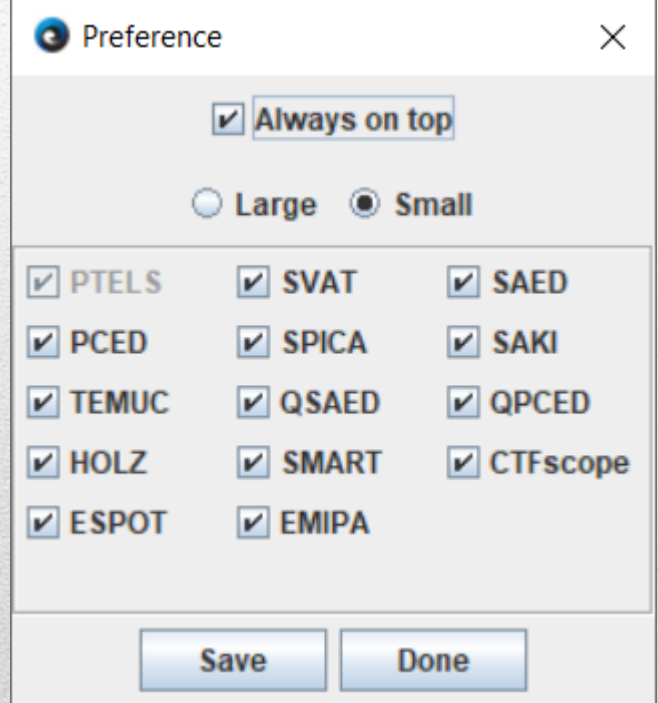

#### **PTELS**

# **Periodic Table of Elements for Landyne Suite**

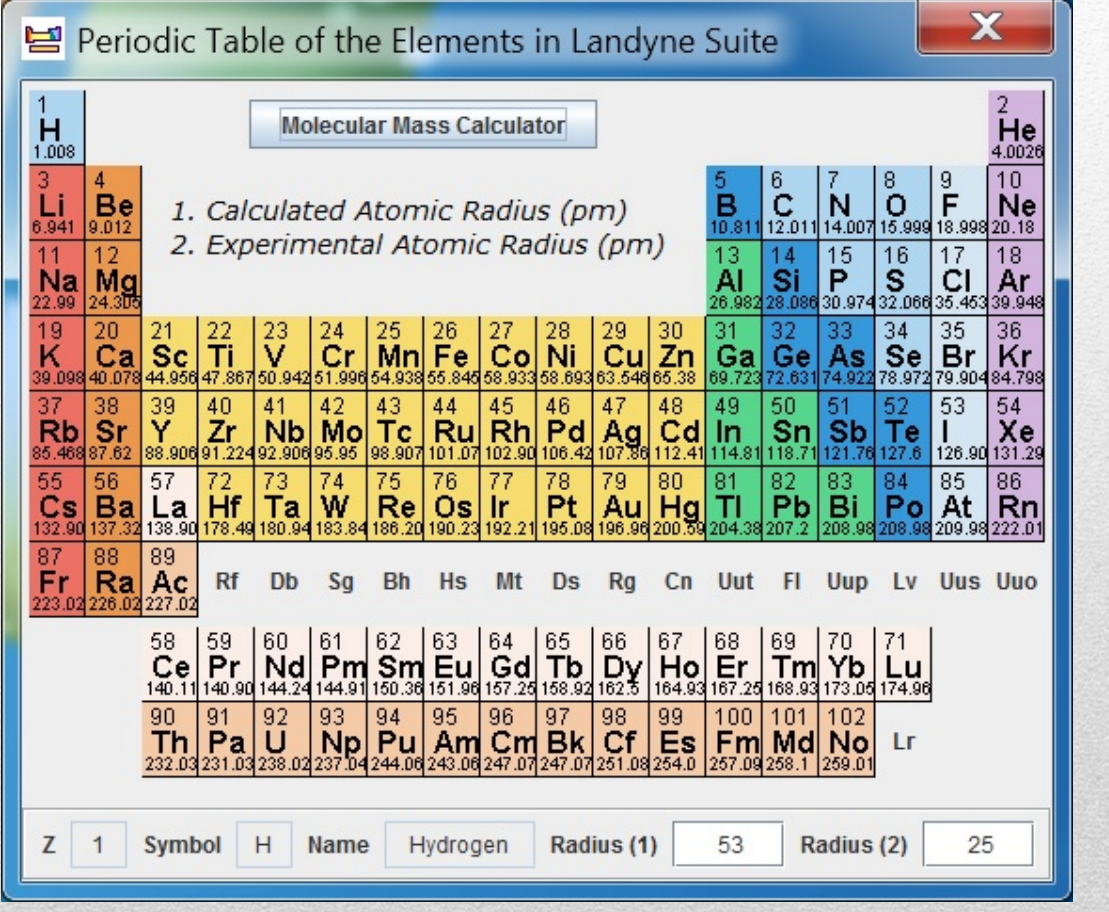

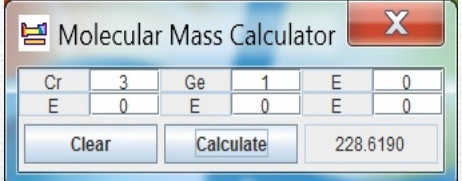

Interactive periodic table of the elements

- •English label
- •• Atomic radius
- •Molecular mass

7

#### **Format of crystalline structure file**

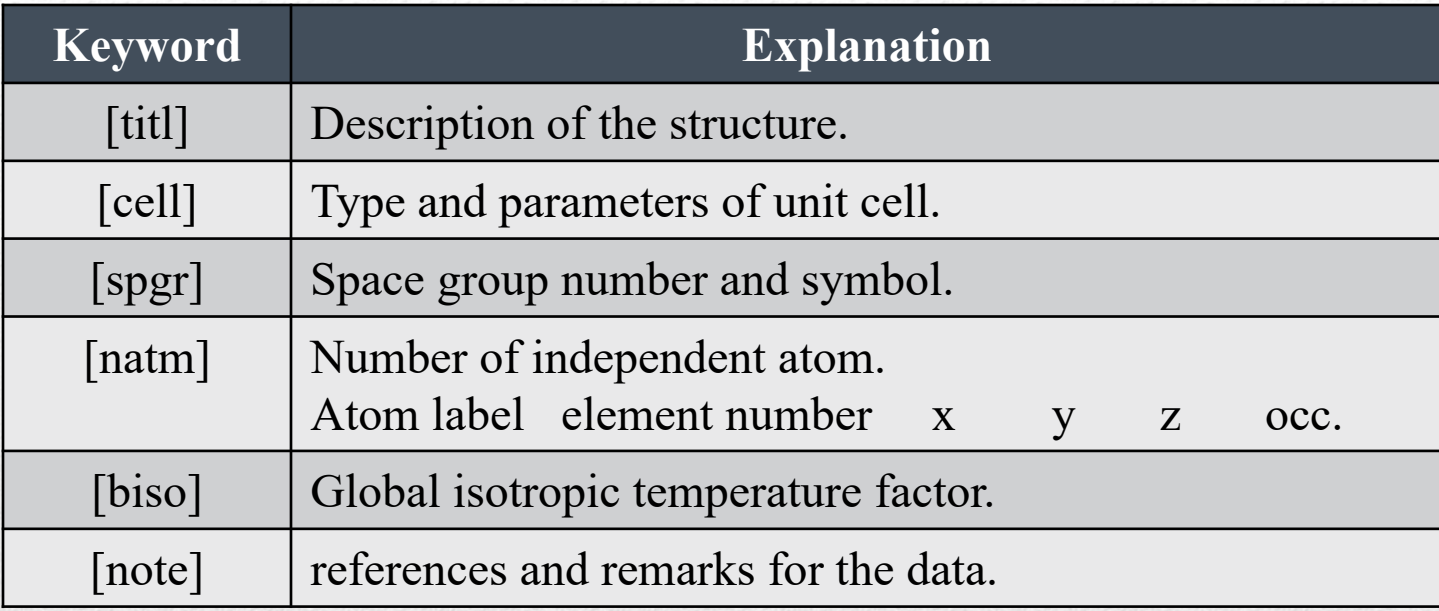

#### **Example**

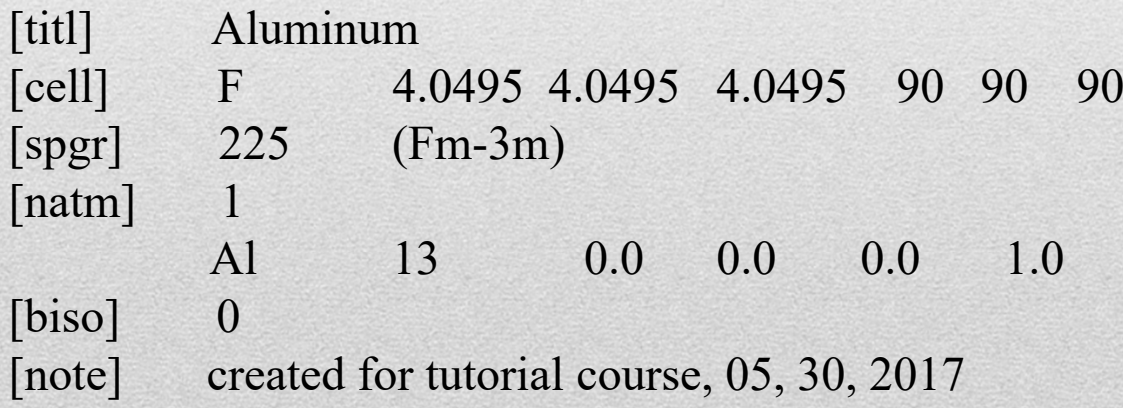

**Selected Set of Crystalline Structure Files** Related to X.Z. Li's research work http://www.unl.edu/ncmn-cfem/xzli/download

**The Structure of Materials (Structure Appendix)** By Marc De Graef http://som.web.cmu.edu/frames.html

**Pearson's Handbook: Desk Edition : Crystallographic Data for Intermetallic Phases** Edition by P. Villars

**Crystallography Open Database** http://www.crystallography.net/cod/

**ICDD The International Centre for Diffraction Data**http://www.icdd.com/

#### **SVAT**

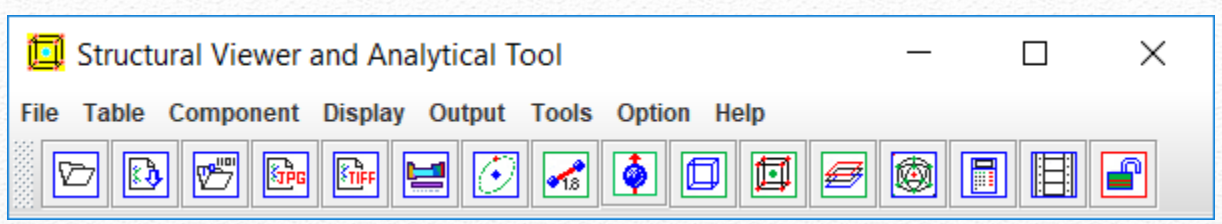

## **Structural Viewer and Analytical Tool**

#### **Highlight**

- • Display of crystal structure in a unit-cell wi/wo chemical bonds and magnetic moments.
- •Projection in a selected [uvw] or layer by layer.
- •Local structure (or polyhedral clusters).
- •Calculation of the chemical composition and the bond length/angle.
- •The work on the structure can be saved to a file and reload back.
- •Animation including rotation or wobble.
- •Image can be saved in GIF, PNG, JPG and TIF formats.

10X.-Z. Li, SVAT4 – a computer program for crystal structure visualization and analysis, J. Appl. Cryst. 53 (2020) 848-853. https://landyne.com/gallery1.php

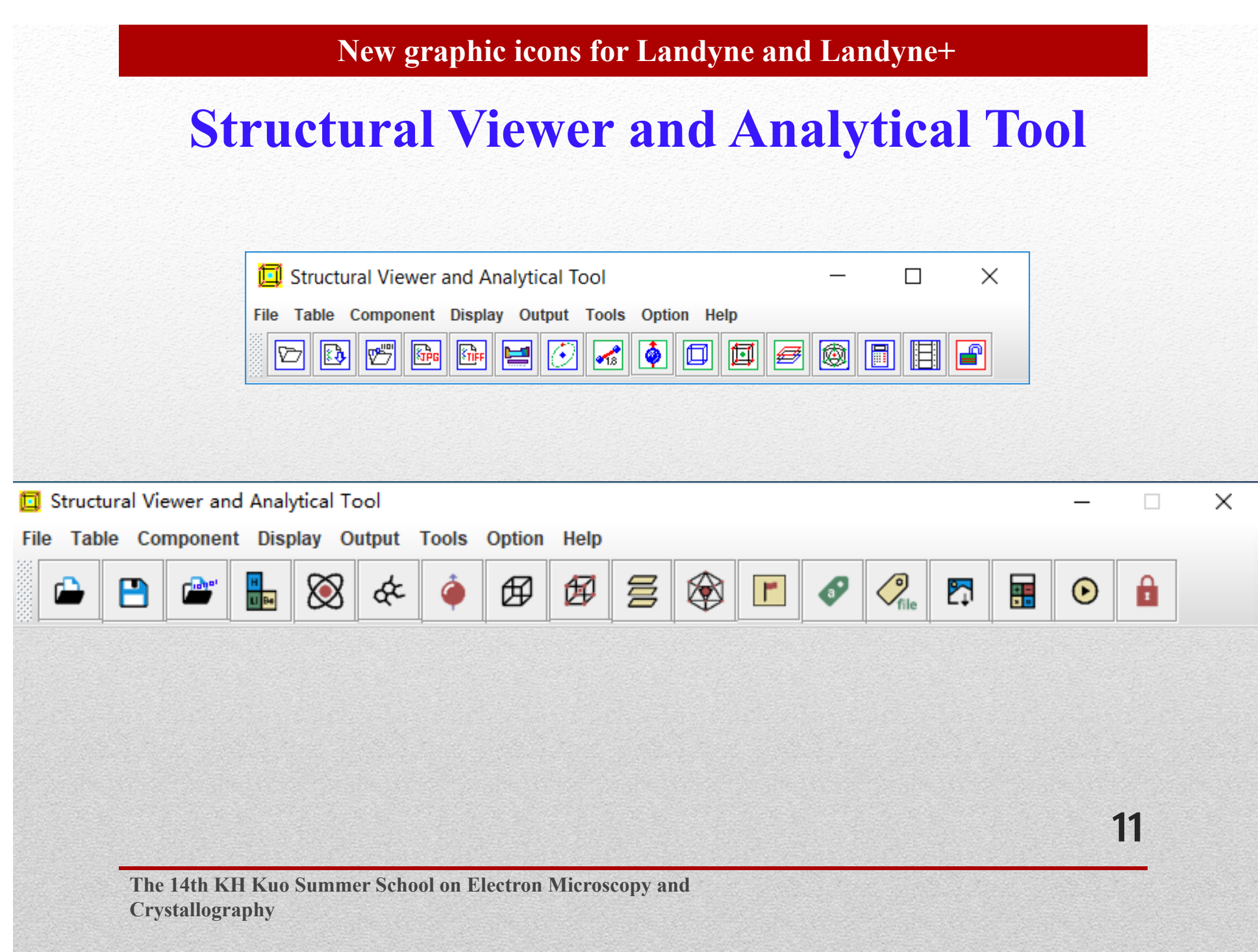

#### **Template for crystalline structure file**

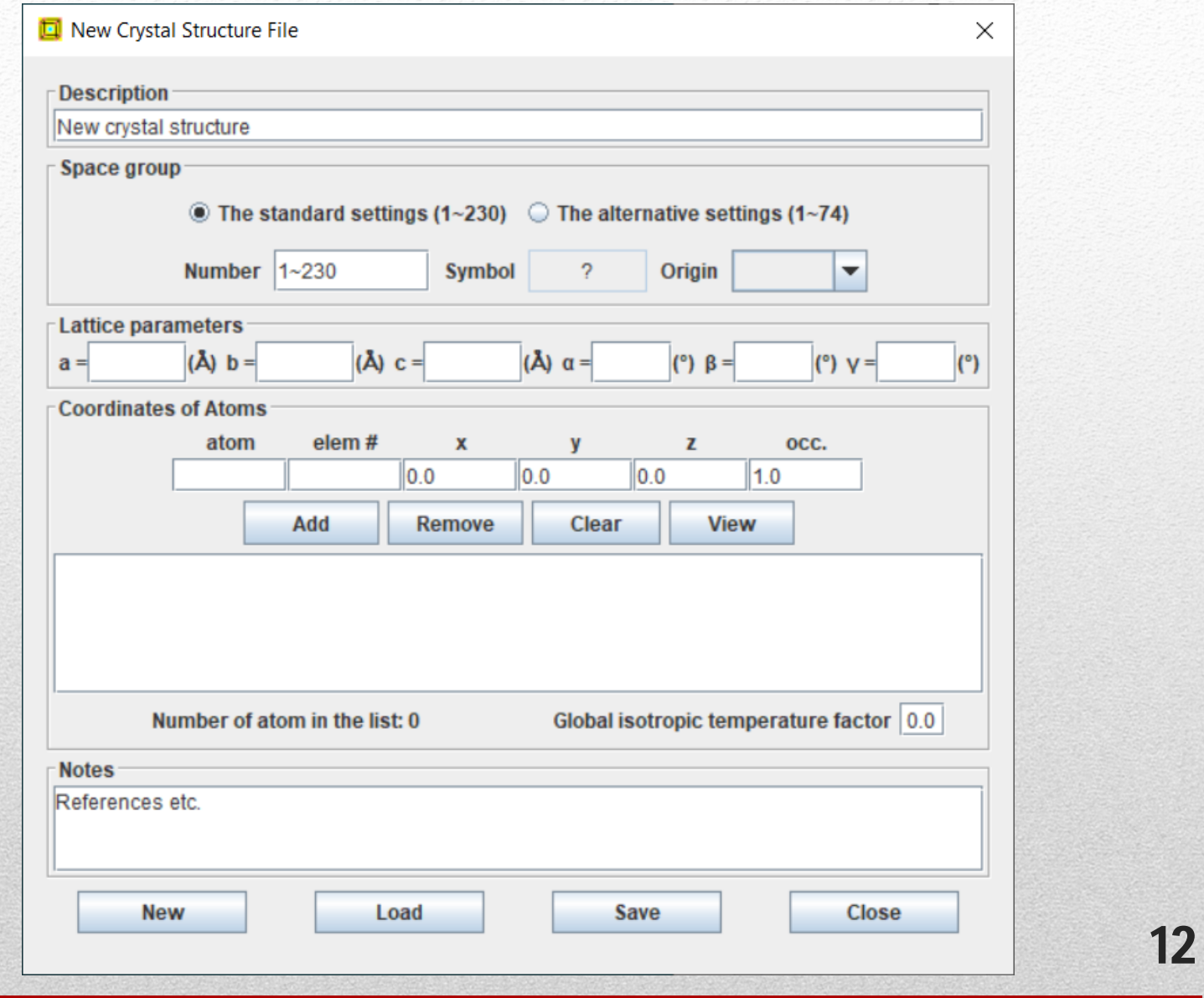

#### **Template for crystalline structure file**

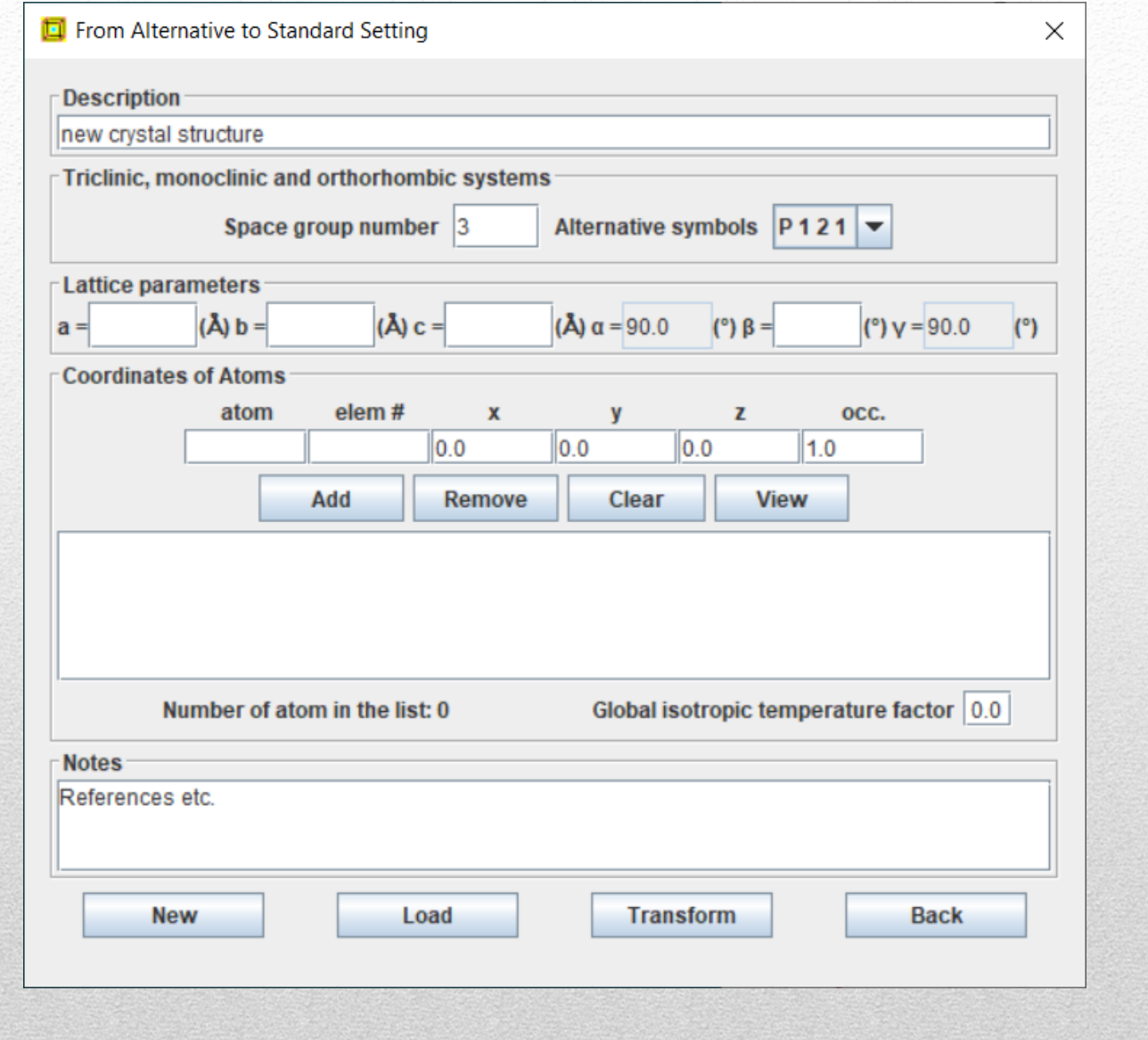

**The 14th KH Kuo Summer School on Electron Microscopy and Crystallography**

13

#### **Th 2Zn17 rhombohedral structure**

#### Display of crystal structure in a unit-cell.

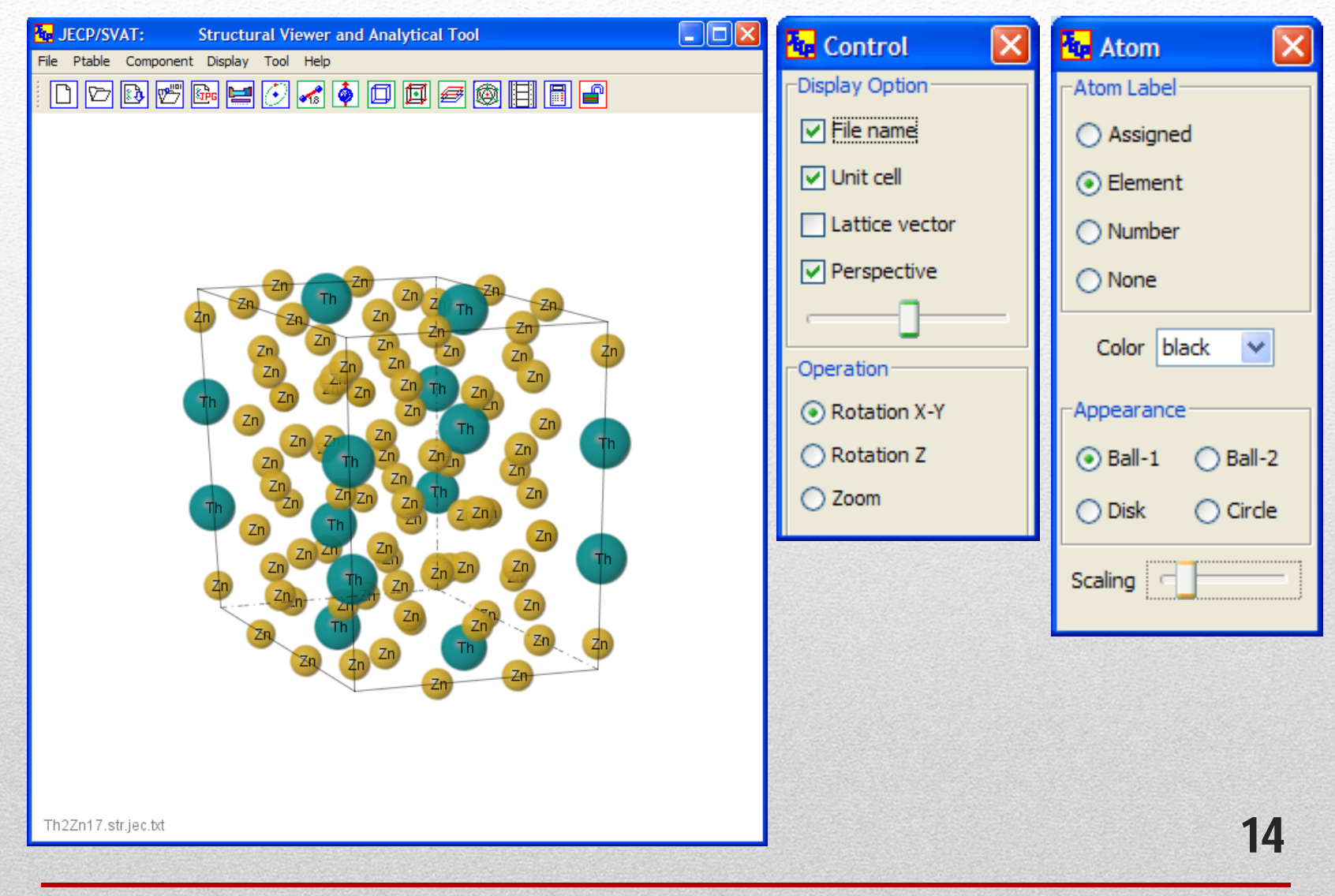

#### **Built-in periodic table of elements**

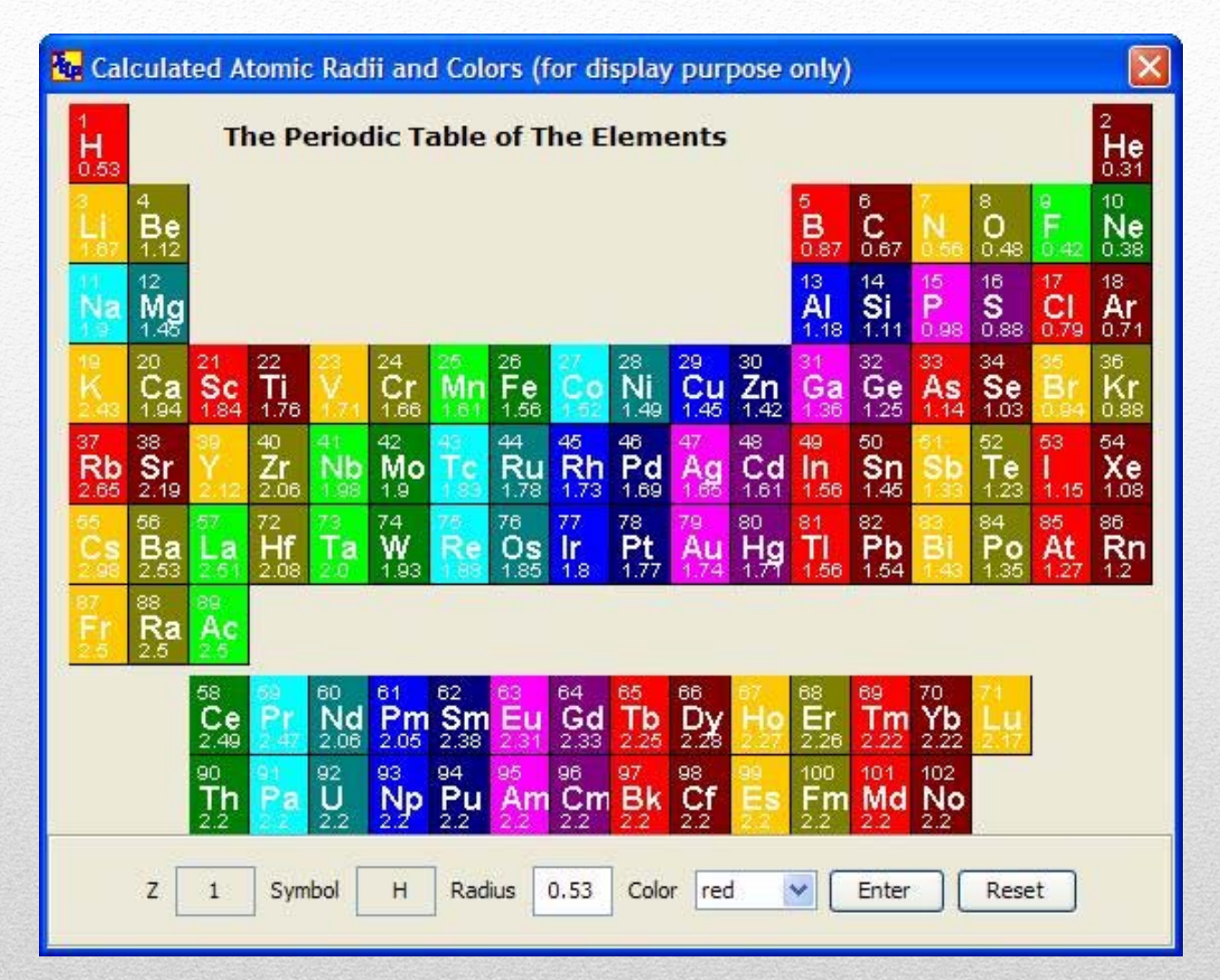

Building-in periodic table for color and atomic radius.

15

#### **Atom cluster**

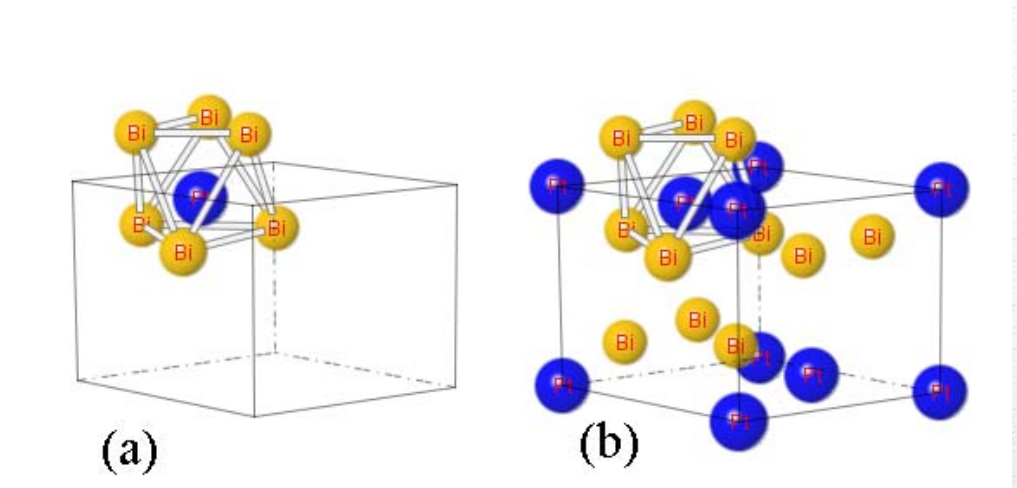

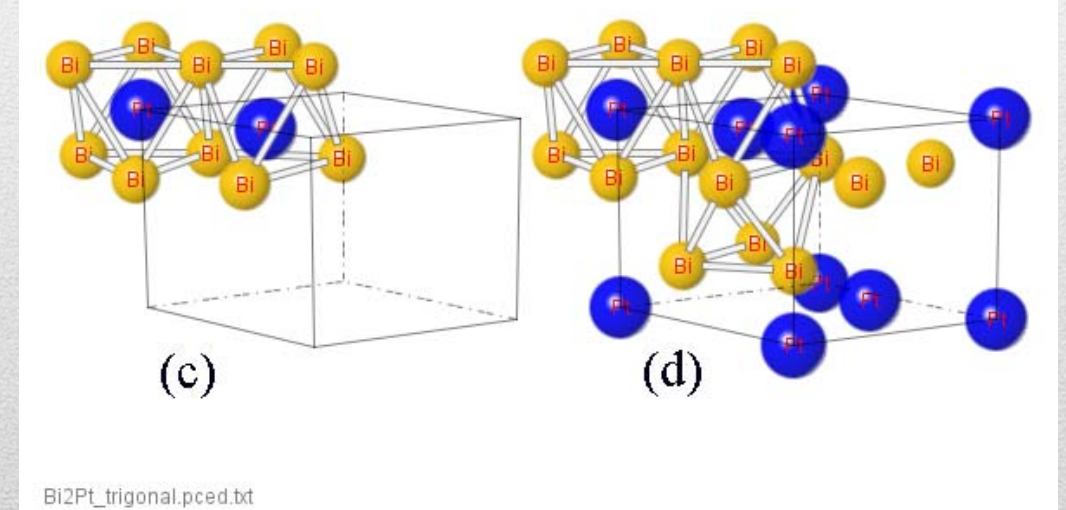

#### Local structure or polyhedral clusters.

16

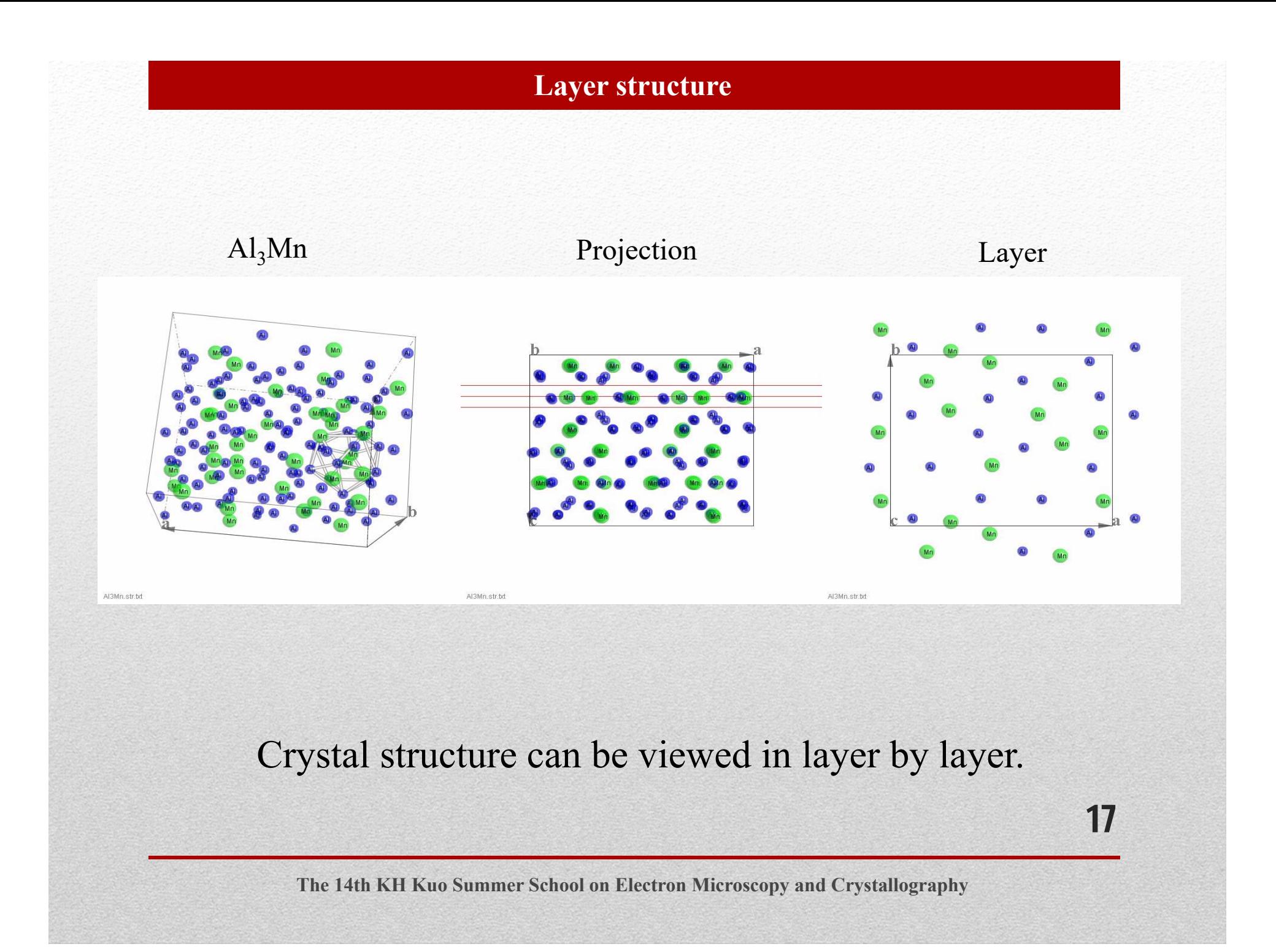

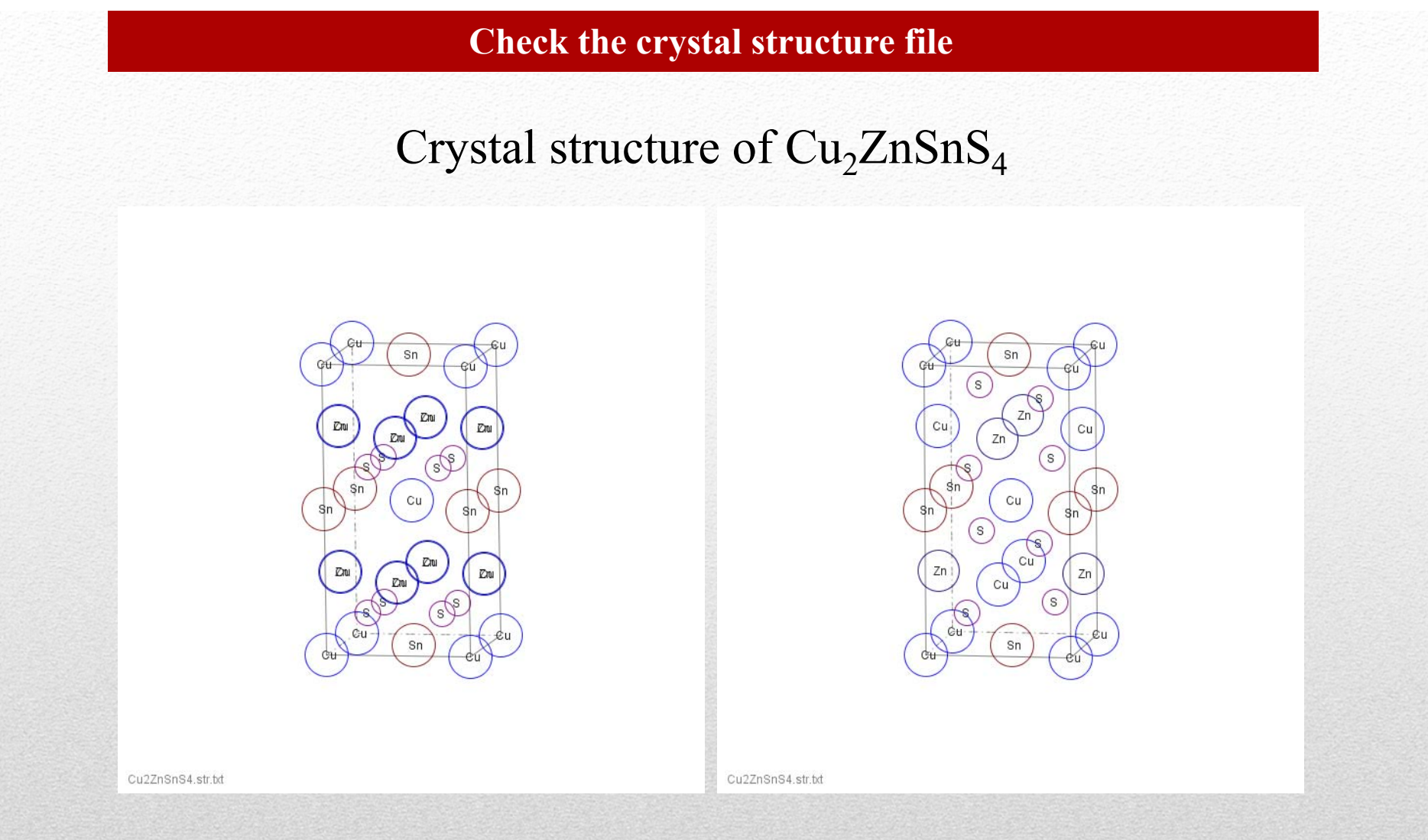

(a) Incorrect input with space group I4 and (b) correct input with space group  $I\bar{4}$ .

18

#### **SAED**

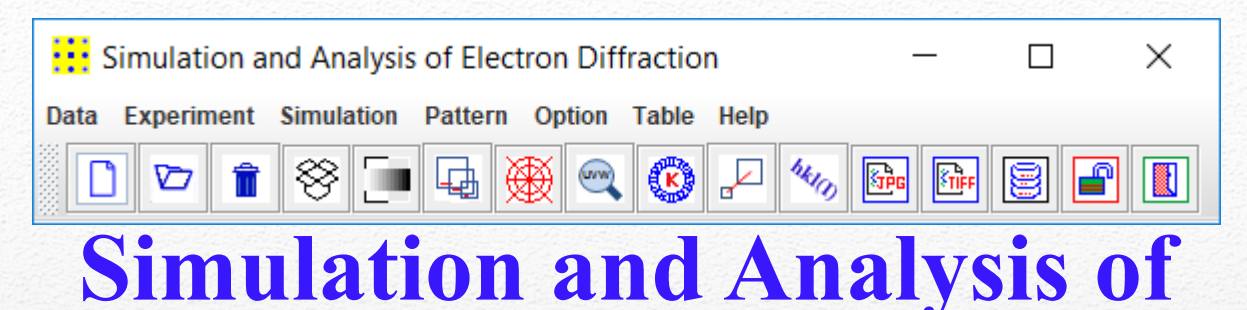

# **Electron Diffraction Patterns**

#### **Highlight**

- Simulation in kinematical theory and Bloch wave dynamical theory.
- Simulation of composited patterns from multiple phases.
- Simulation of SAED pattern with zero and first order zone.
- Simulation of SAED pattern along/or away from zone axis.
- Simulation of composited patterns of twin crystals.
- Load experimental SAED pattern and for searching the zone axis.
- Save Region of Interest and user-defined TIFF resolution.
- Save electron diffraction data as input data for ESPOT.

X.-Z. Li, SAED3: simulation and analysis of electron diffraction patterns, Microscopy and Analysis, May-June issue (2019) 16-19.

19

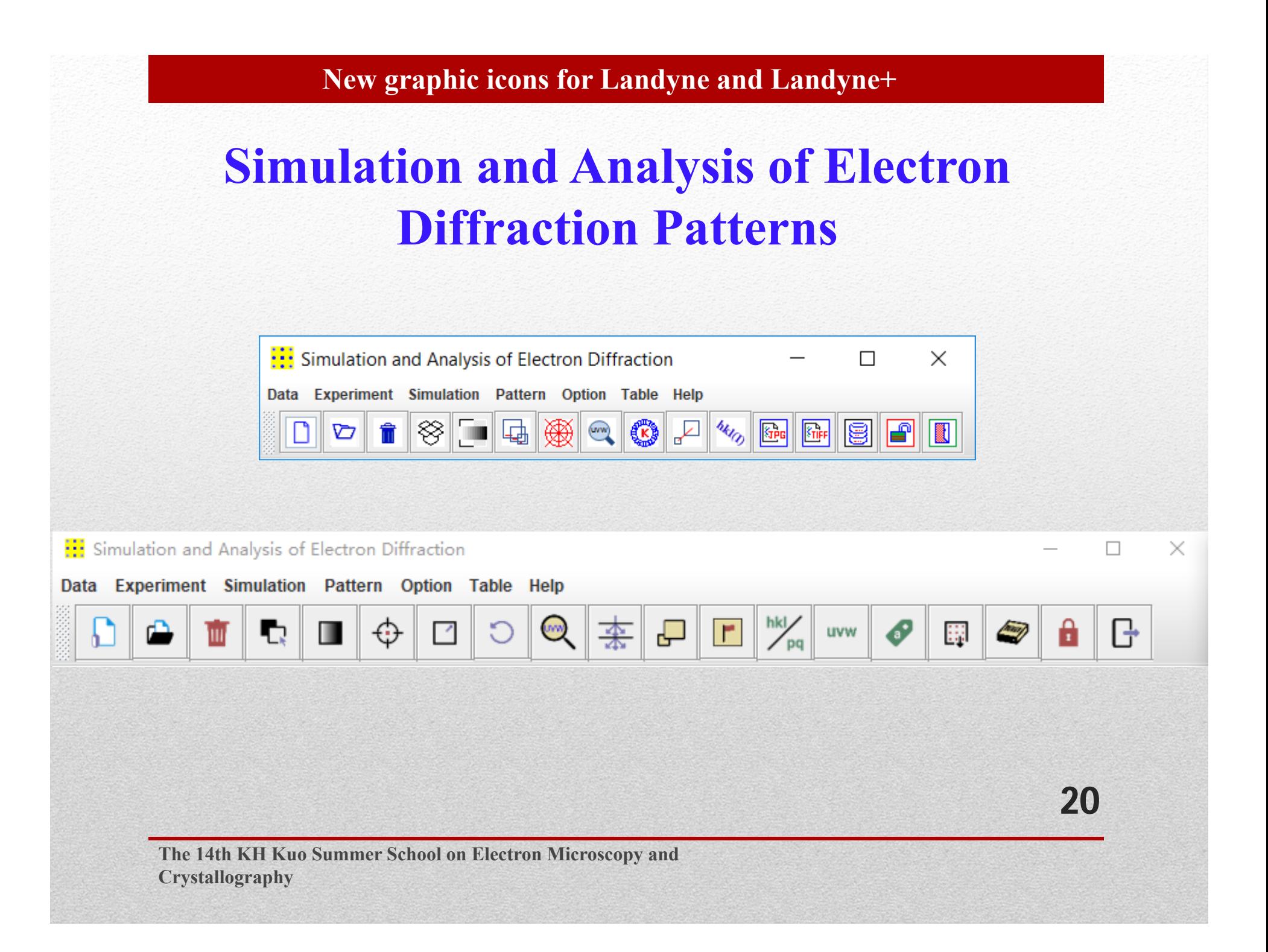

#### **SAED simulation of Al<sub>3</sub>Mn**

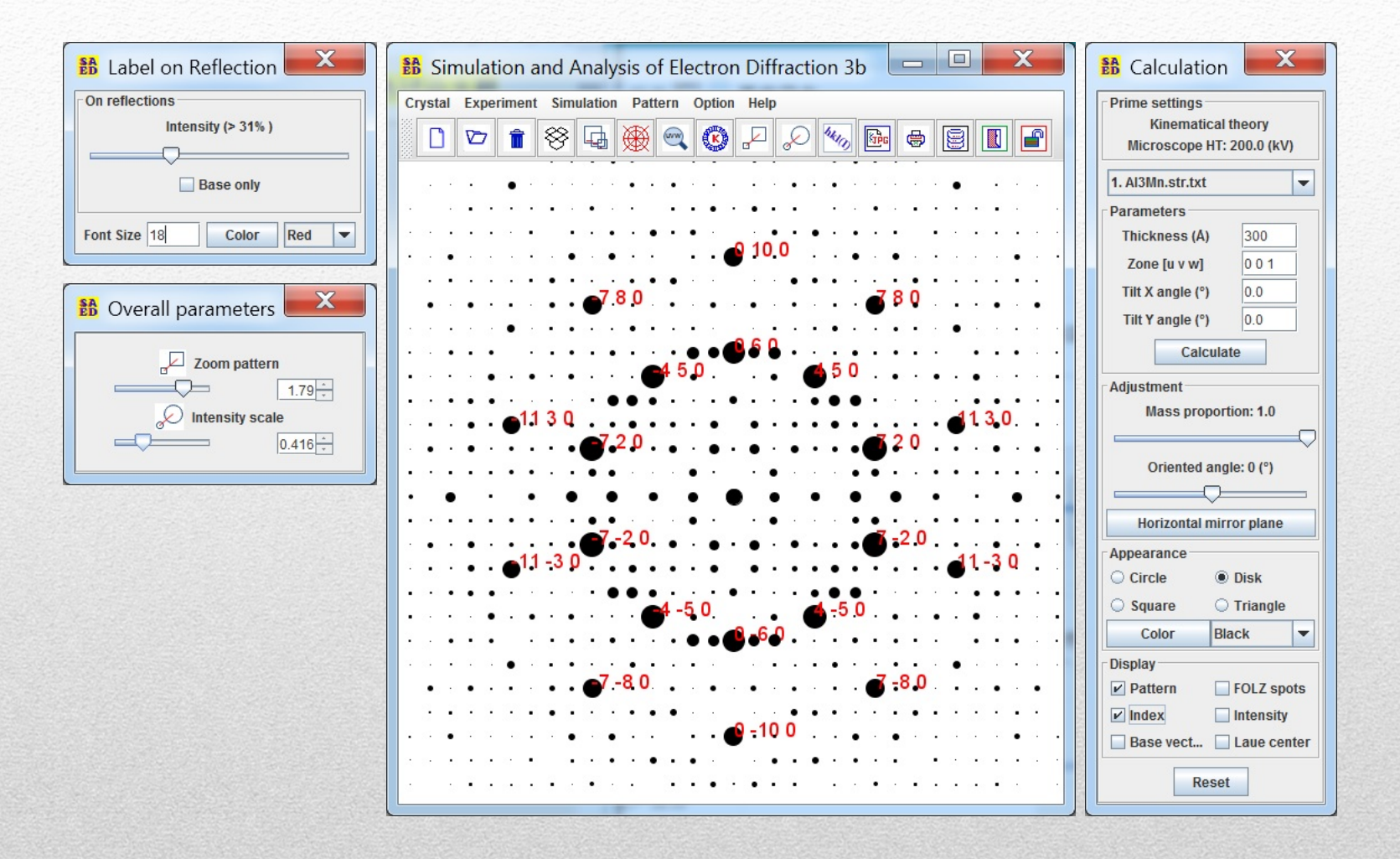

#### SAED3: X.Z. Li, Microscopy and Analysis, May-June issue (2019) 16-19. 21

#### **Flow chart of program design**

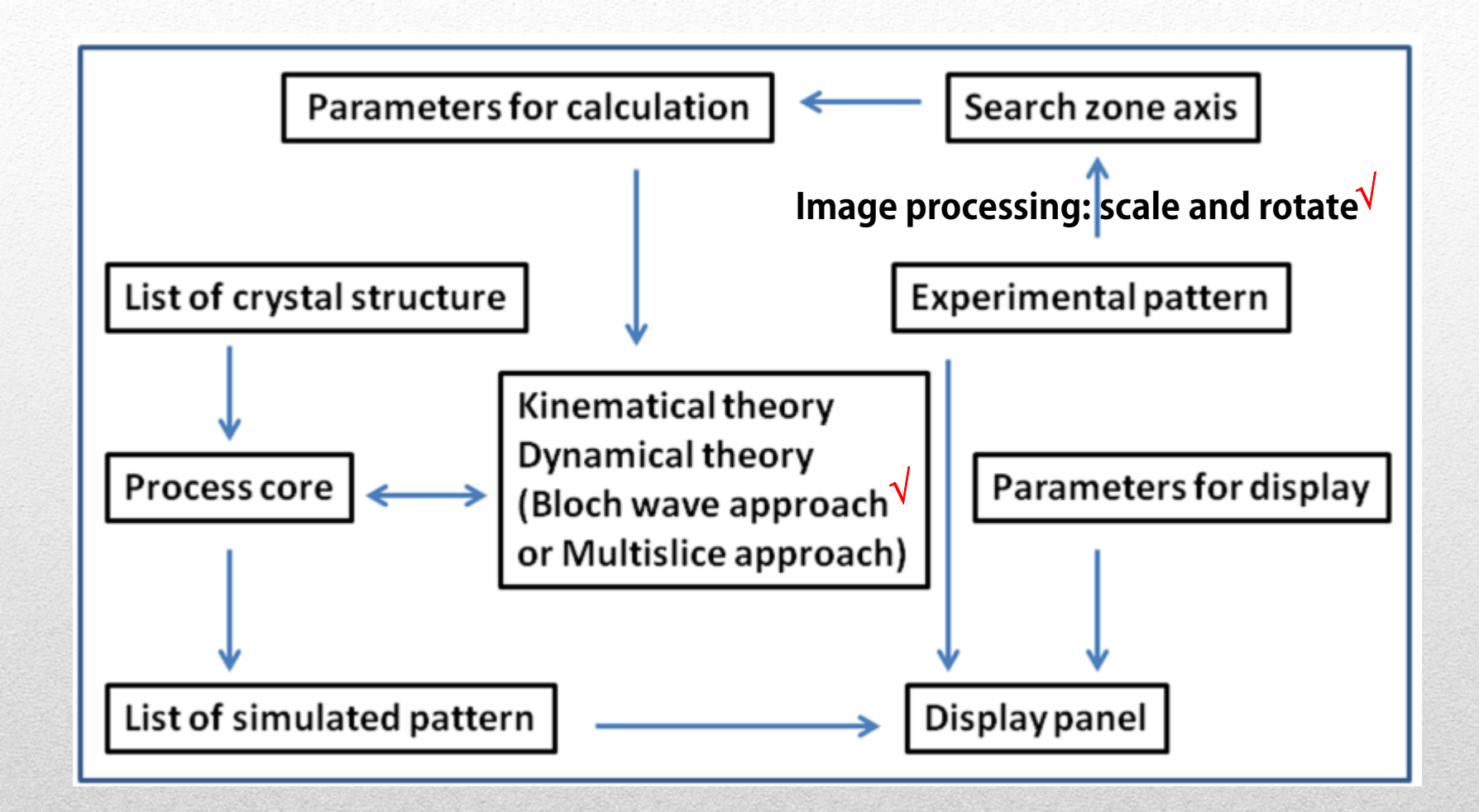

### The flow chart of the SAED design. 22

#### **Time on Blochwave calculation**

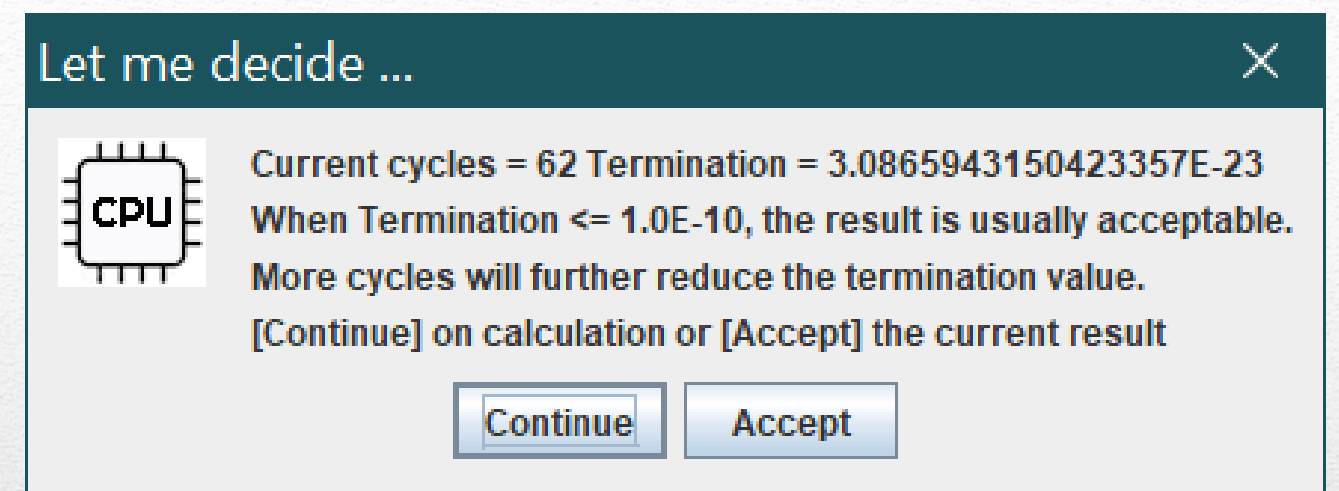

Snap-shot of an option for user to terminate or continue the calculation. The calculation in Bloch wave theory may take time for <sup>a</sup> crystal structure with relative large lattice parameters. In order to save the time, (i) the software provides an option for user to terminate the calculation process when the result is good enough or continue the calculation; (ii) the software will use previous calculated parameters to simulate <sup>a</sup> diffraction pattern when only the thickness is changed.

#### **Application on PtBi** and γ-PtBi<sub>2</sub>

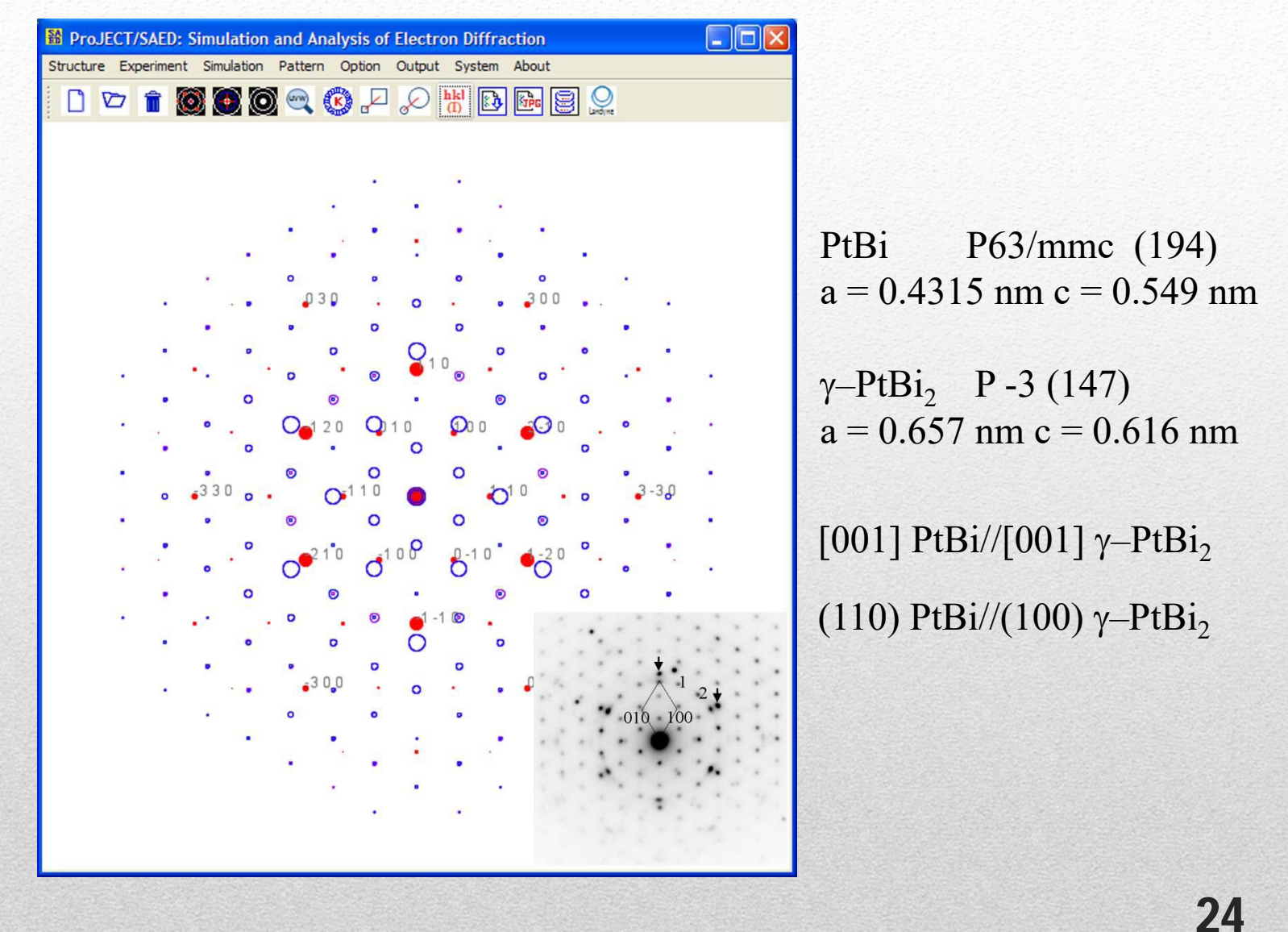

X.Z. Li *et al*. Philosophical Magazine, 91, 3406 (2011).

#### **Application on**  $\alpha$ **-PtBi<sub>2</sub> and**  $\beta$ **-PtBi<sub>2</sub>**

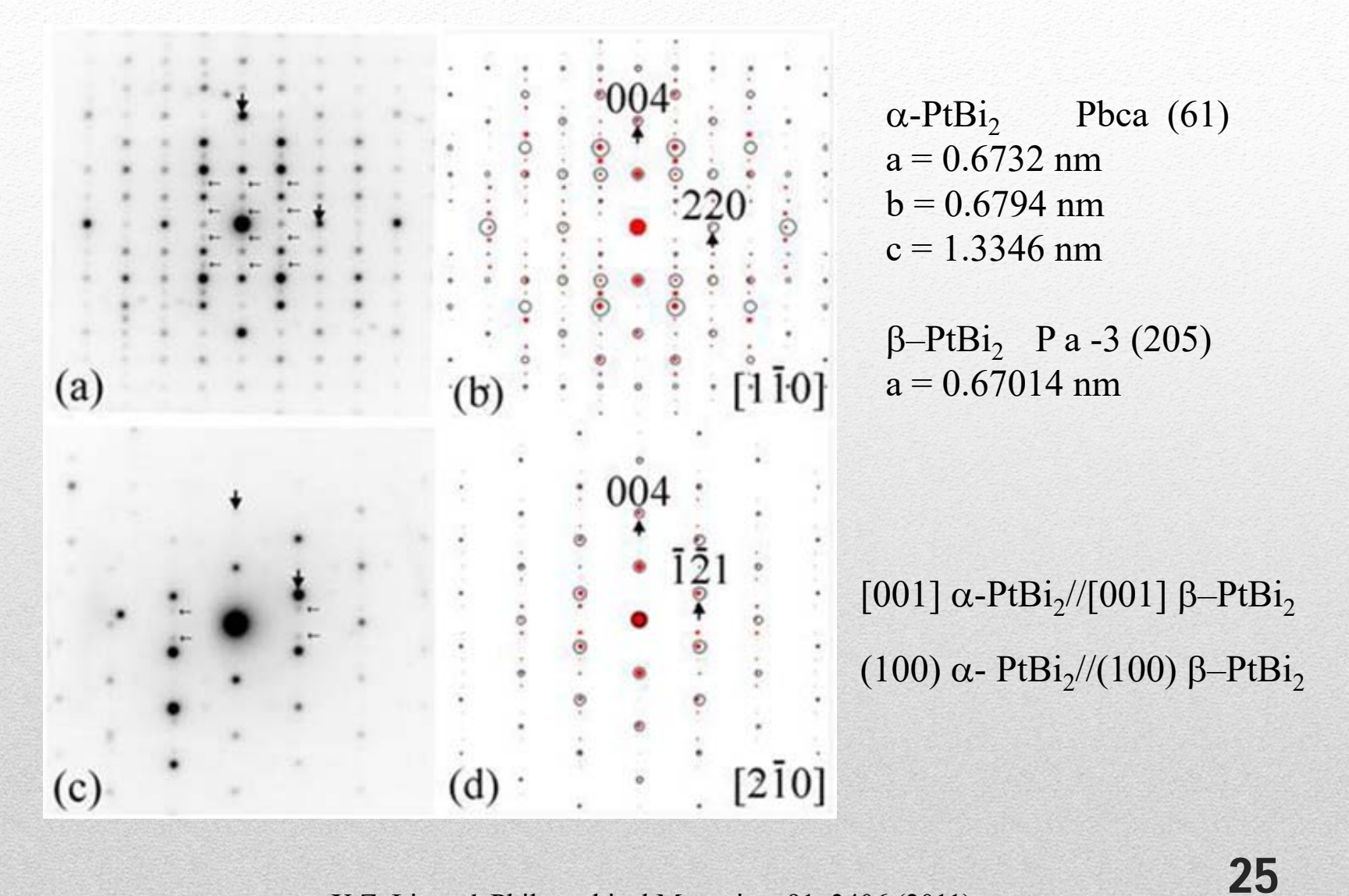

X.Z. Li *et al*. Philosophical Magazine, 91, 3406 (2011).

# **Application to Cu 2S** $1 \text{ um}$

#### TEM image of the  $Cu<sub>2</sub>S$  nanowire.

X.Z. Li *et al*. Microscopy and Microanalysis, 18S2, 1470 (2012).

26

#### **Search for zone axis**

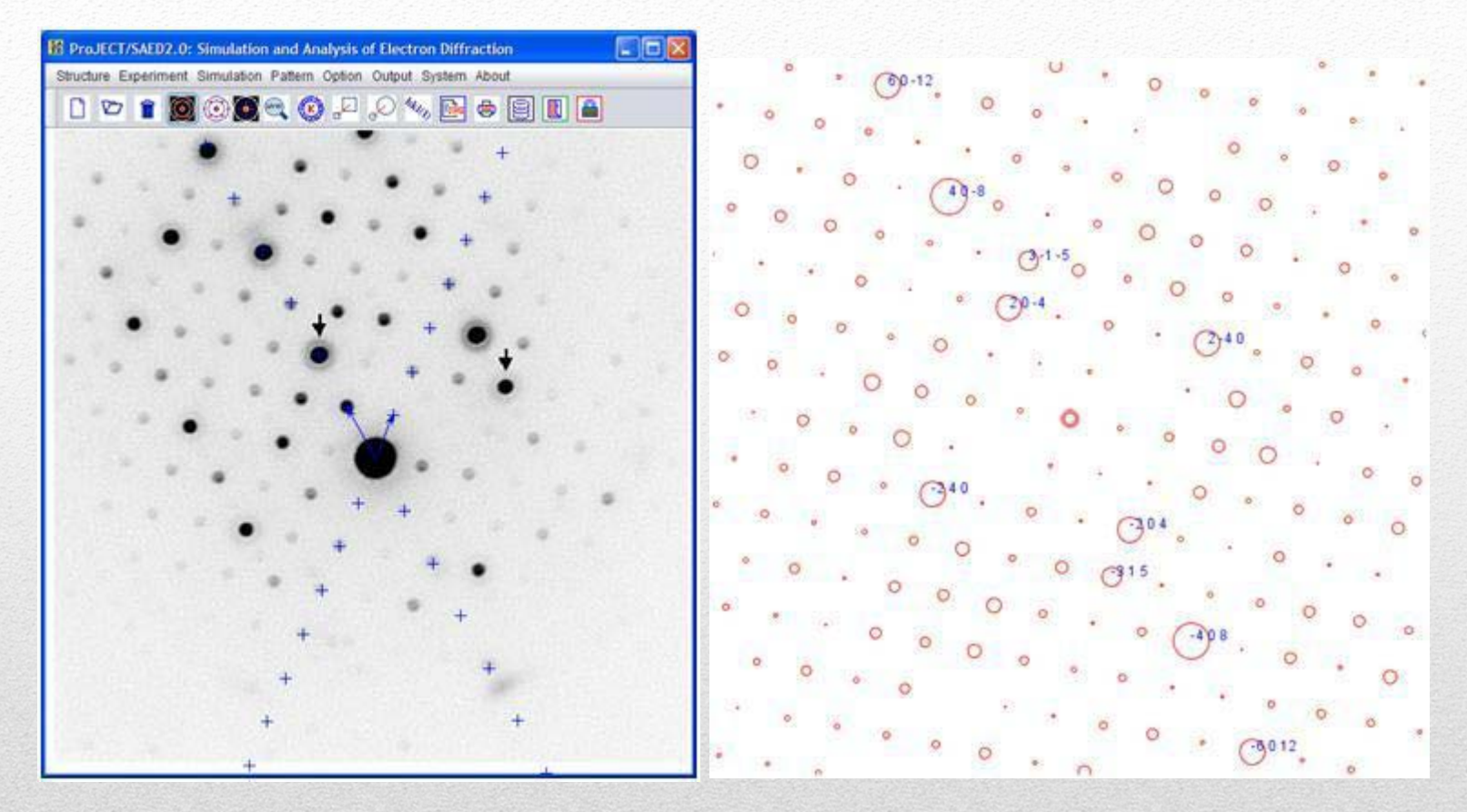

Search for the zone axis of the experimental SAED pattern, (a) the experimental SAED pattern of the  $Cu<sub>2</sub>S$  nanowire and (b) the simulated [211] SAED pattern of the  $Cu<sub>2</sub>S$  phase.

X.Z. Li *et al*. Microscopy and Microanalysis, 18S2, 1470 (2012).

27

#### **PCED**

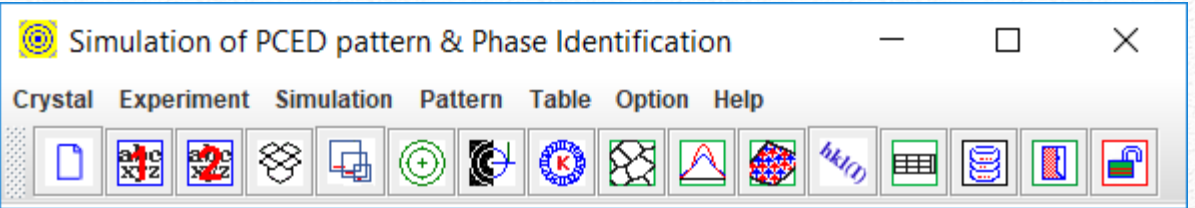

# **Simulation of Polycrystalline Electron Diffraction Pattern and Phase Identification**

#### **Highlight**

- Simulation in kinematical theory and in Blackman theory
- Phase identification.
- Texture analysis using March model.
- Phase mass ratio determination.
- Peak shape using pseudo-Voigt profile.
- Miller index and Miller-Bravais index for hexagonal system.
- Save Region of Interest and GIF, PNG, JPG, and TIFF resolution.

X.-Z. Li, PCED2.0 - A computer program for advanced simulation of polycrystalline electron diffraction pattern, Ultramicroscopy 110 (2010) 297-304.

28

#### **Flow chart of program design**

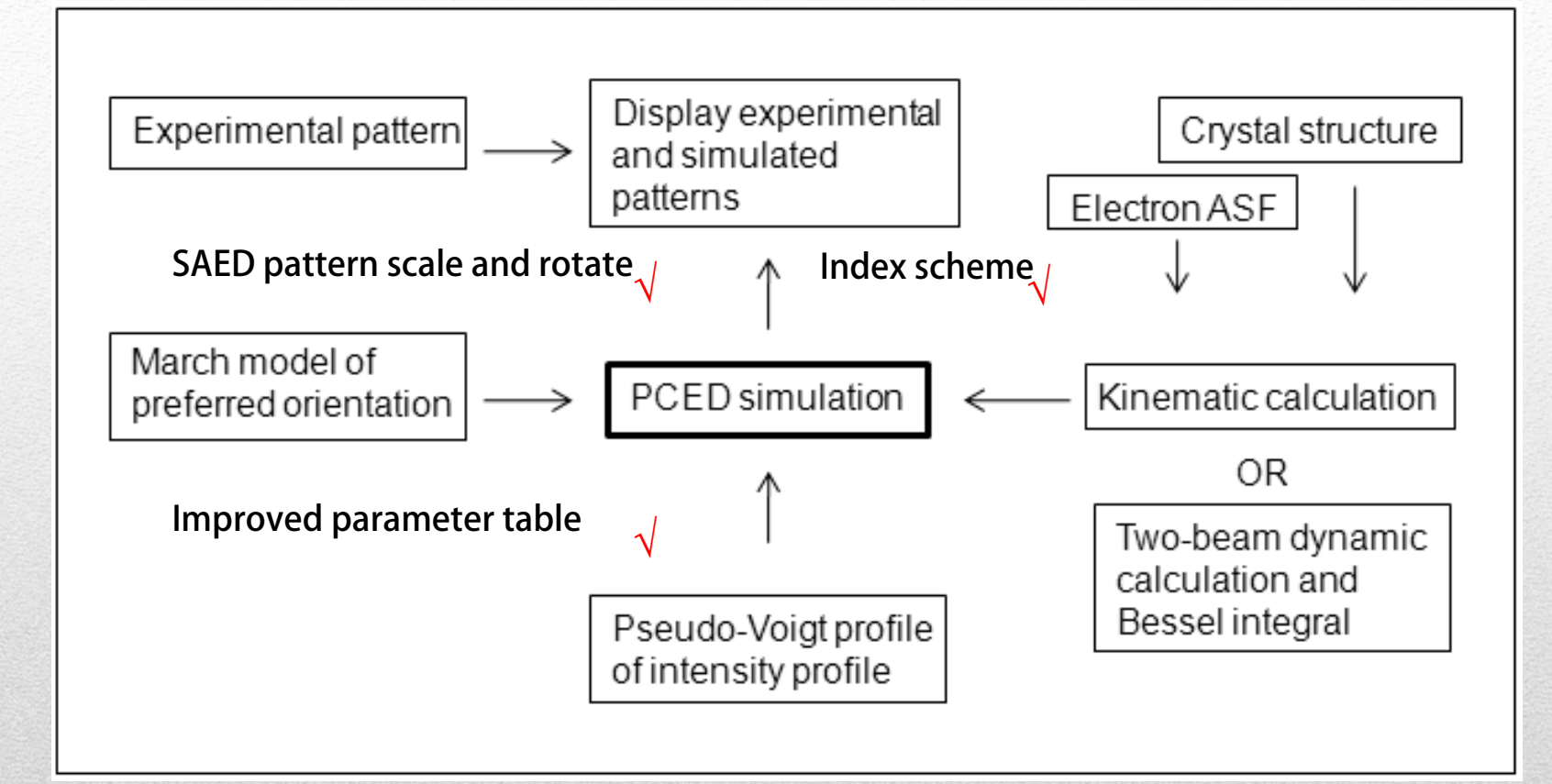

#### The flow chart of the PCED design.

29

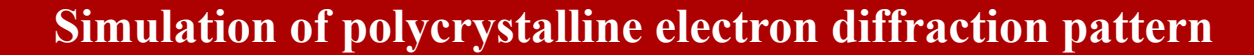

 $\Box$ 

Simulation of PCED pattern & Phase Identification Crystal Experiment Simulation Pattern Table Option Help **NBS & Q & & Q & Q & & E B D A** ۱D

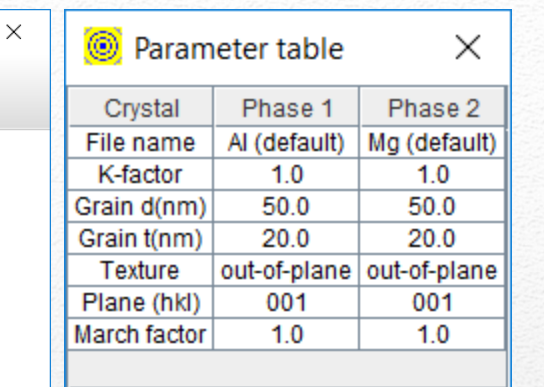

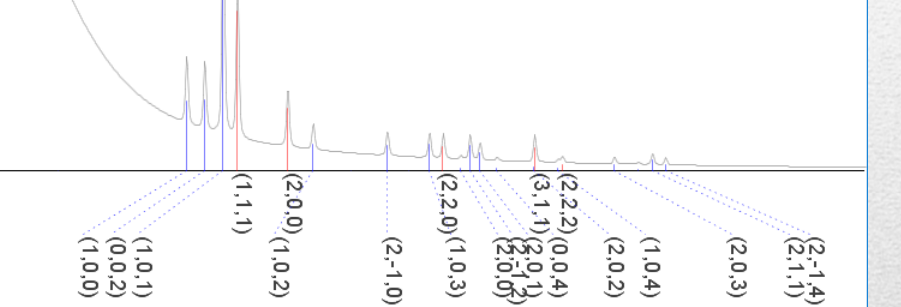

#### The PCED with simulation of Al and Mg.

30

#### **Phase identification and semi-quantification**

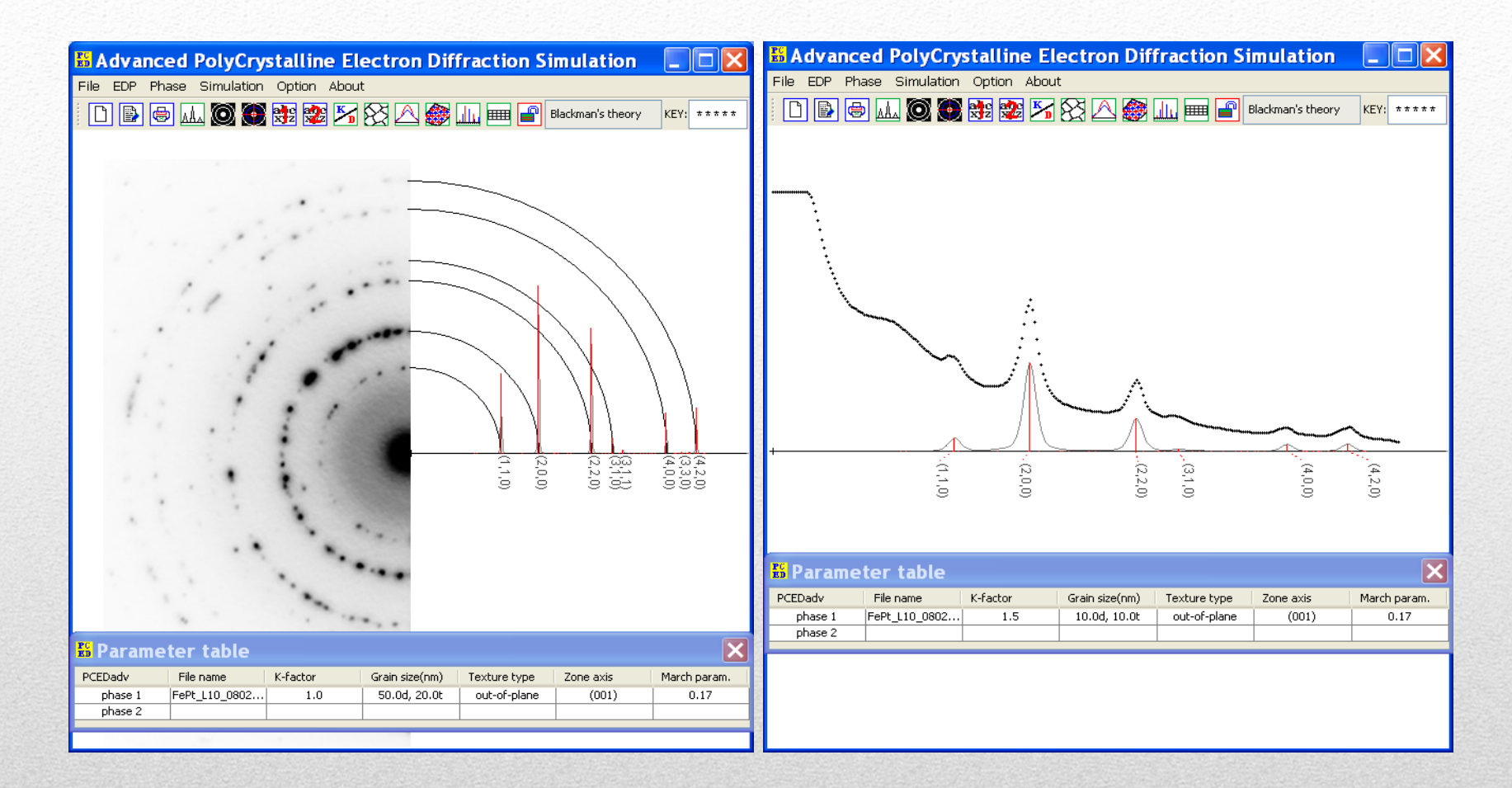

#### FePt  $L1_0$  Phase identification and semiquantitative matching.

31

#### **SPICA**

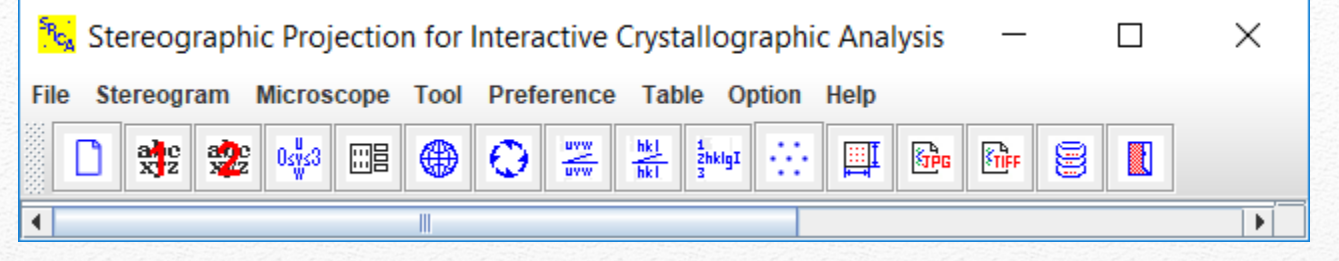

# **Stereographic Projection for Interactive Crystallographic Analysis**

#### **Highlight**

- •All necessary functions of stereographic projection.
- •Calculate two crystal phases simultaneously.
- •Display [uvw] labels in various color, size and orientation.
- •Display (hkl) labels in various color, size and orientation.
- •Generate and overlay two stereographic projections.
- •Show Kikuchi maps from the data of (hkl) poles.
- • Predicate tilt/rotation angles of zone axes for both double-tilt and rotation TEM holders.

X.-Z. Li, SPICA - Stereographic Projection for Interactive Crystallographic Analysis, J. Appl. Cryst. 49 (2016) 1818-1826

32

#### **Display and control panels**

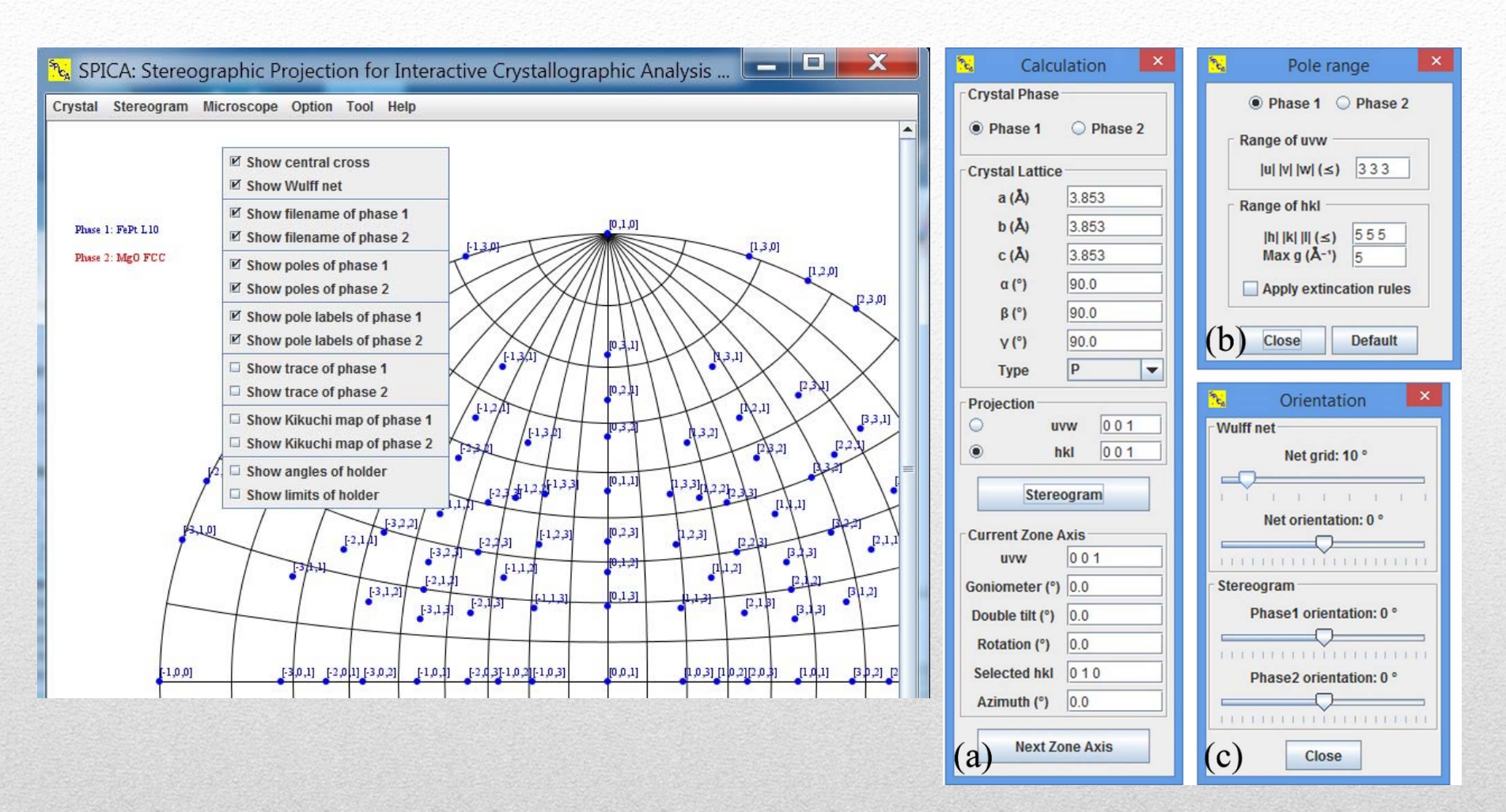

Three basic operational dialogs in SPICA: (a) the calculation dialog, (b) the pole range dialog and (c) the orientation dialog for Wulff net and stereograms.

33

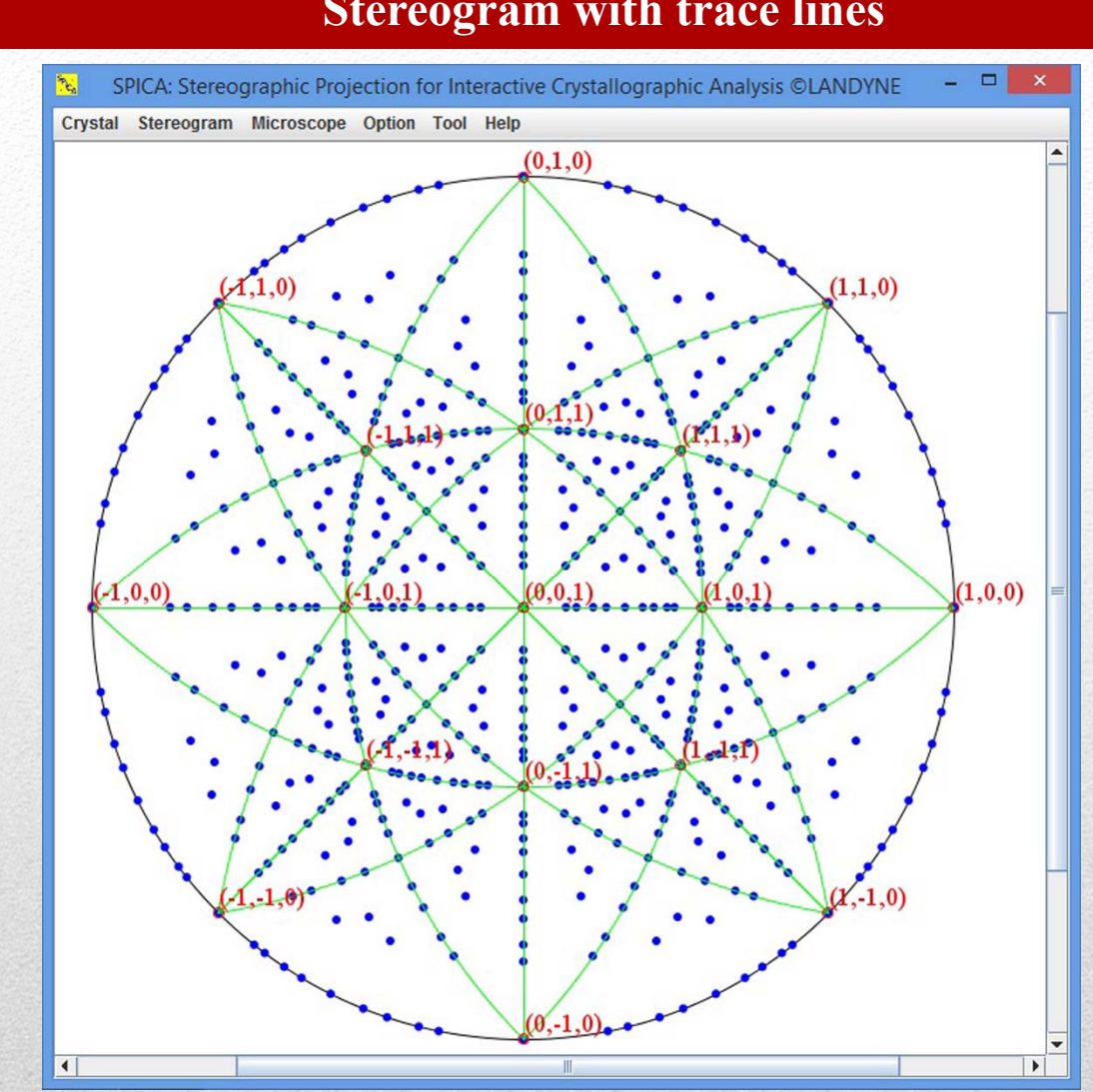

Graphical user interface of SPICA with an (hkl) stereogram of <sup>a</sup> cubic structure as an example.

34

**The 14th KH Kuo Summer School on Electron Microscopy and Crystallography**

#### **Stereogram with trace lines**

#### **Example of the hexagonal Zn**

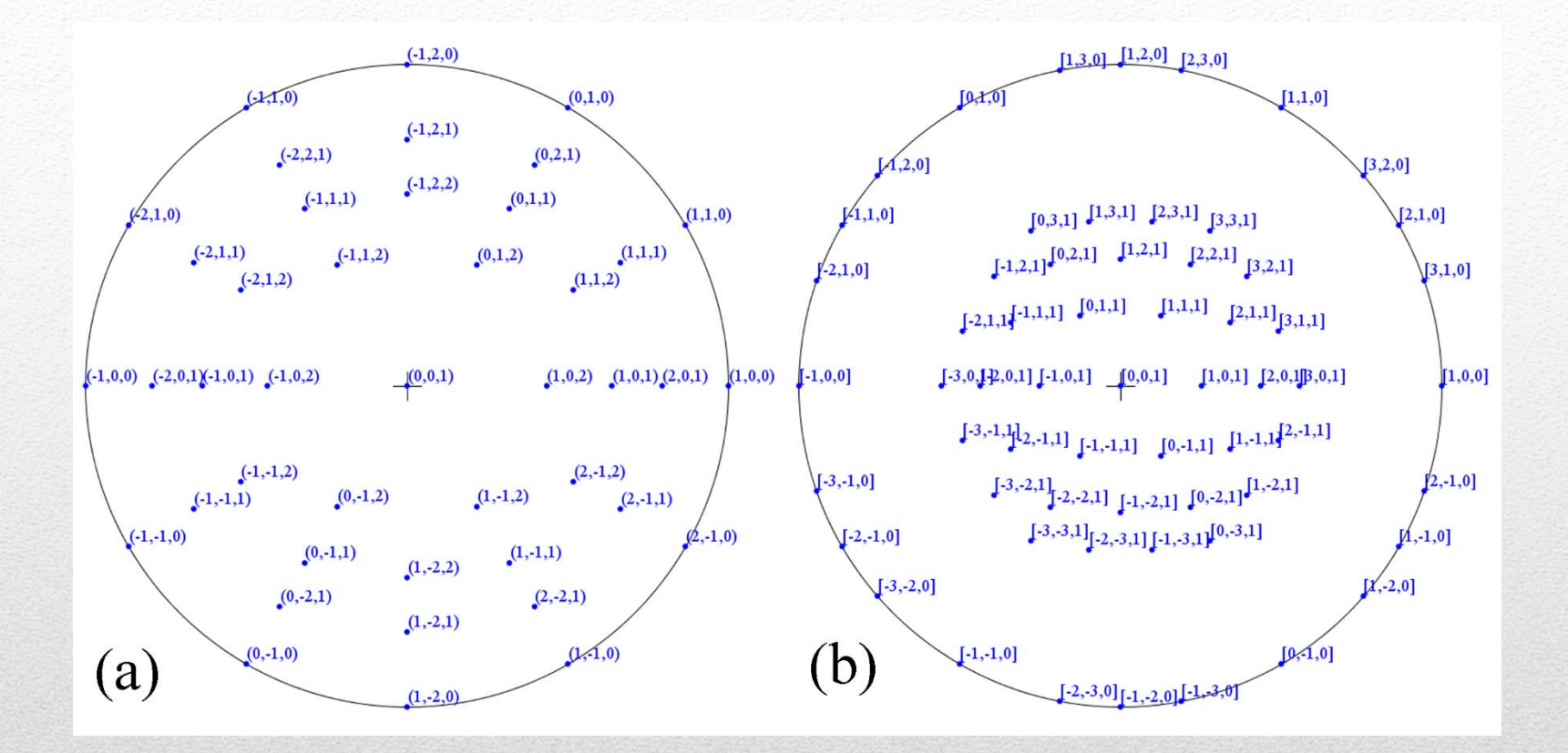

Stereogram of the hexagonal structure of Zn: (a) (h k l) stereogram and (b) [u v w] stereogram. In order to display clearly all indices, the maximum indices were set to h $\leq 2$ ,  $k \leq 2$ ,  $l \leq 2$ ,  $u \leq 3$ ,  $v \leq 3$  and  $w \leq 1$ .

35

#### **Kikuchi map**

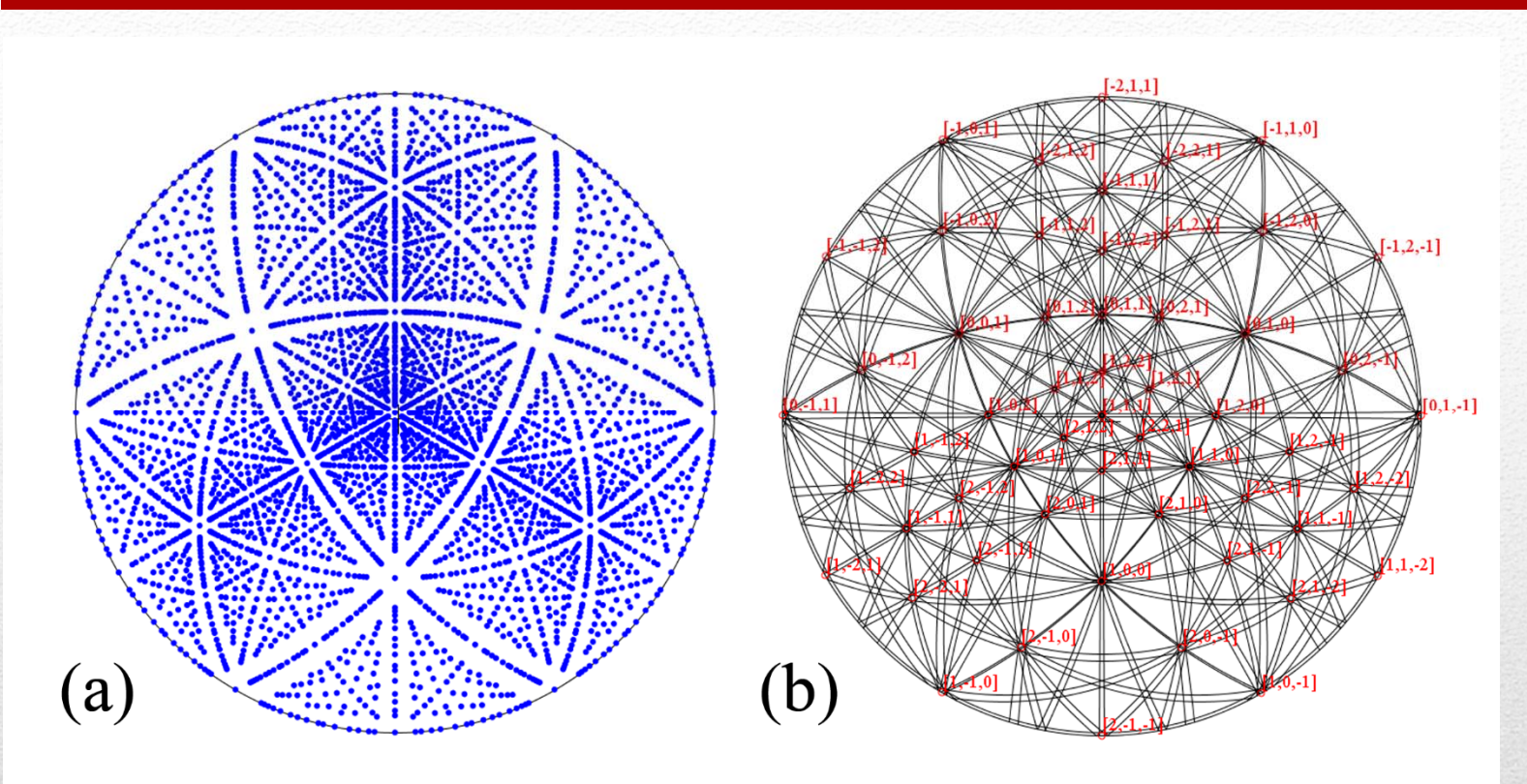

Kikuchi maps of a primitive cubic structure with [111] zone axis in the center, (a) generated using the method described by Liu & Liu (2012) and (b) generated using the formula by Young & Lytton (1971) with the wave length of  $0.0251 \text{ Å}$ (200kV).

> H. Liu, and J. Liu, J. Appl. Cryst. 45, 130-134 (2012). C.T. Young and J. L. Lytton, J. Appl. Phys. 43, 1408-1417 (1972).

36
#### **Application to Mn<sub>2</sub>CrGaAl compound**

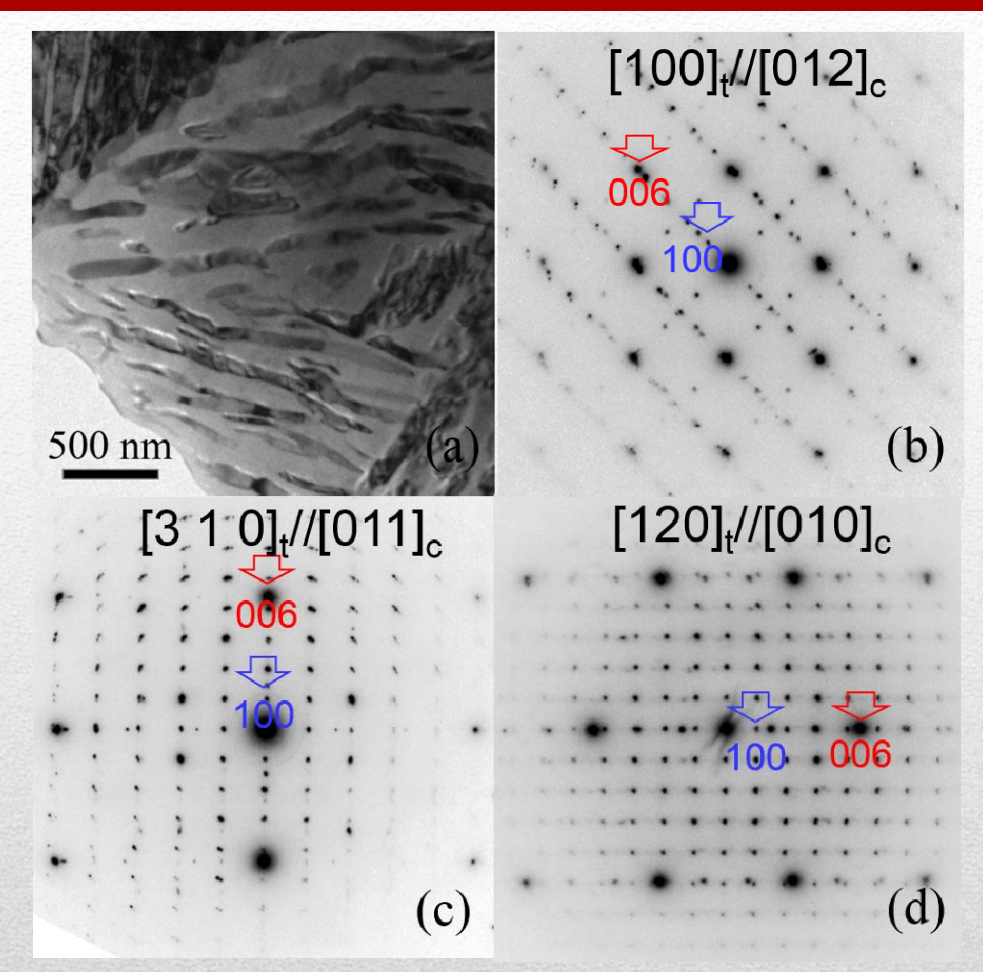

Two crystalline phases in  $\text{Mn}_2\text{CrGa}_{0.5}\text{Al}_{0.5}$  alloy as the result of a spinodal decomposition: (a) a TEM image of the two phases, cubic phase in light grey and tetragonal phase with strip shape in dark grey, and (b-d) the electron diffraction patterns taken from the two crystalline phases.

**The 14th KH Kuo Summer School on Electron Microscopy and Crystallography**

37

#### **Application to Mn<sub>2</sub>CrGaAl compound**

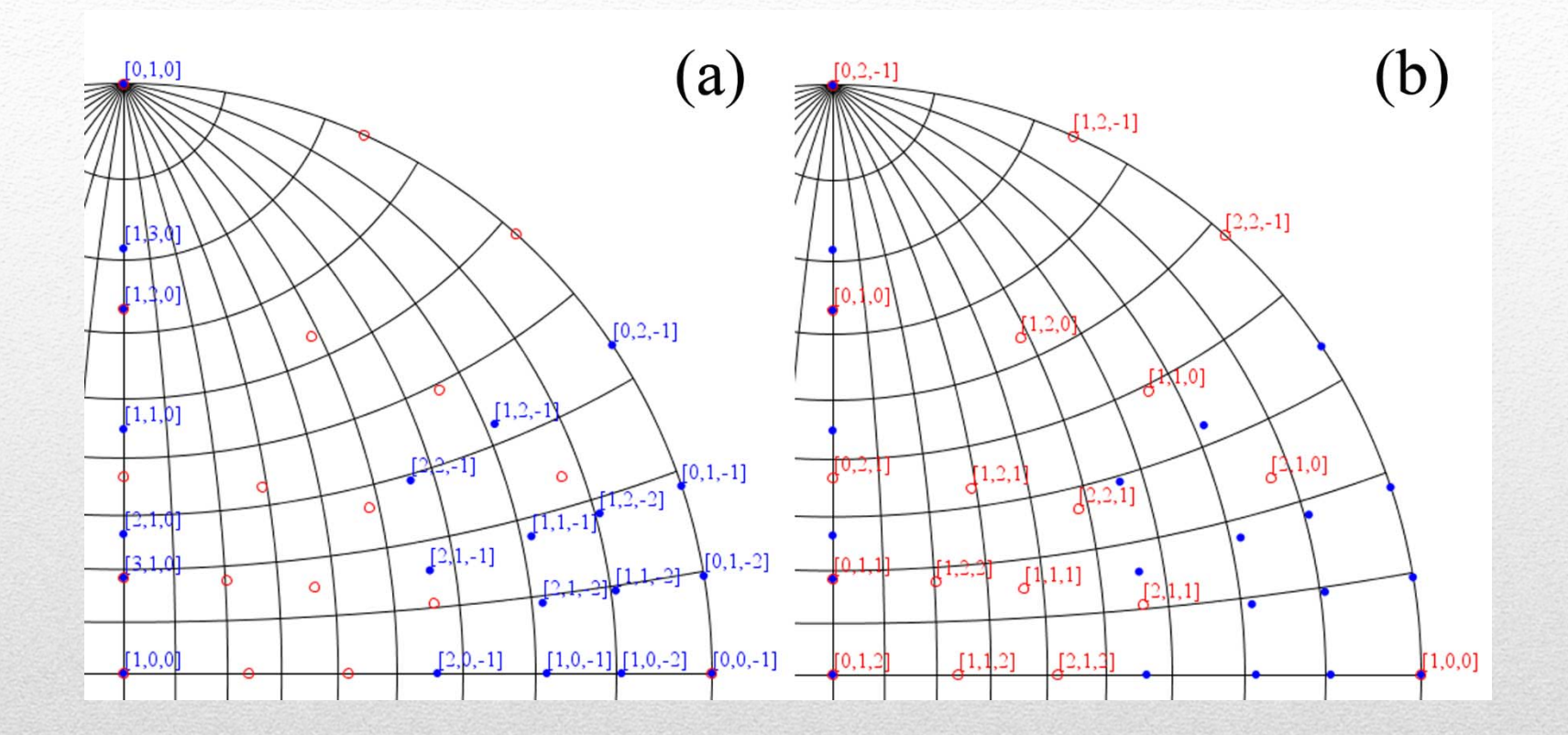

Composite stereogram with (a) the index labels for the cubic phase and (b) the index labels for the tetragonal phase.

38 X.Z. Li, W.Y. Zhang, and D.J. Sellmyer, submitted to Acta Materialia (2017)

#### **Application to CoFeCrGe compound**

 $\mathbf{b}$ 

 $(d)$ 

 $321$ 

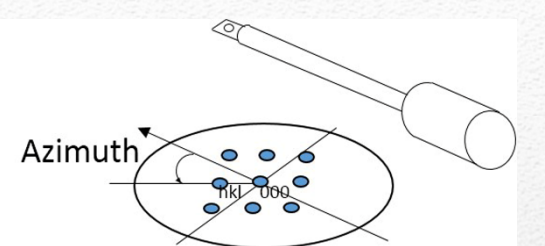

 $100$  nm  $(a)$  $[001]$ The geometric relation of the observed SAED pattern  $\bar{3}\bar{1}\bar{1}$ and the TEM specimen holder for a stereographic projection as a guidance in SAED experiments.  $\overline{103}$  $(c)$  $\overline{1}\overline{1}5$ 

A new tetragonal phase in Co-Fe-Cr-Ge alloy. (a) TEM image of the tetragonal phase with the grain size about 150 nm, (b-d) the SAED patterns <sup>o</sup> f the tetragonal phase.

39 Y.L. Jin, X.Z. Li, and D.J. Sellmyer, Mater. Character. 136 (2018) 302-309.

#### **Application to CoFeCrGe compound**

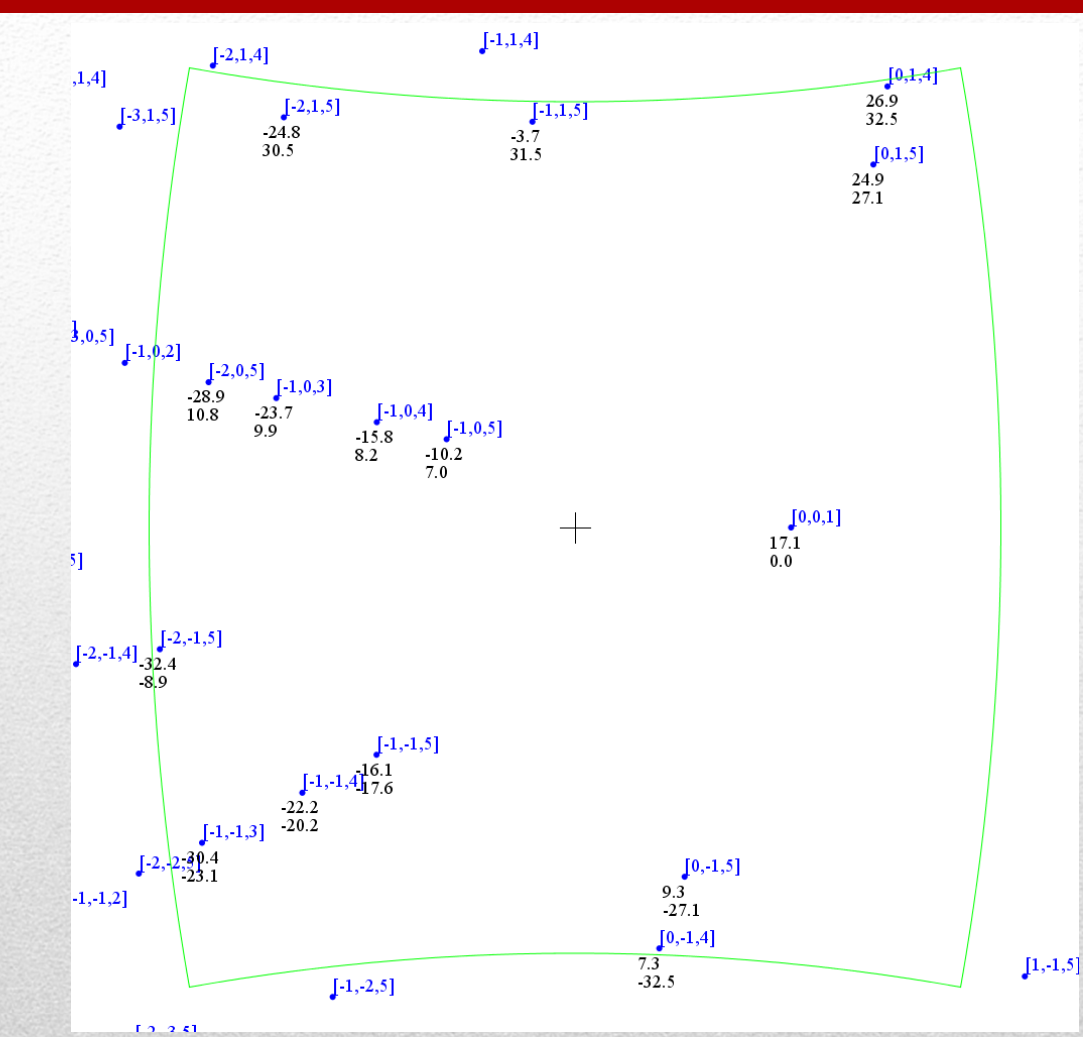

A new tetragonal phase in Co-Fe-Cr-Ge alloy as an example using SPICA to predict the tilt angles for all zone axes within the tilt limitation of the TEM specimen holder.

40

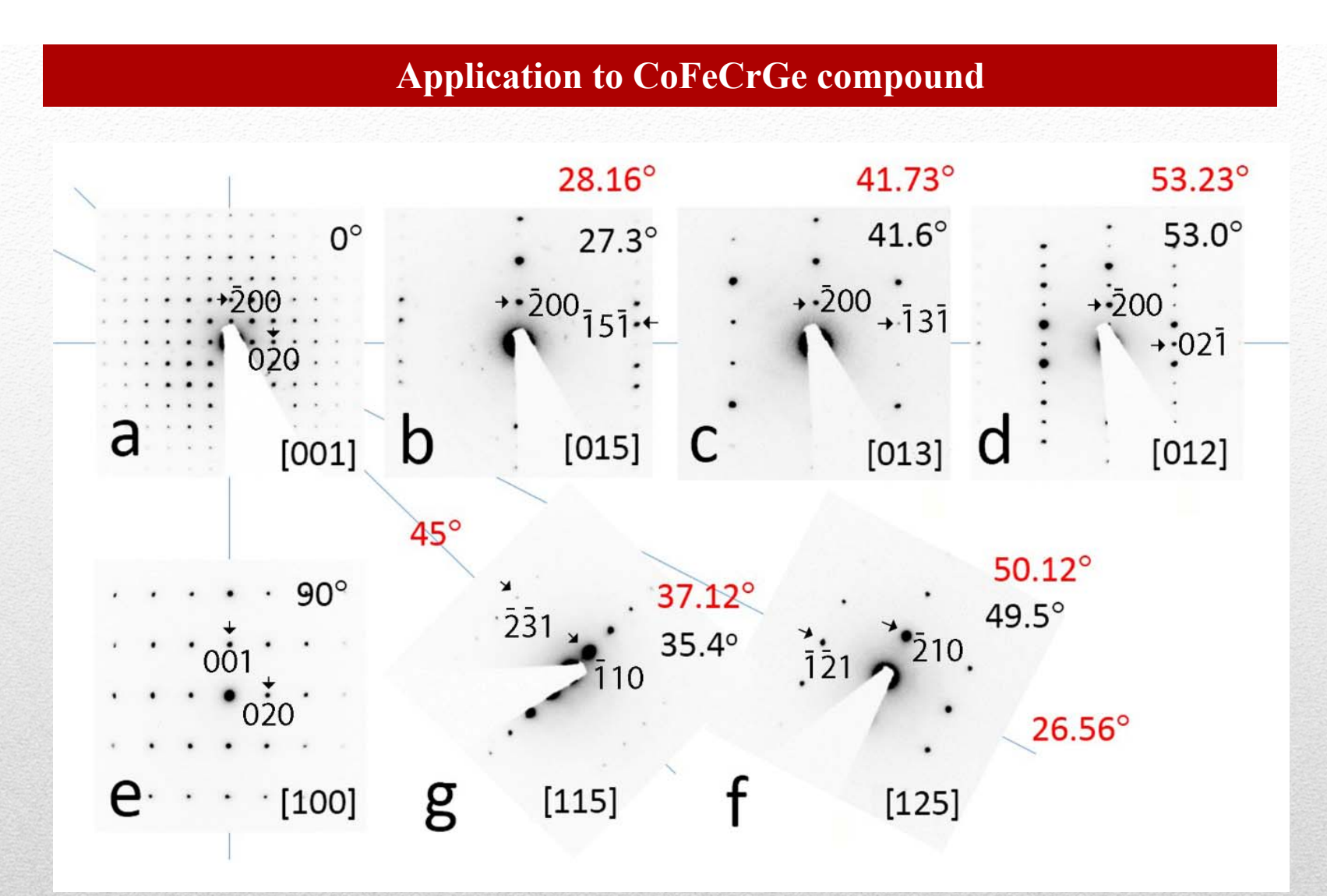

A new tetragonal phase in Co-Fe-Cr-Ge alloy as an example using SPICA to predict the tilt angles for all zone axes within the tilt limitation of the TEM specimen holder.

41

**TEMUC**

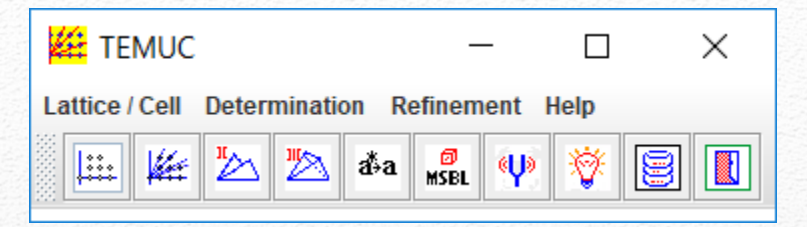

# **Unit Cell Determination in Transmission Electron Microscopes**

#### **Highlight**

Three methods are implemented for Unit-cell determination.

- •Reciprocal lattice reconstruction: easy and efficient.
- •Reduced cell method: two SAED patterns and angle between them.
- • Reduced cell method: three SAED patterns with shared reflections between any two of them.

X.Z. Li, Computer programs for unit-cell determination in electron diffraction experiments, Ultramicroscopy 102 (2005) 269-277. X.Z. Li, TEMUC3, a computer program for unit-cell determination of crystalline phases in TEM experiments, Micron 117 (2019) 1-7.

42

#### **Conventional method**

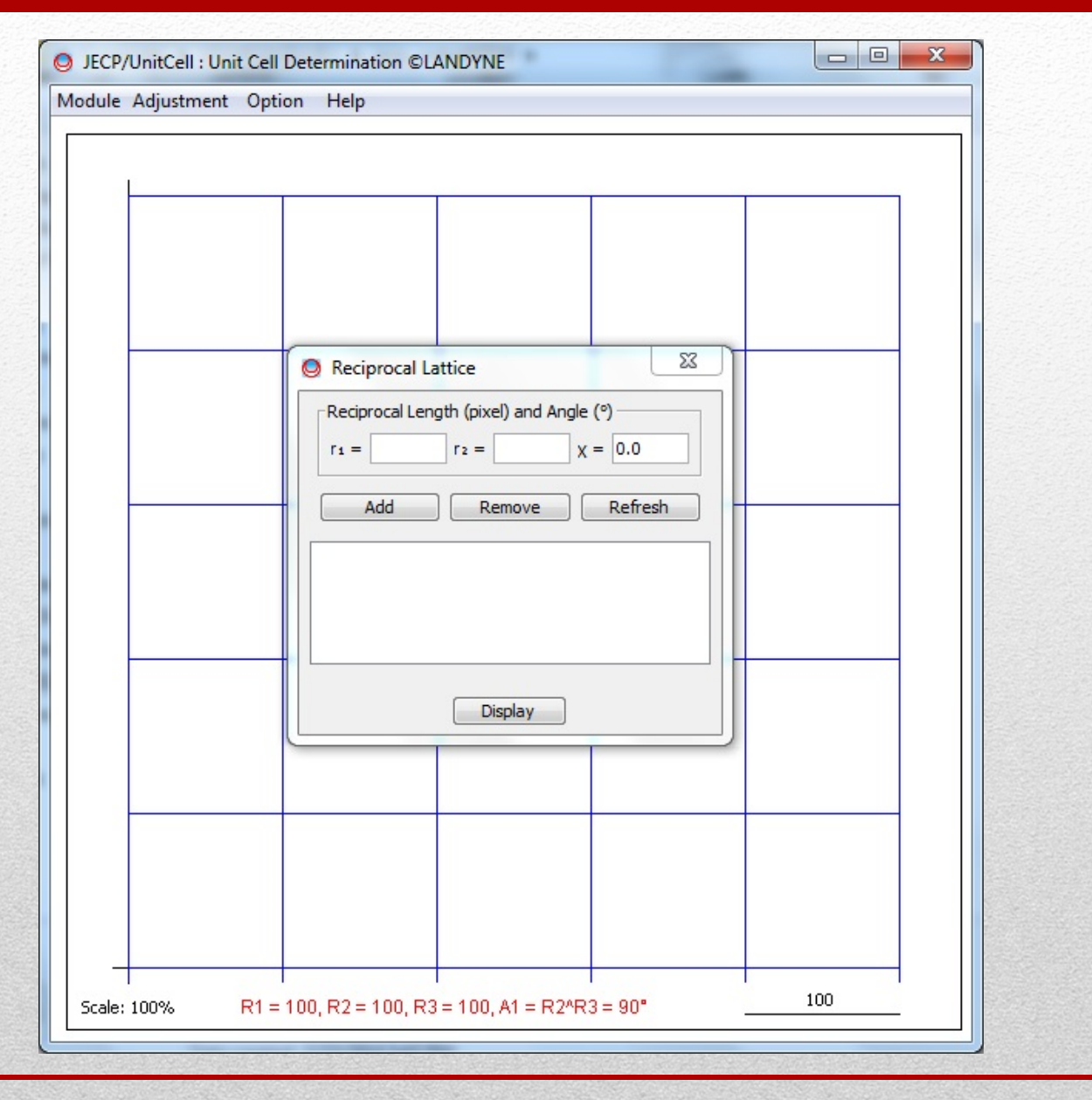

**The 14th KH Kuo Summer School on Electron Microscopy and Crystallography**

43

#### **Conventional method**

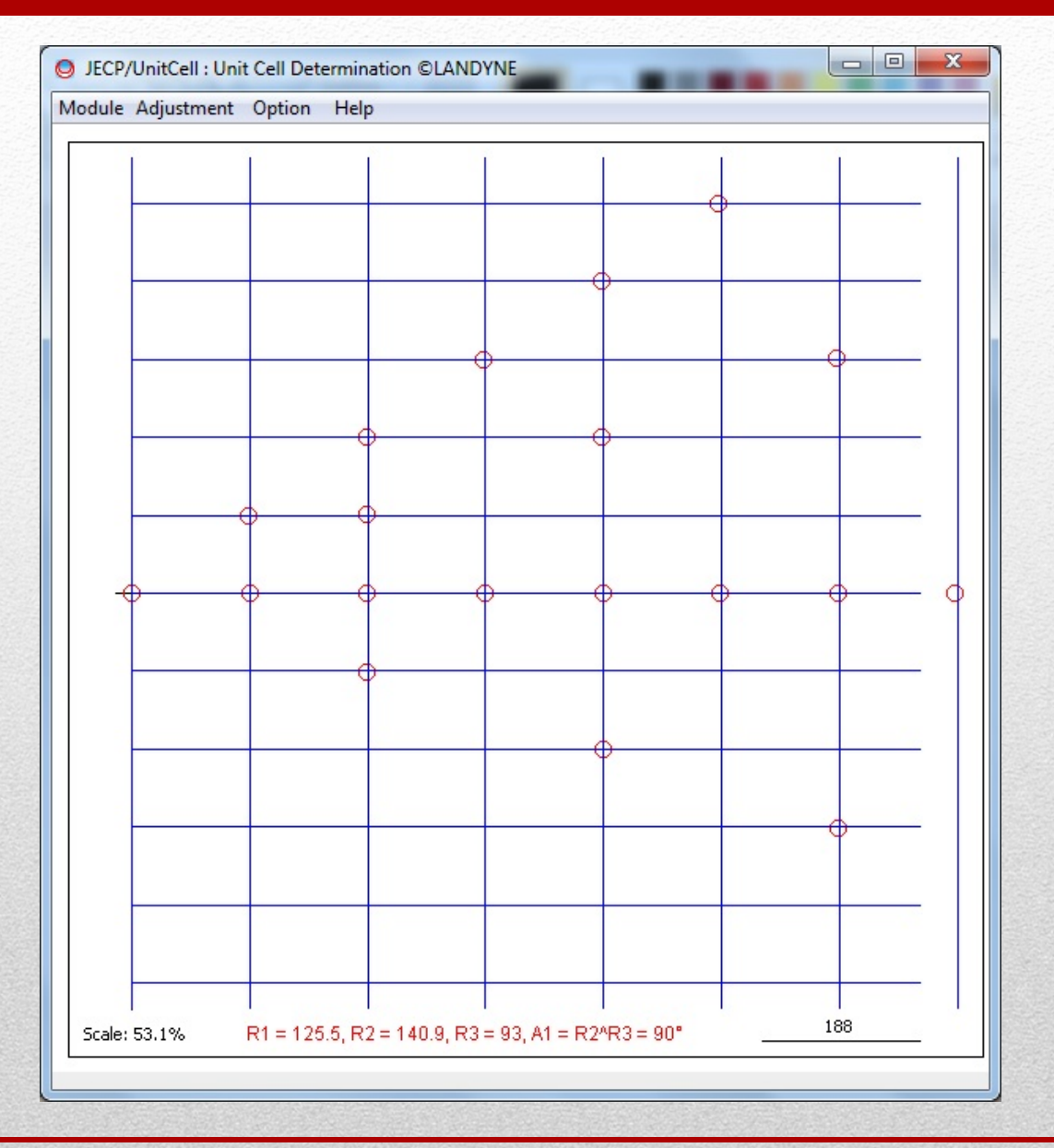

**The 14th KH Kuo Summer School on Electron Microscopy and Crystallography**

44

#### **Reduce Cell method I**

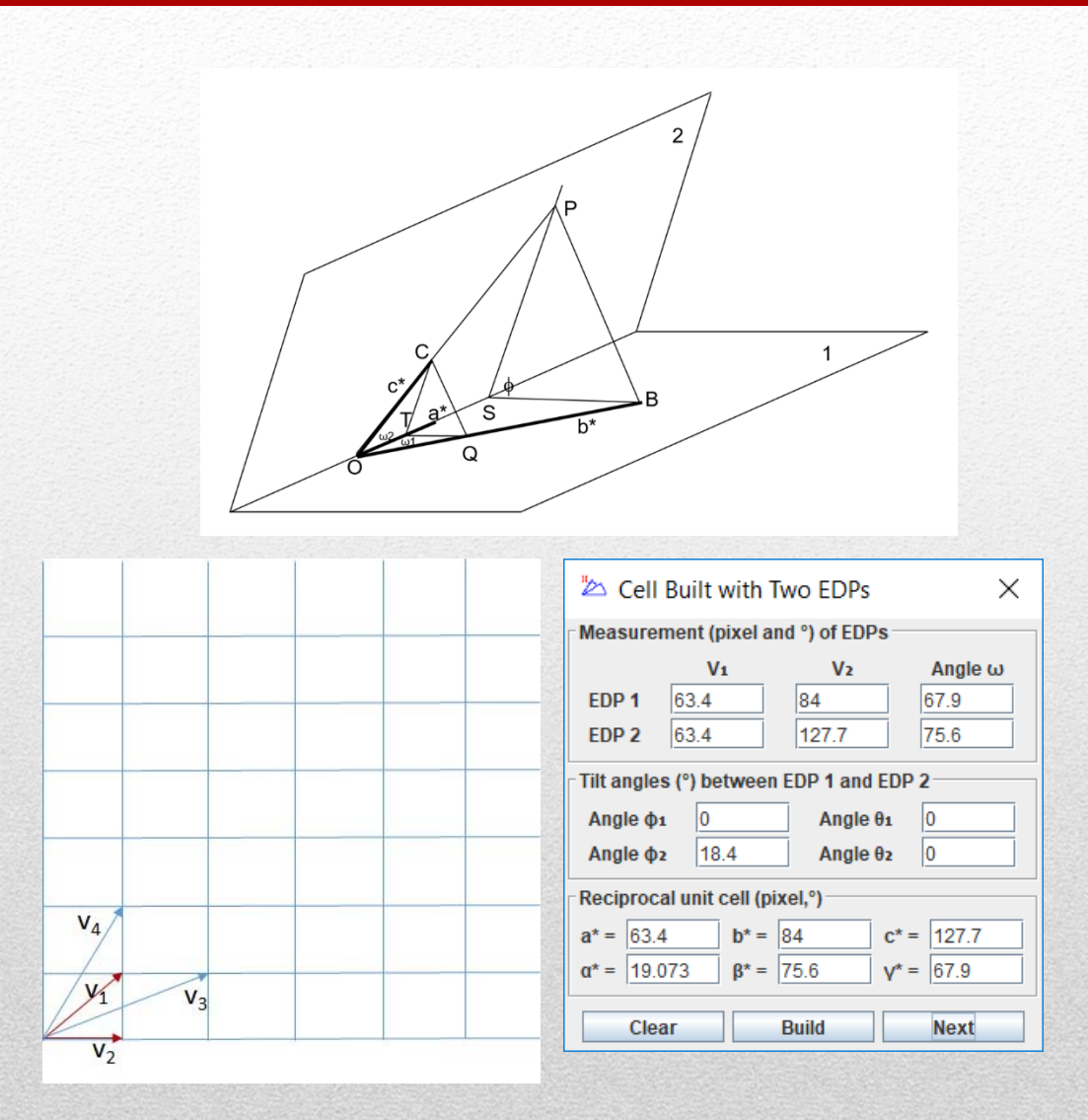

X.Z. Li, Micron 117 (2019) 1-7.

45

## Algorithm I

- 1. Two SAED patterns with a common axis and tilt angle.
- 2. Relax the tilt angle in a range.
- 3. Get the reduced cell.
- 4. Try another two SAED patterns to get the reduced cell.
- 5. Compare the closest reduced cell.
- 6. Find the conventional Bravais lattice.

#### **Reduce Cell method II**

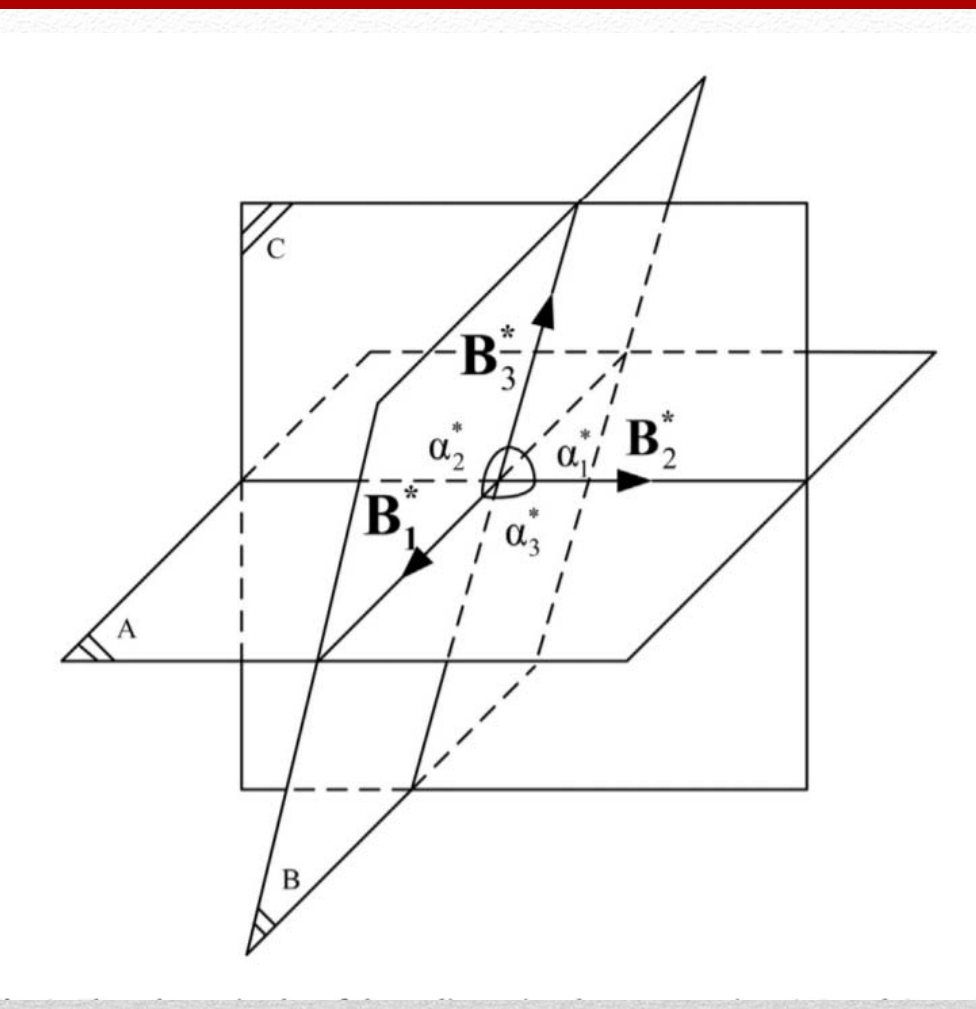

Yi Yang, Canying Cai, Jianguo Lin, Lunjun Gong, Qibin Yang, *Accurate determination of lattice parameters based on Niggli reduced cell theory by using digitized electron diffraction micrograph*, Micron 96 (2017) 9-15.

**The 14th KH Kuo Summer School on Electron Microscopy and Crystallography**

47

## Algorithm II

- 1. Determination of the basic vectors.
- 2. Generation of all vectors within a given radius.
- 3. List the lengths of the vectors after a sorting process.
- 4. Do 1~3 for a least 3 patterns.
- 5. Find the common length within a given error threshold.
- 6. Obtain the cell of the three common vectors.
- 7. Get the reduce cell.
- 8. Find the conventional Bravais lattice.

#### **TEMUC**

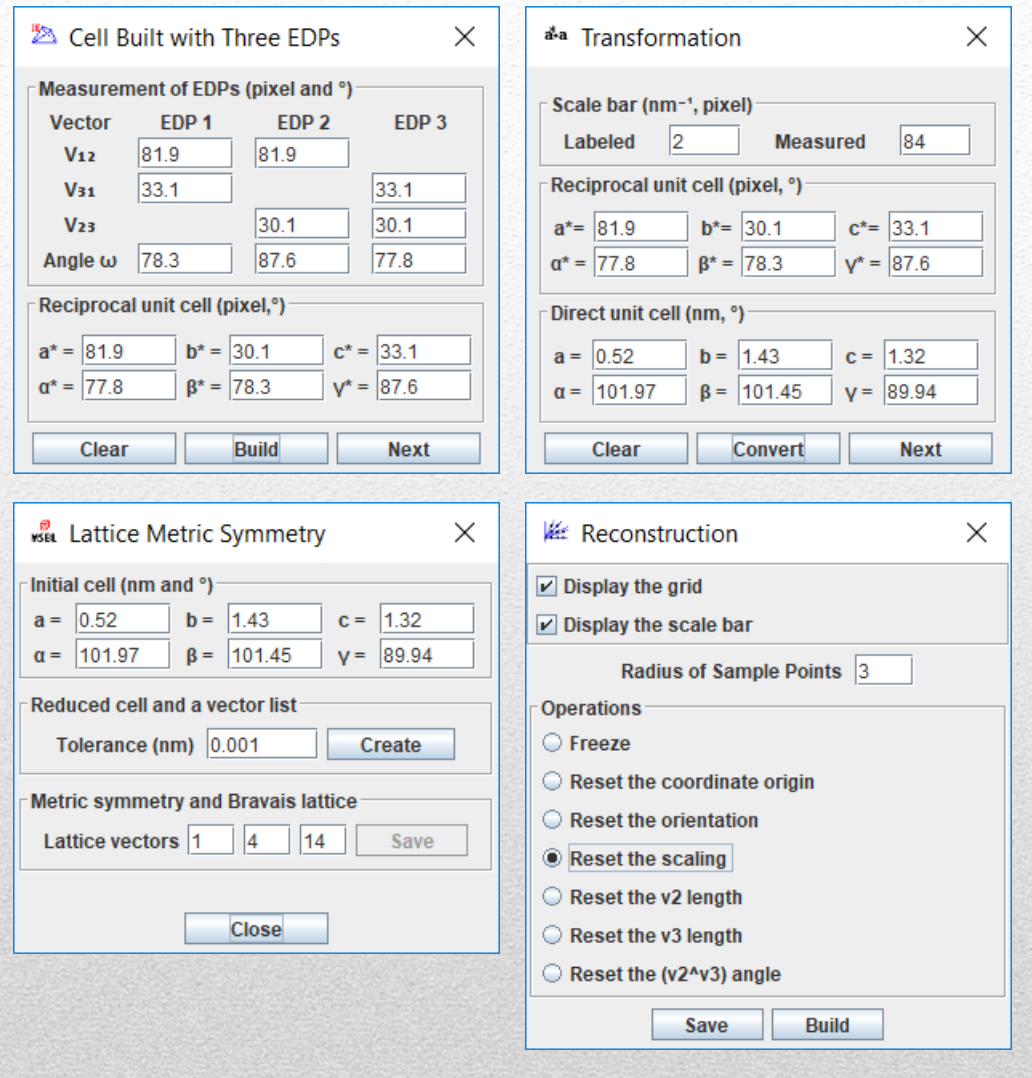

49

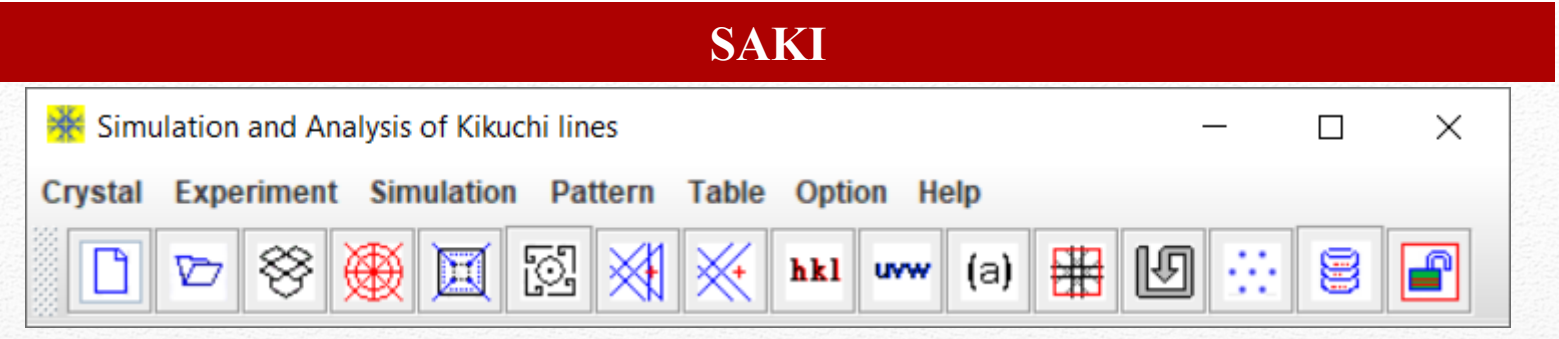

# **Simulation and Analysis of Kikuchi Patterns**

### **Highlight**

- Simulation of Kikuchi patterns with SAED patterns.
- Indices of Kikuchi lines
- Basic image processing of experimental SAED patterns.
- Accurate determination of orientation using <sup>a</sup> Kikuchi patterns with three poles.
- Simulation of SAED pattern by considering double diffraction effect.
- Save Region of Interest and user-defined TIFF resolution.

X.-Z. Li, On precise determination of crystal orientation with Kikuchi pattern, Journal of Materials Education, 42 (2020) 99-106. X.-Z. Li, SAKI, software for simulation and analysis of Kikuchi patterns, Journal of Chinese Microscopy Society, 04 (2021) 398-405.

50

#### **SAKI: simulation of Kikuchi pattern with index**

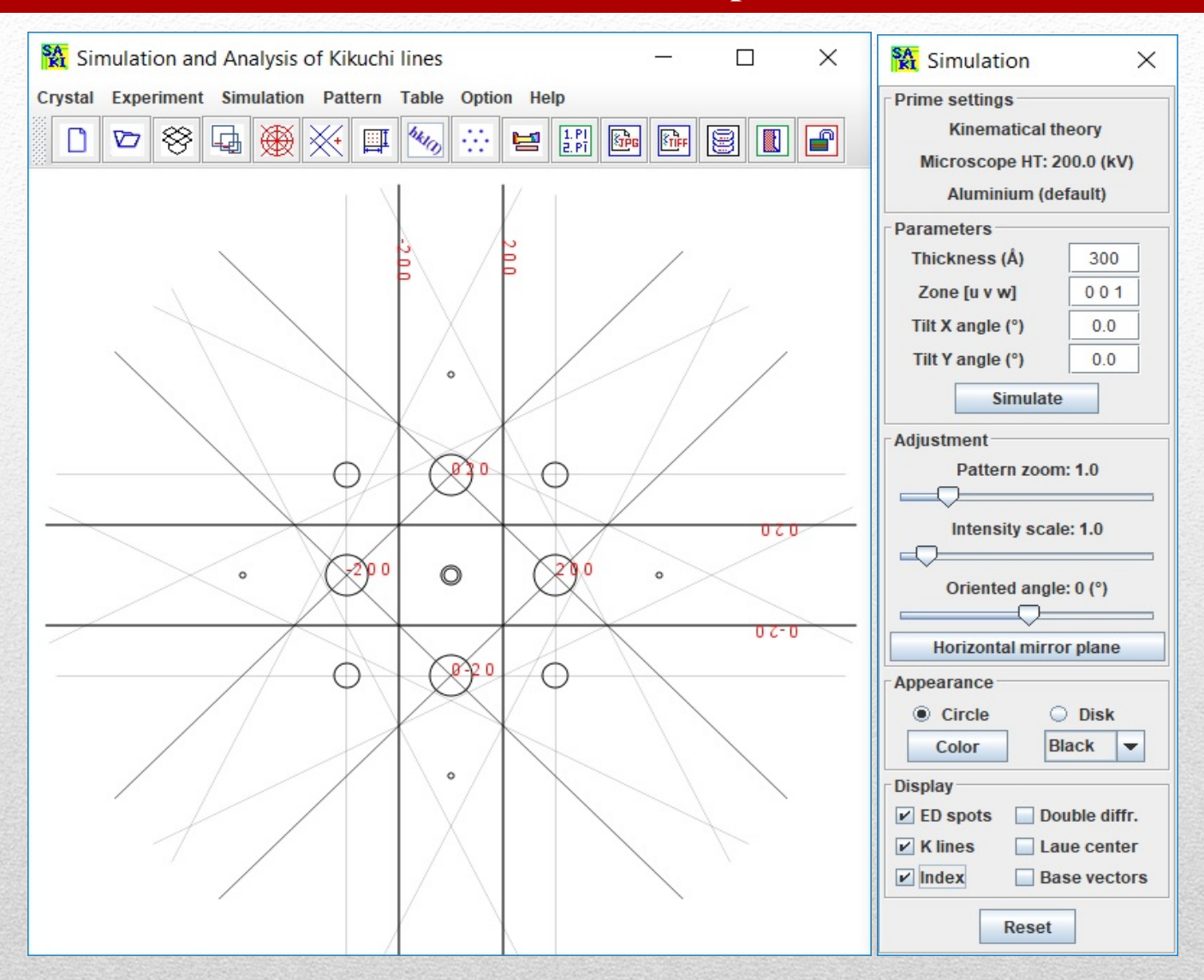

#### 51 The simulated SAED and Kikuchi pattern with index.

#### **SAKI: simulation of Kikuchi pattern with index**

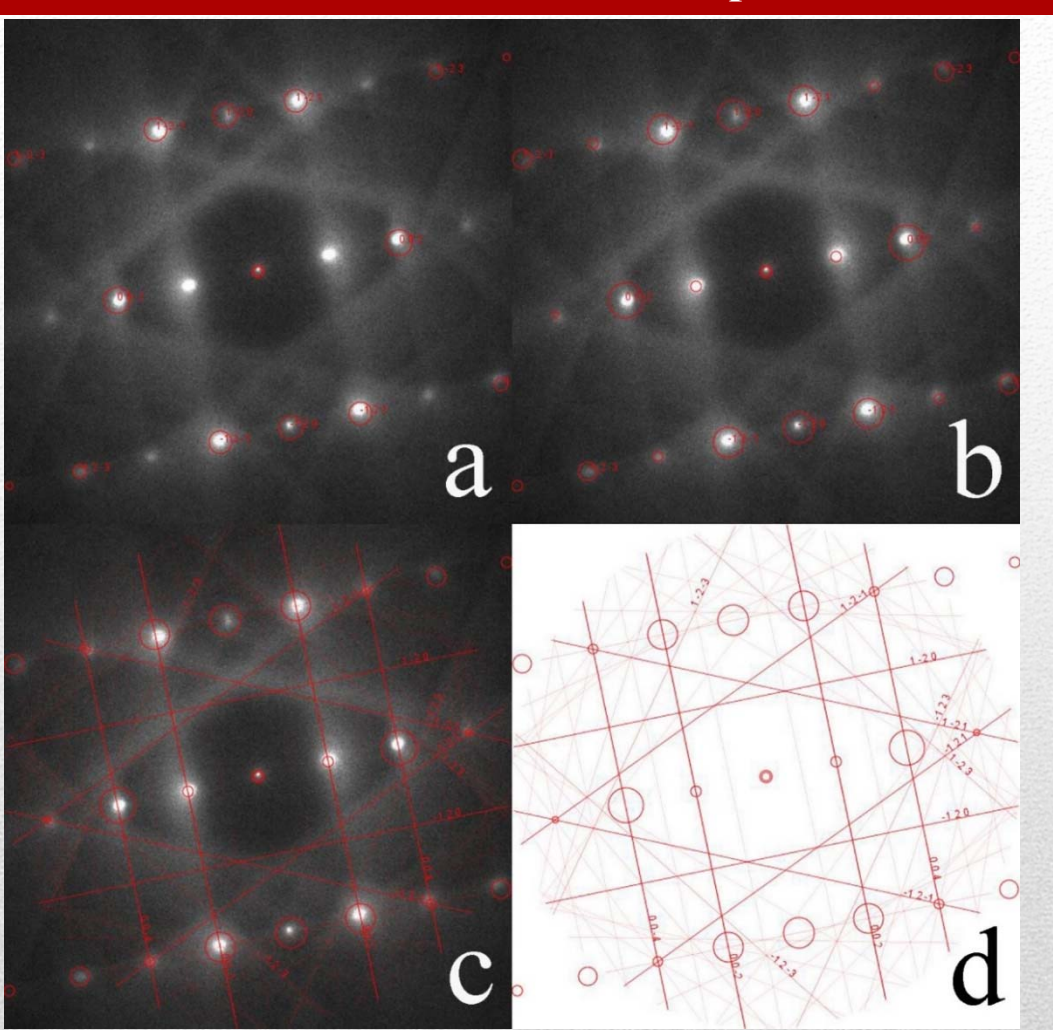

52 Simulated spot pattern in kinematical diffraction, (b) with double diffraction effect. (c) Simulated Kikuchi pattern supposed on experimental pattern (d) the simulated pattern only for clarity.

#### **SAKI: determination of orientation from three Kikuchi poles**

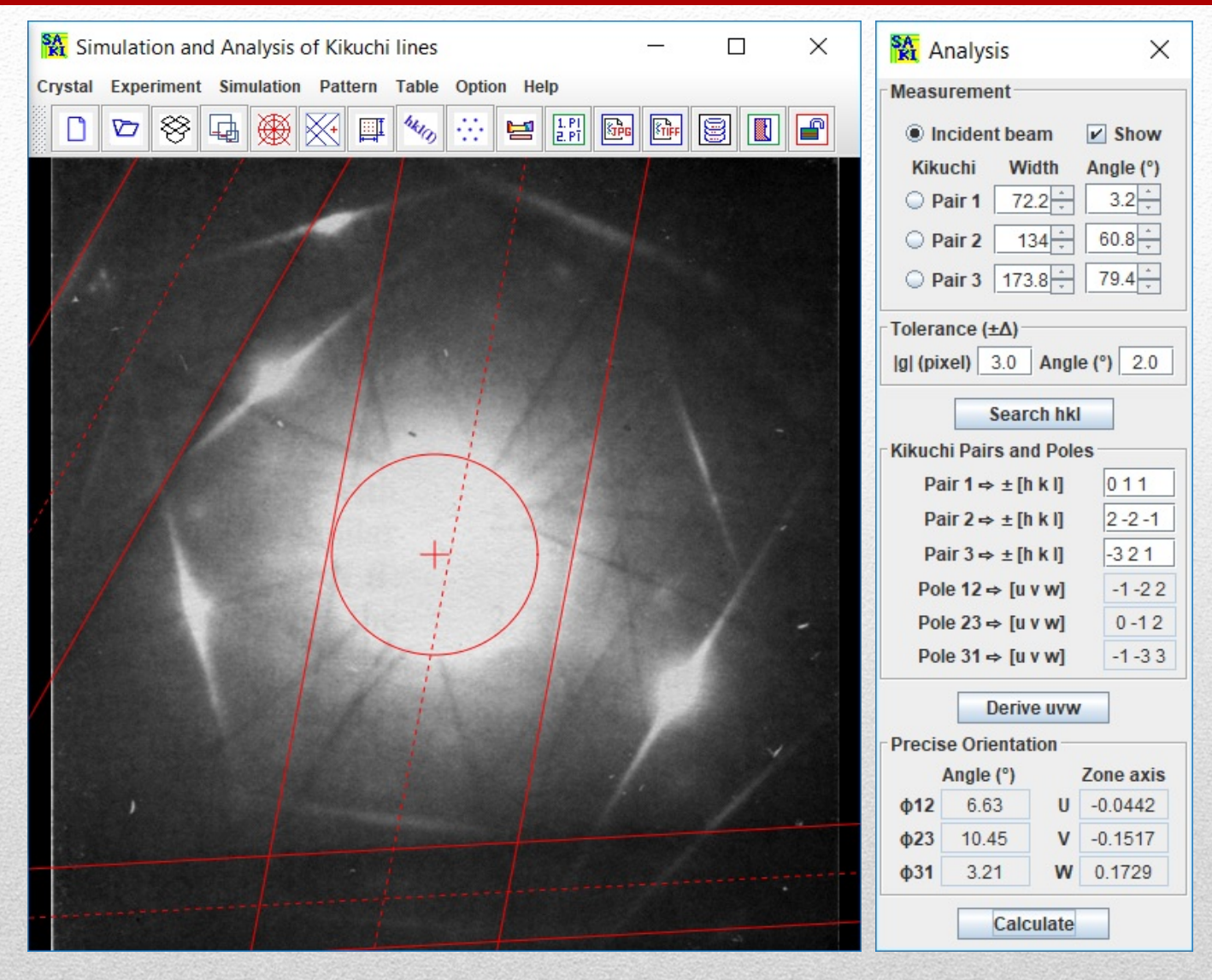

53 Snap-shot of the main panels in SAKI with analysis of Kikuchi pattern of Mg.

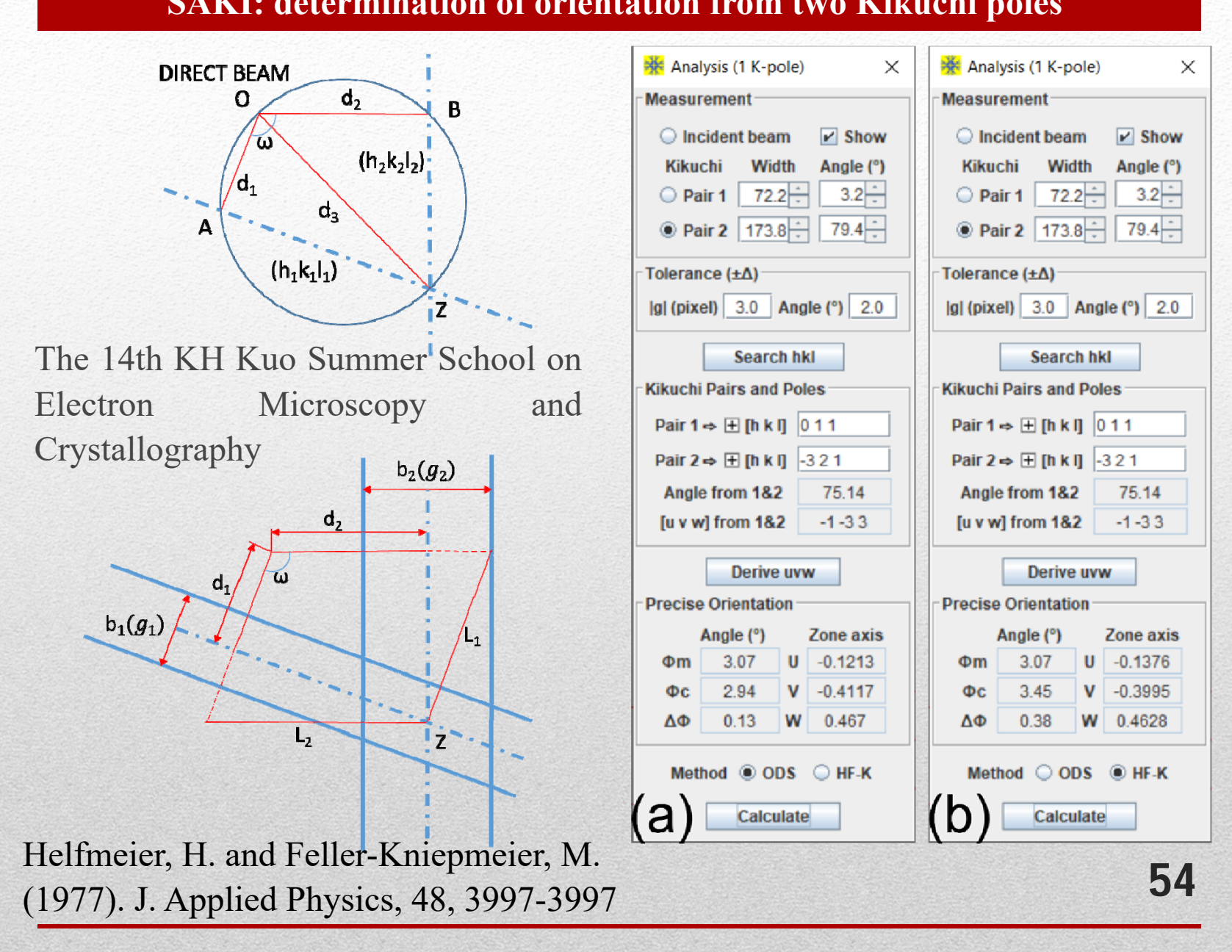

#### **SAKI: determination of orientation from two Kikuchi poles**

#### **Simulation of double diffraction effect**

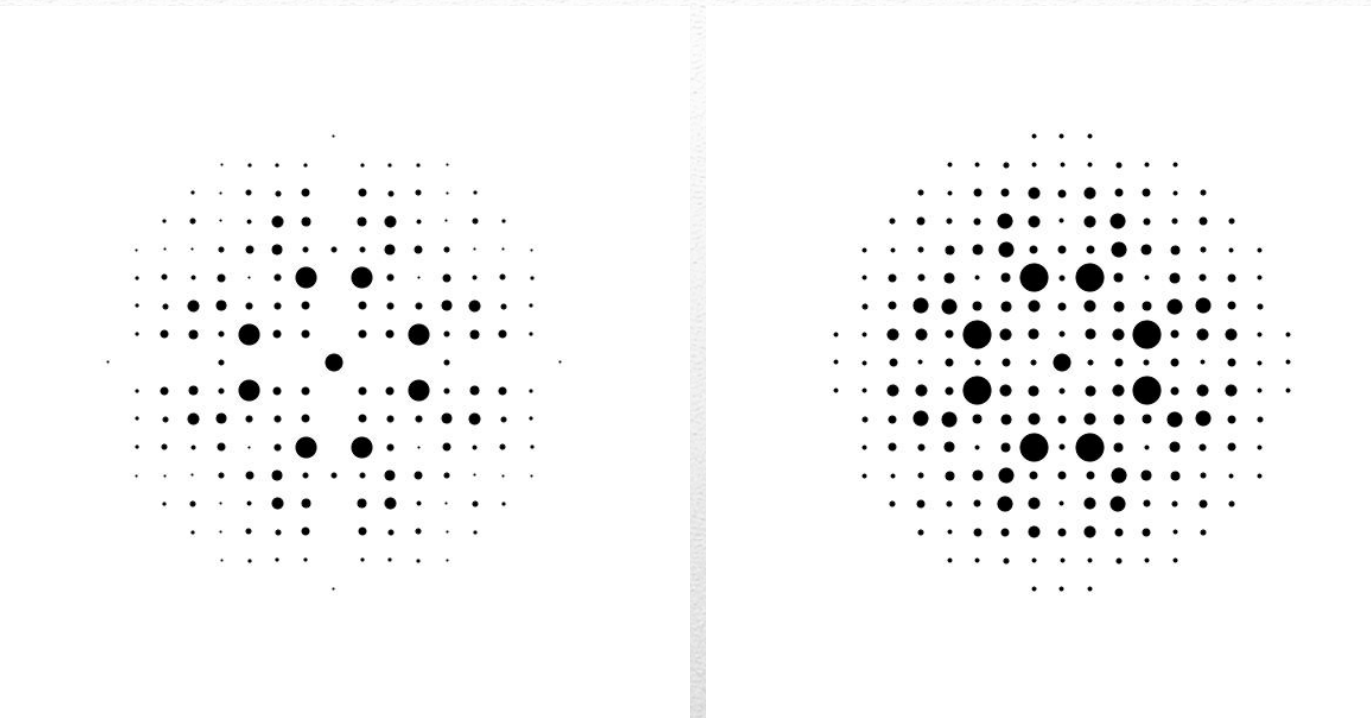

Crystalline structure:  $\alpha$ -Mn, P 4<sub>1</sub> 3 2 (213), a = 0.6312 nm. (a) The simulated SAED pattern and (b) with double diffraction.

55

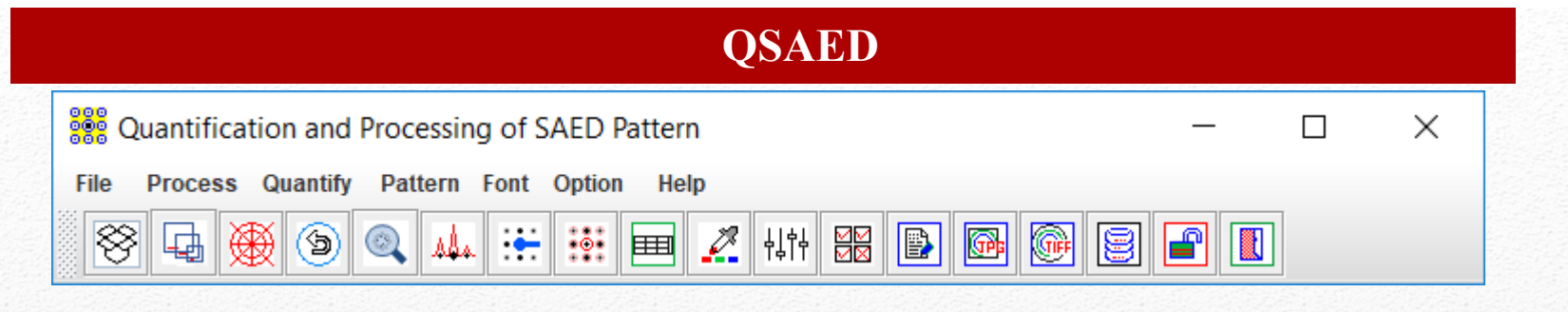

## **Quantification and Processing of SAED Patterns**

#### **Highlight**

- Preparation of experimental SAED patterns for publication.
- Precise measurement of the reciprocal lattice spacing.
- Basic image processing of the experimental SAED pattern.
- Retrieval and display of the intensities of SAED patterns of crystal structures and correction by symmetry.
- Line profiles from SAED patterns of crystal structures, including aperiodic crystals.
- Preparation of input data for ESPOT module.
- Save Region of Interest and user-defined TIFF resolution.

X.-Z. Li, JECP/QSAED, a Computer Program for Quantification of SAED Patterns, Microsc. Microanal. 20S3 (2014) 1486-1487.

56

#### **QSAED: load an experimental SAED pattern**

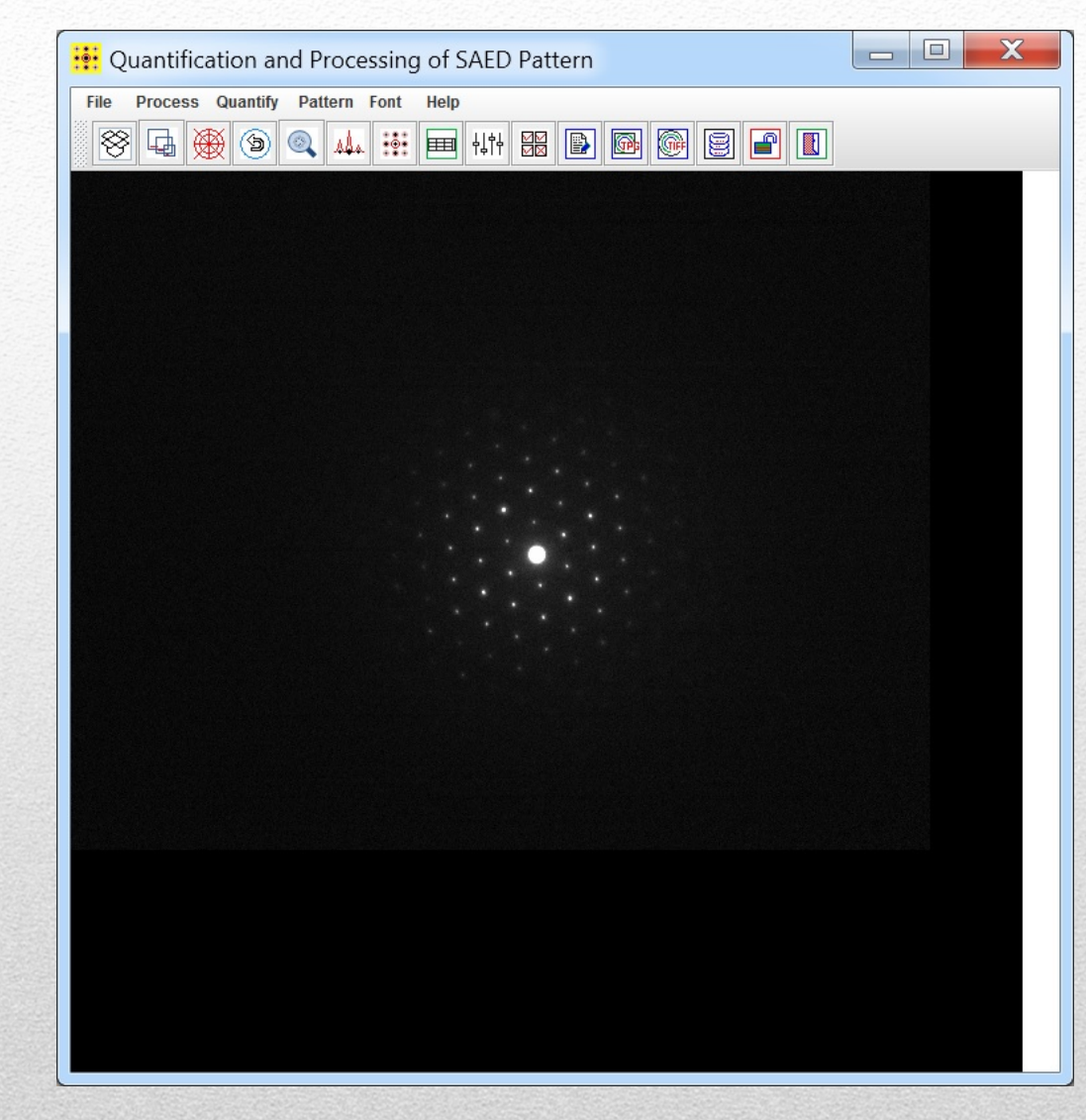

### GUI of QSAED with a loaded SAED pattern.

57

#### **QSAED: operation dialogs**

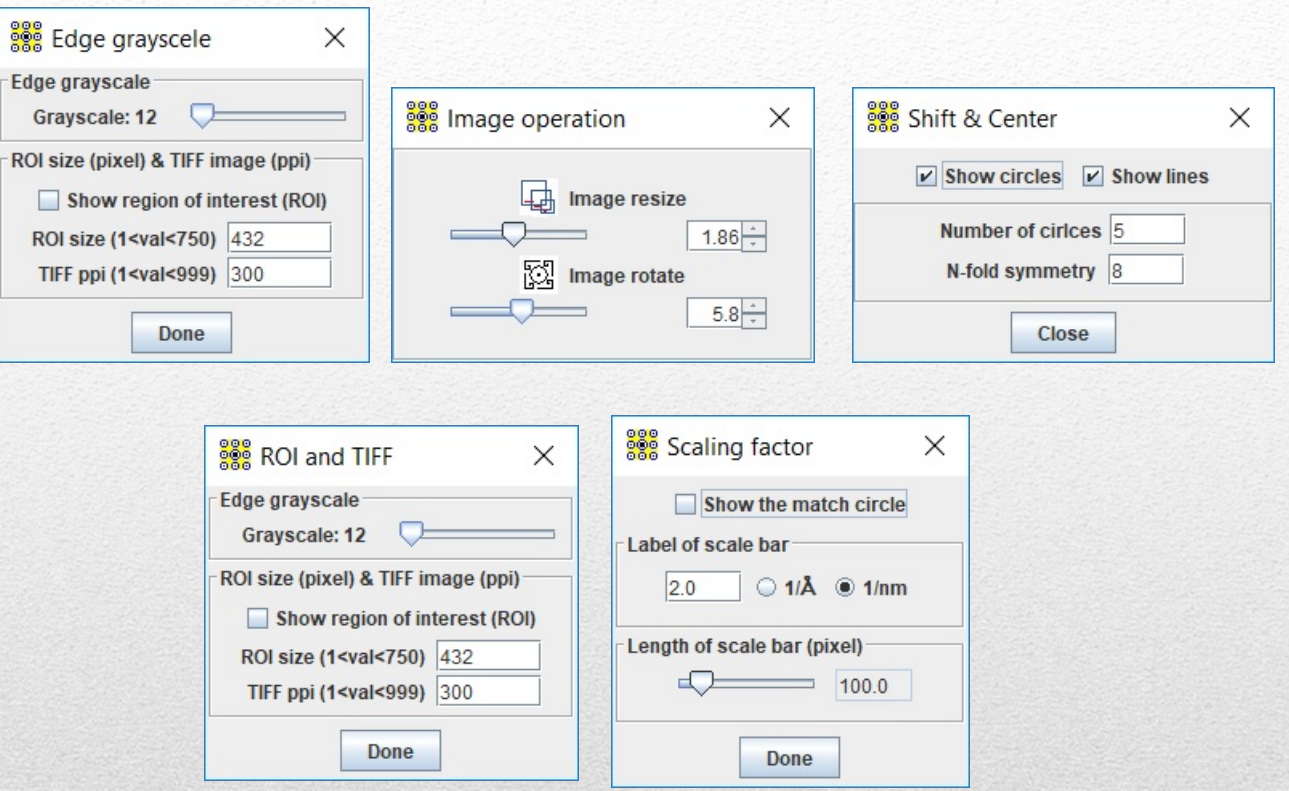

Edge grayscale dialog, resize and rotate dialog, and the shift & center dialog, and scaling factor dialog.

58

#### **QSAED: load an experimental SAED pattern**

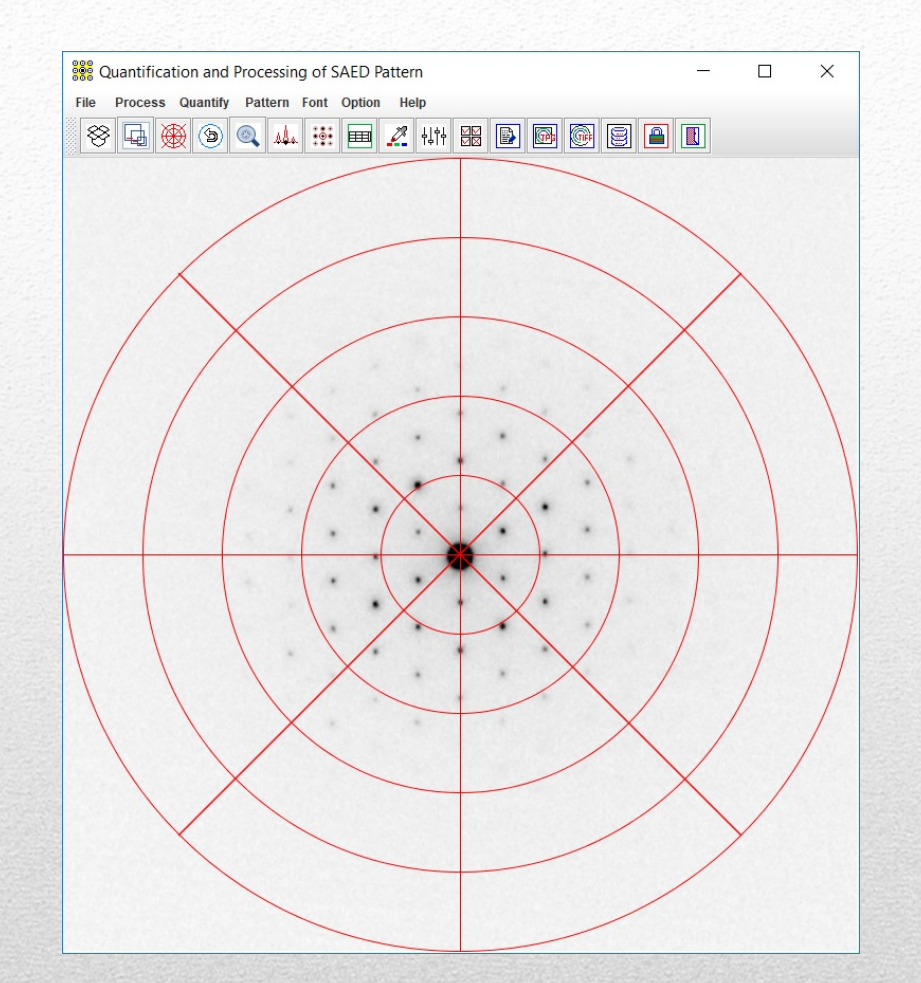

Resize, rotate, center, invert operations on the SAED pattern.

59

#### **QSAED: fast to prepare the pattern**

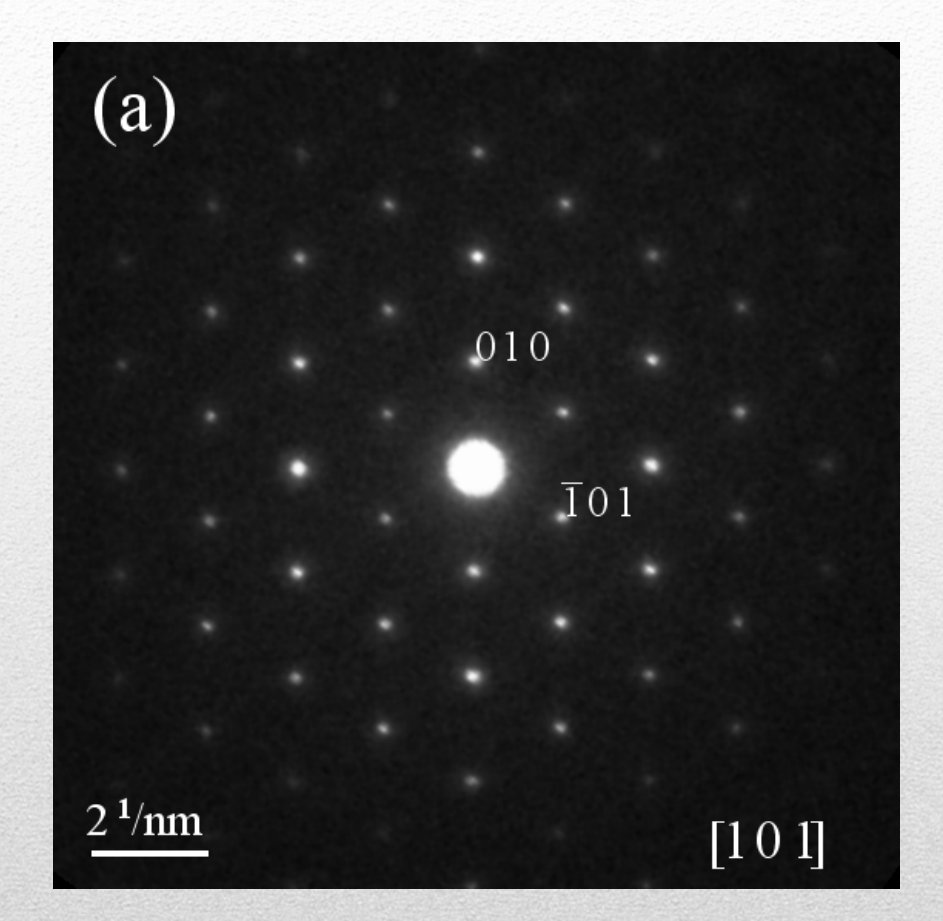

SAED pattern can be easily adjusted for the final report.

60

#### **QSAED: search for the basic vectors**

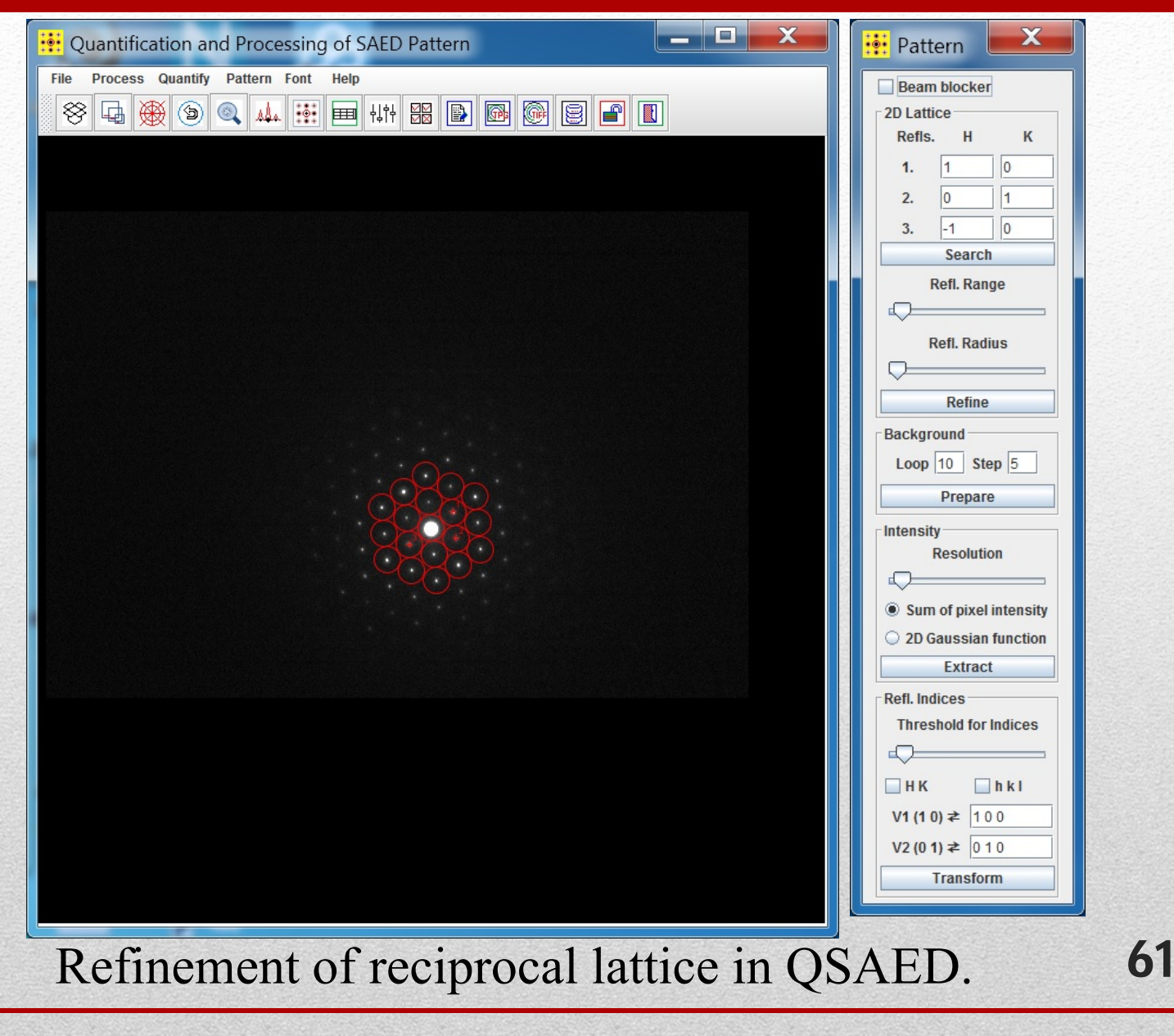

#### **QSAED: background intensities**

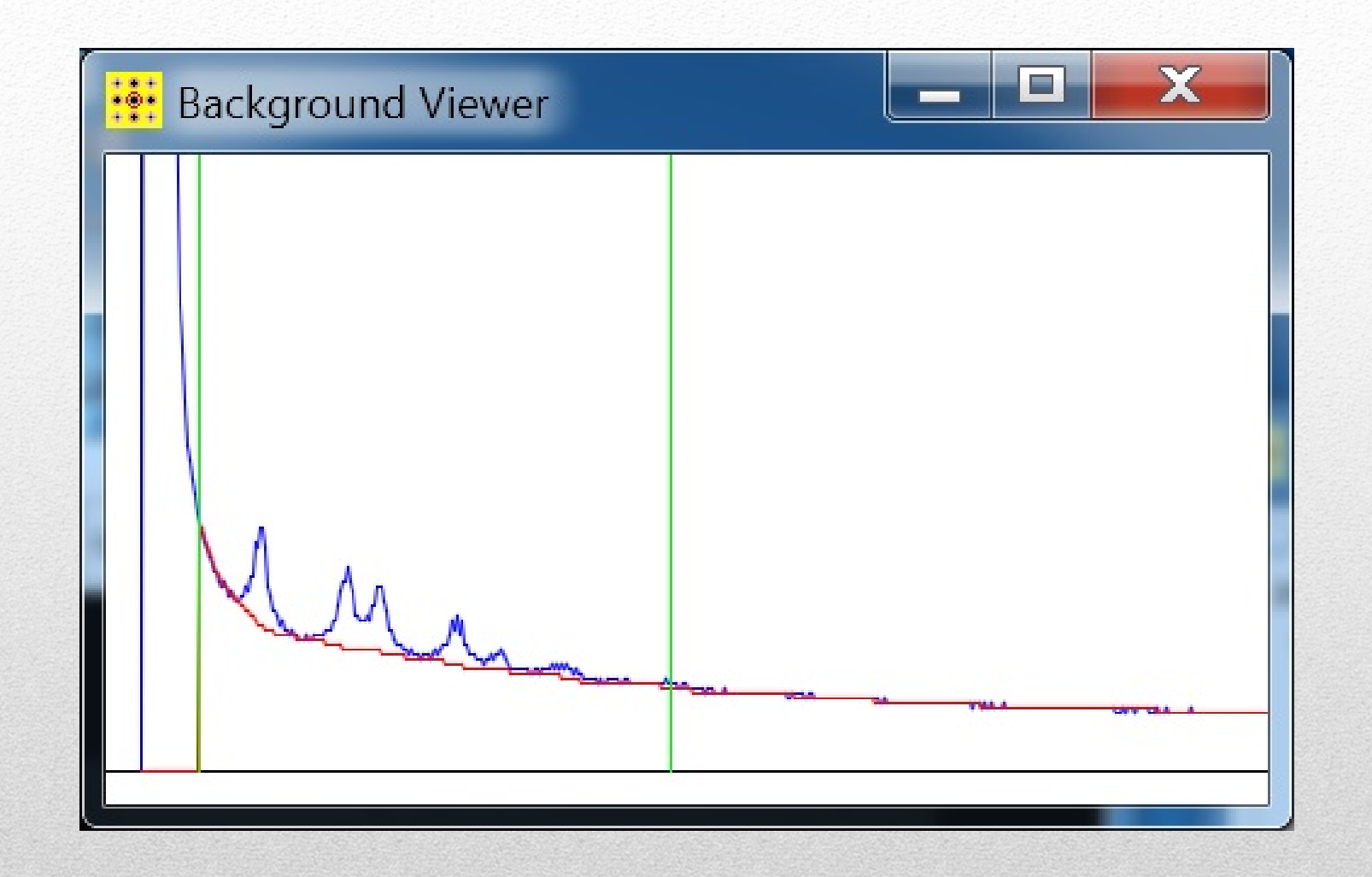

#### Search background intensities in QSAED. 62

#### **QSAED: improvement of an SAED pattern**

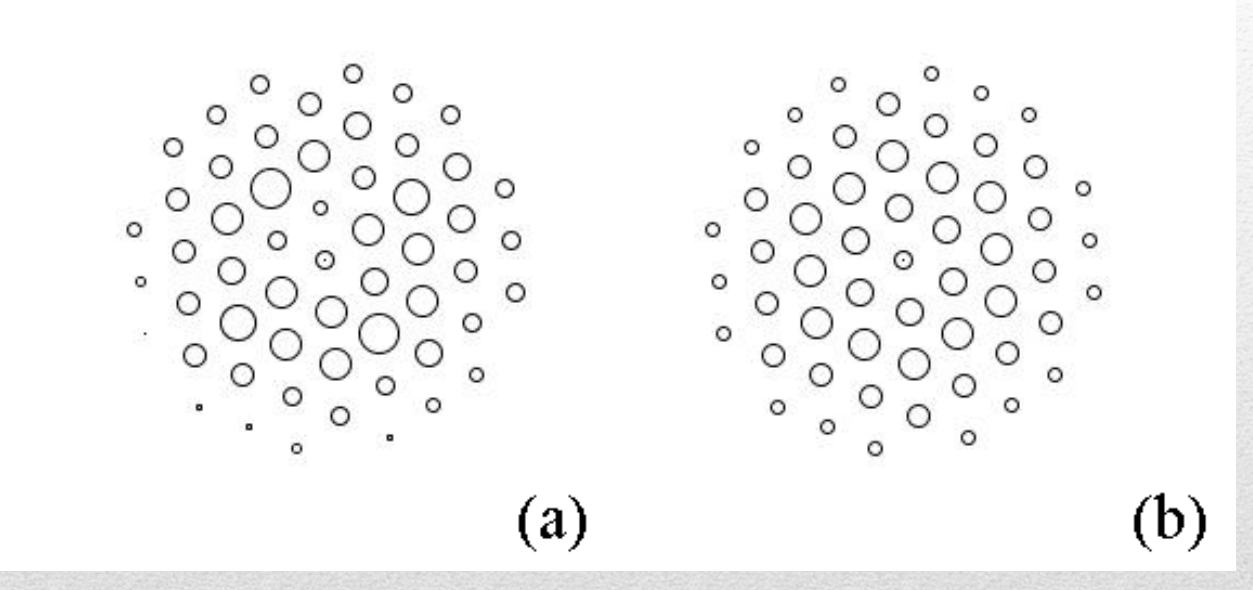

(a) Retrieved intensities and (b) adjusted intensities.

63

### **QSAED: retrieve and display the intensities**

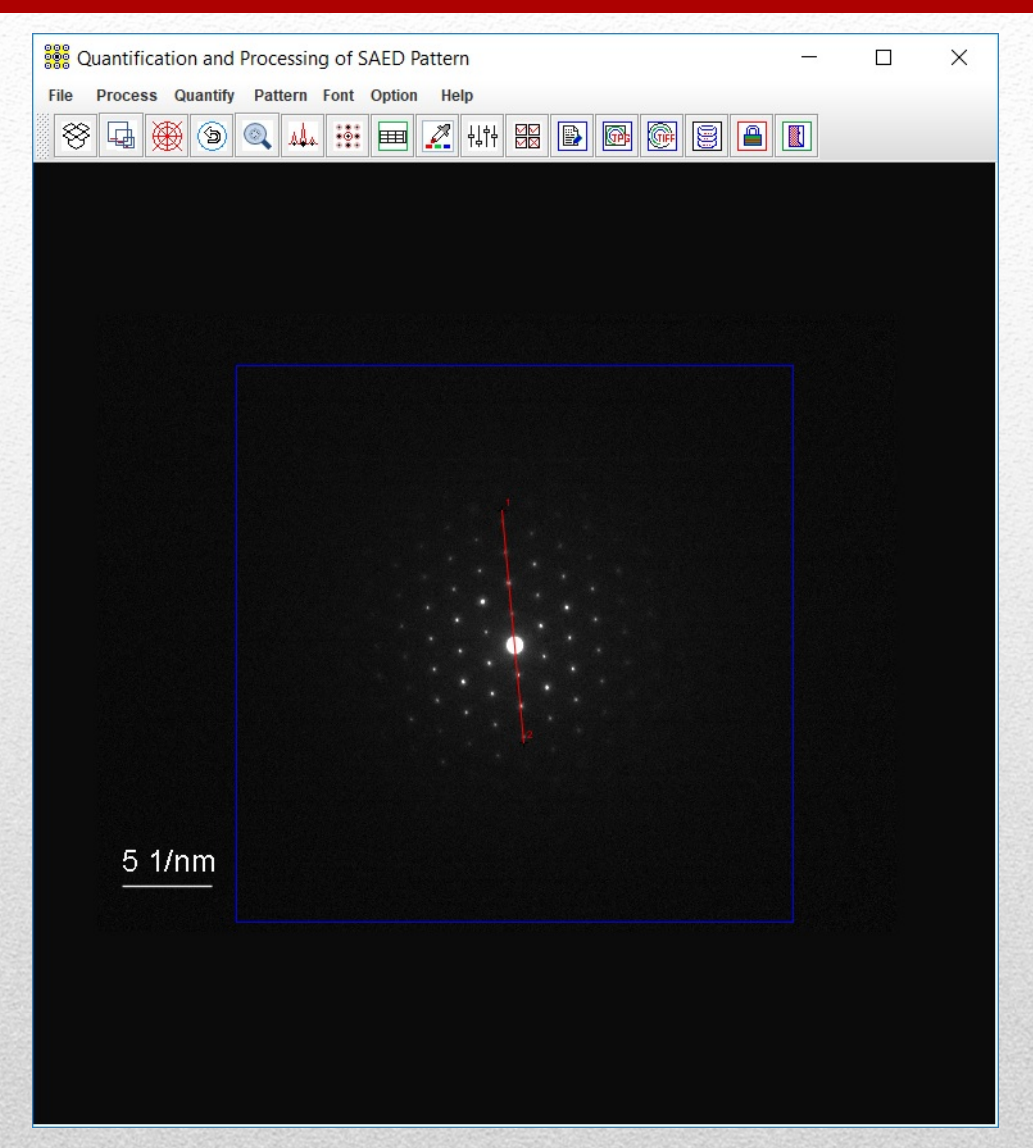

### Retrieval of intensities from EDP in QSAED.

64

#### **QSAED: linear profile retrieve and display**

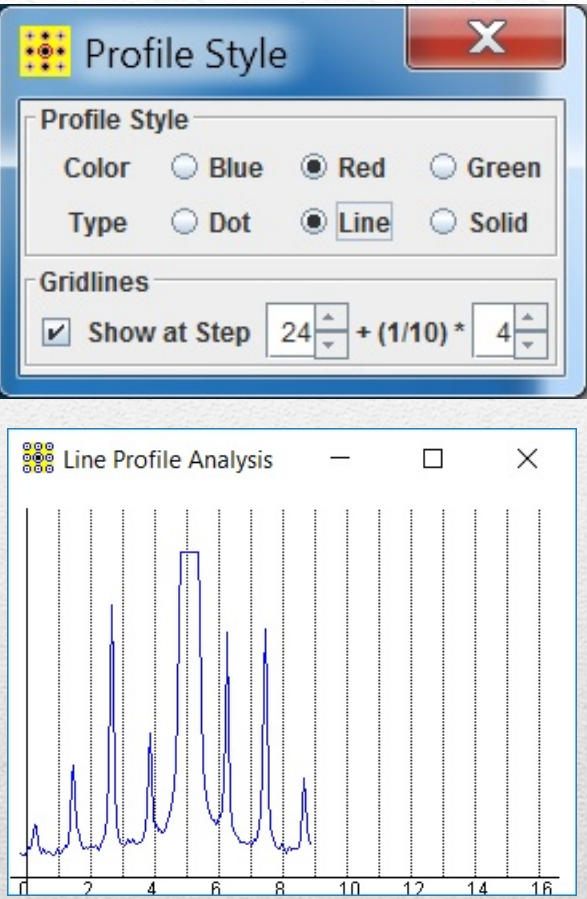

### Analysis of line profile from ED pattern in QSAED.

65

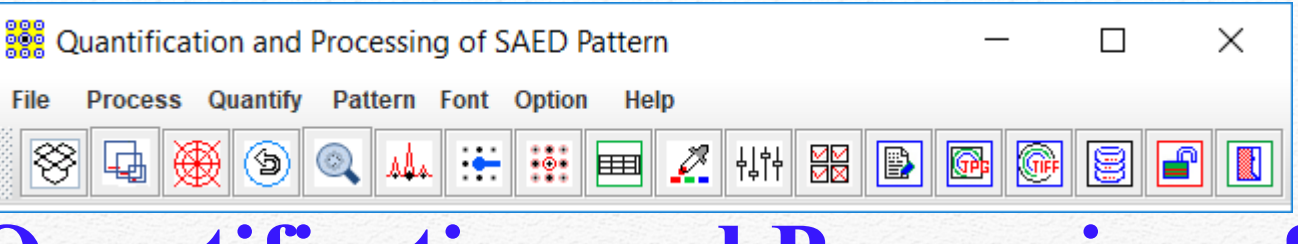

## **Quantification and Processing of PolyCrystalline SAED Patterns**

#### **Highlight**

- 
- •Pseudo-color pattern enhancement.
- •Max intensity profile and ring highlight.
- •Ring intensities -> Intensity profile.
- •Background subtraction.
- •Profile analysis: peak profile.
- •Retrieval of intensities.
- •Lattice parameter refinement.

X.Z. Li, QPCED2. 0: a computer program for the processing and quantification of polycrystalline electron diffraction patterns, J. Appl. • Ellipticity correction.<br>• Pseudo-color pattern<br>• Max intensity profile<br>• Ring intensities -> In<br>• Background subtracti<br>• Profile analysis: peak<br>• Retrieval of intensitie<br>• Lattice parameter ref<br>X.Z. Li, QPCED2. 0: a comp

66

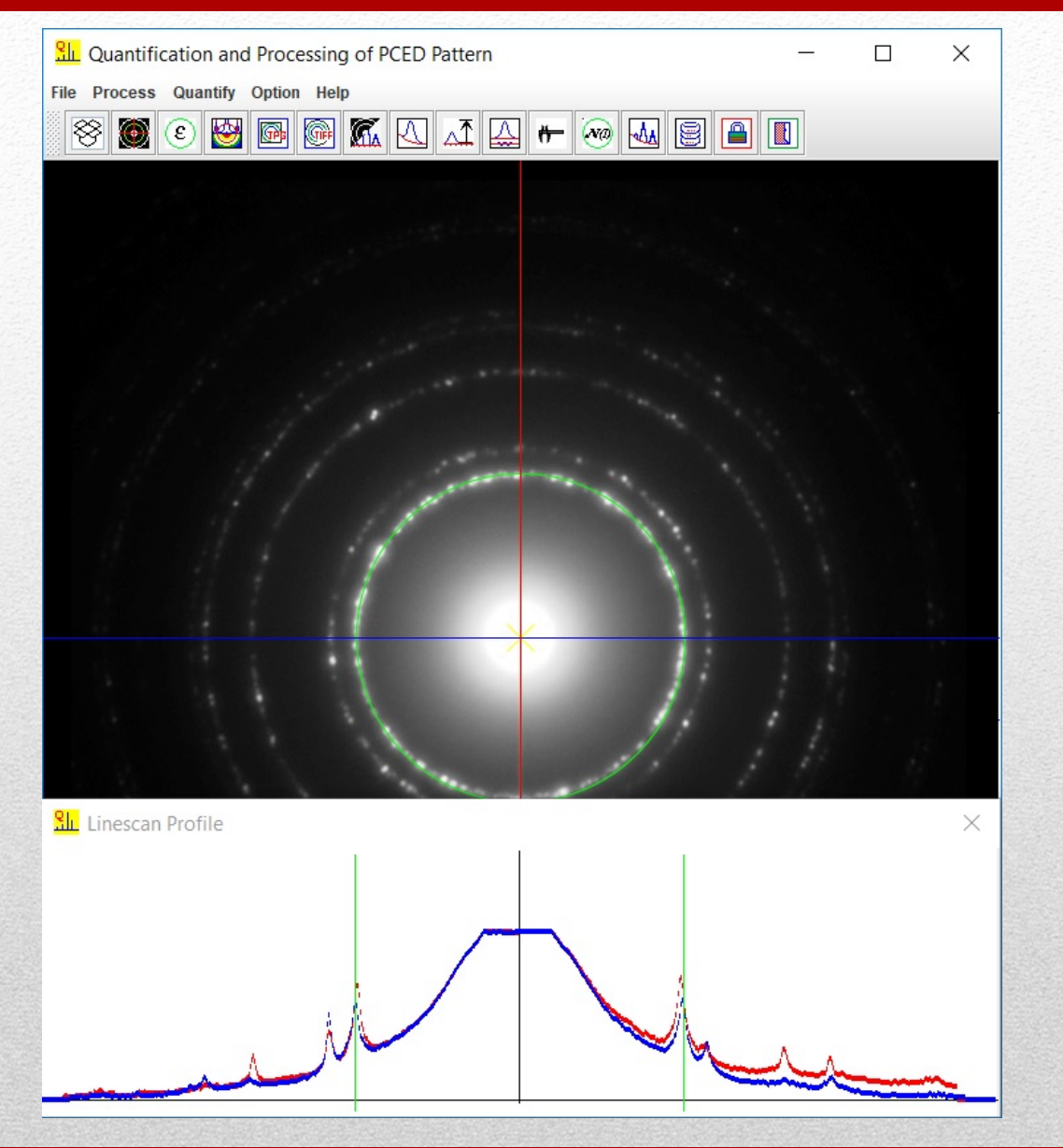

**The 14th KH Kuo Summer School on Electron Microscopy and Crystallography**

67

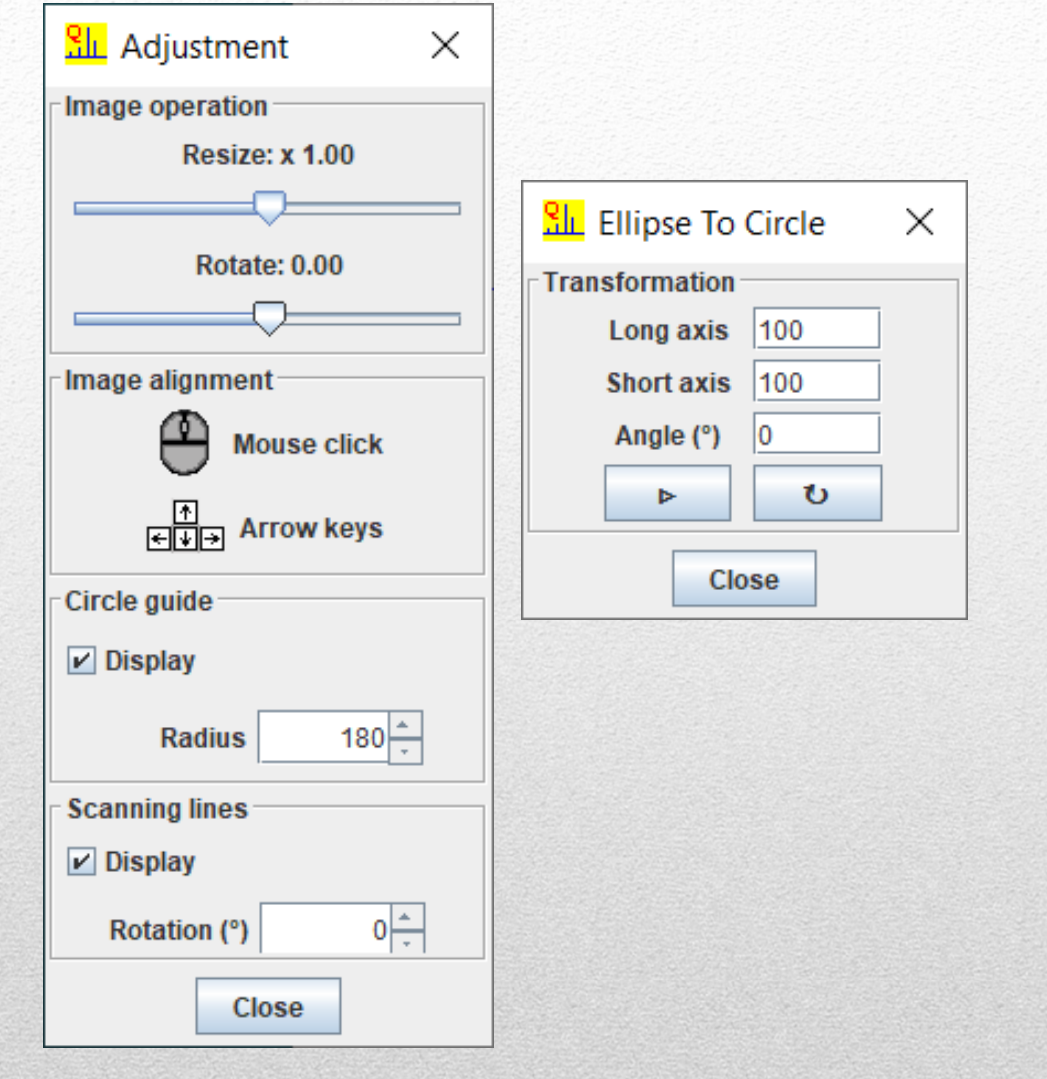

The adjustment dialog and (b) the ellipticity dialog.

68

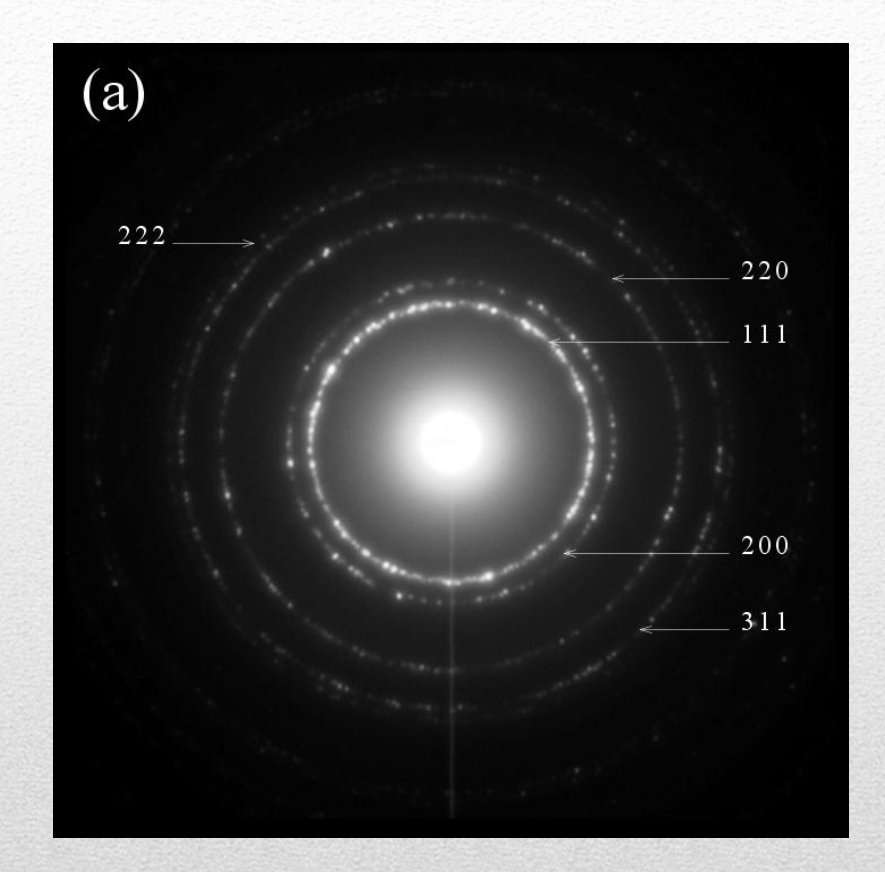

### Preparation of a figure for publication.

69

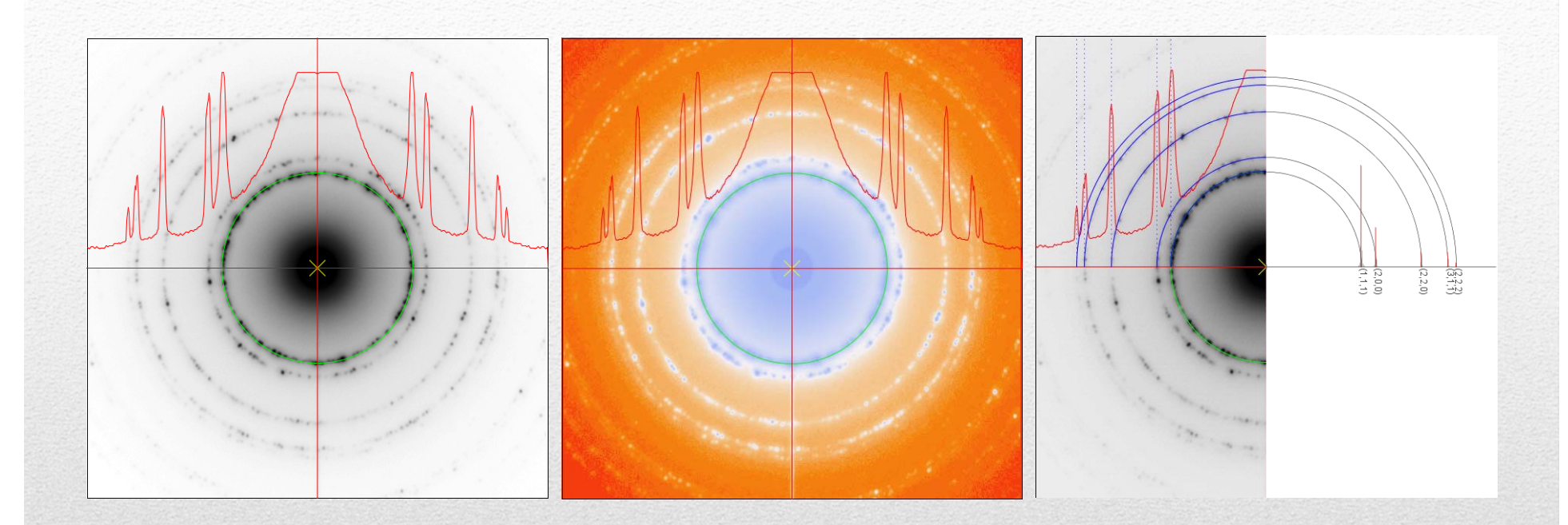

## The profile of maximum diffraction intensities and pseudo-coloring of an SAED pattern.

70

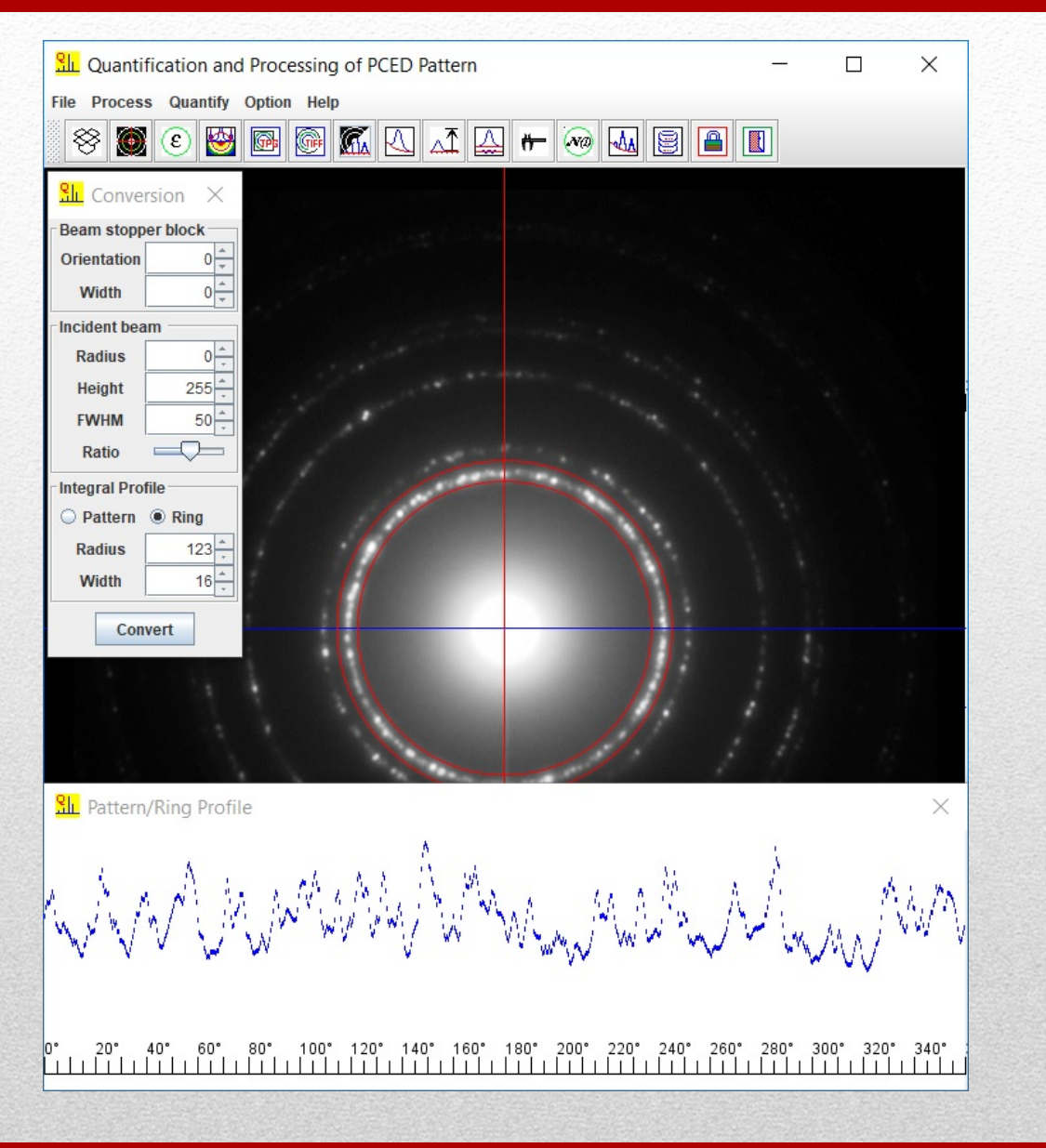

**The 14th KH Kuo Summer School on Electron Microscopy and Crystallography**

71

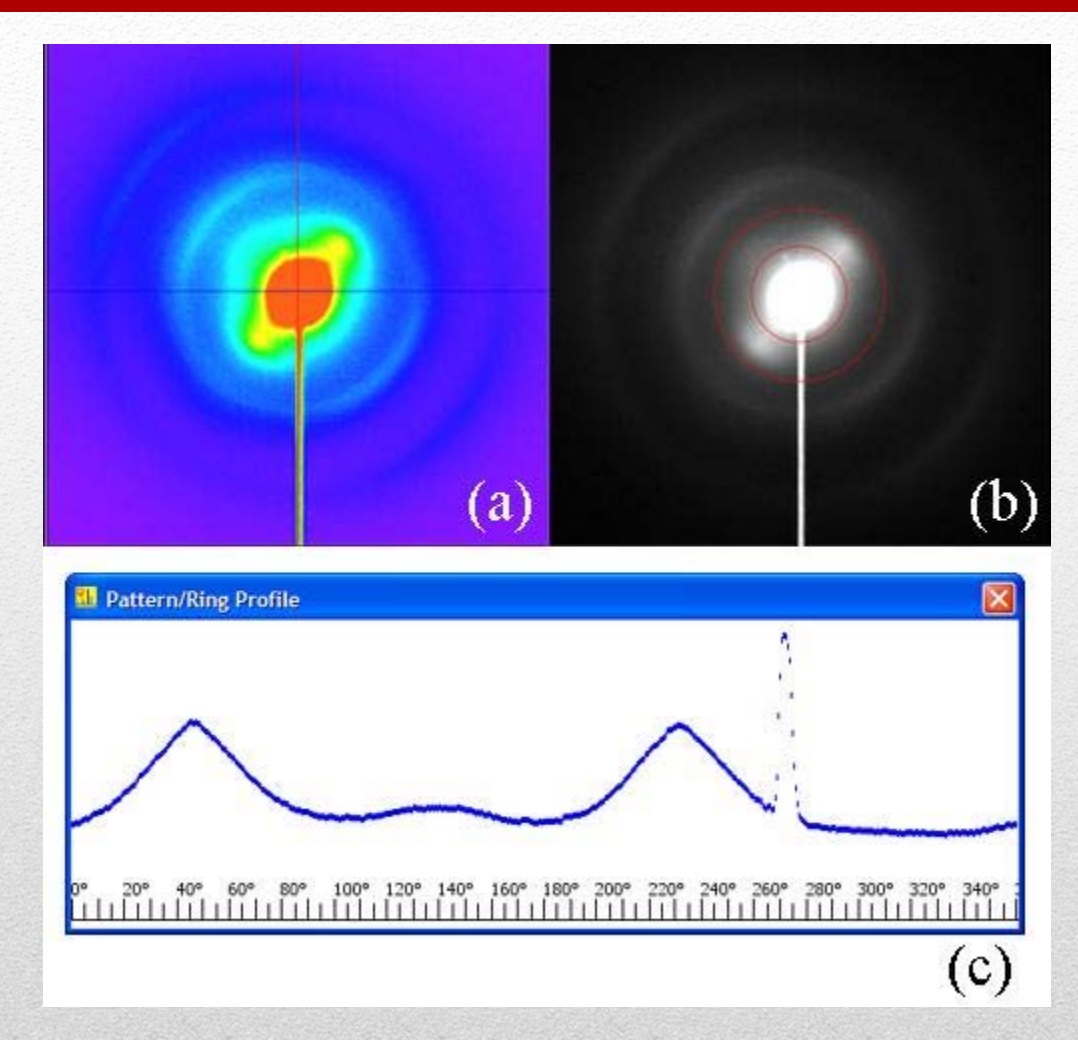

Intensity distribution along diffraction ring due to texture. Carbon fiber composite as an example.

72
#### **QPCED**

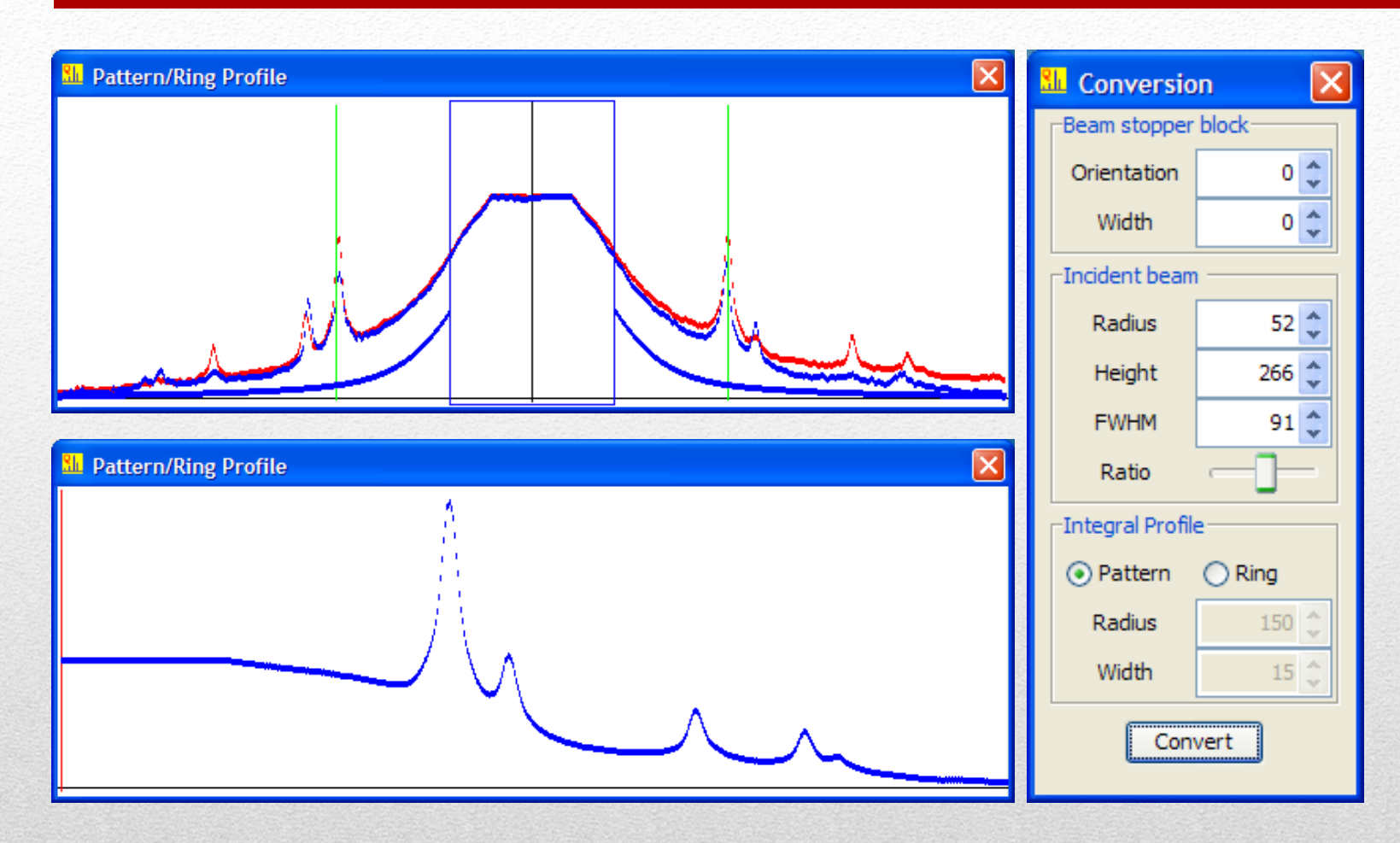

Remove the incident beam and average the intensity profile.

73

#### **QPCED**

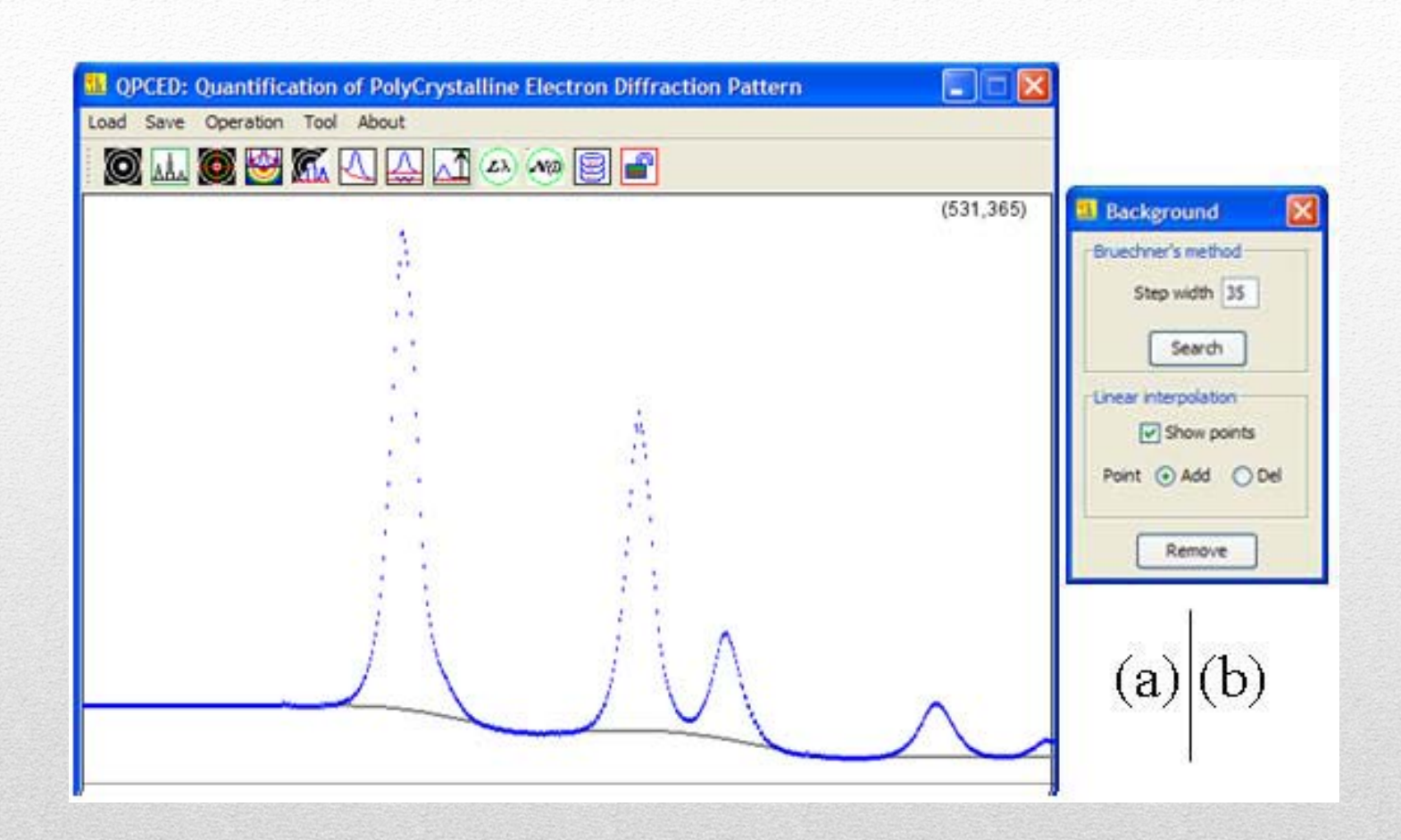

Background can be defined either automatically or manually.

74

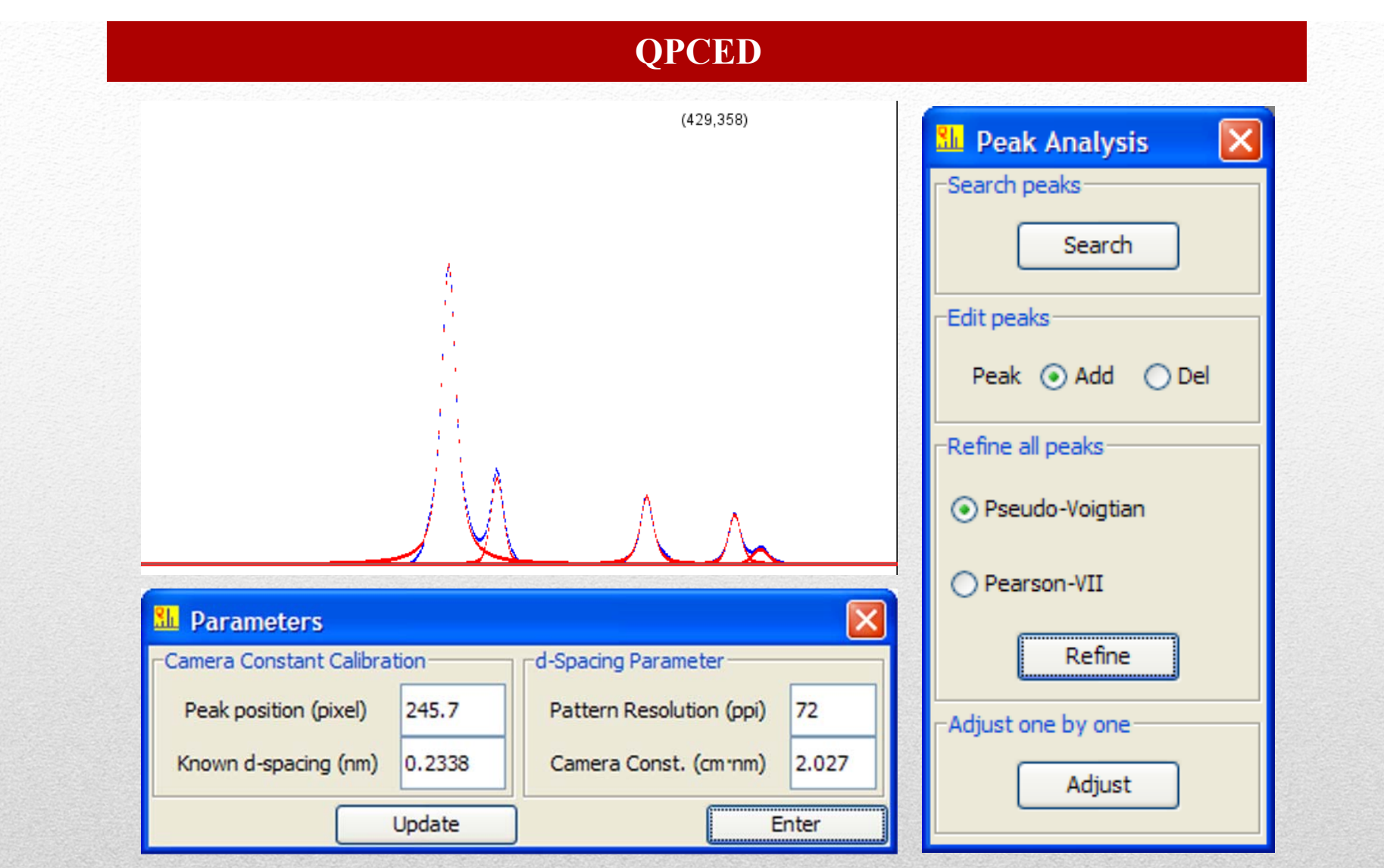

75Analysis of the intensity profile by fitting of the diffraction peaks, least-square refinement and manual trial-and-error.

#### **QPCED**

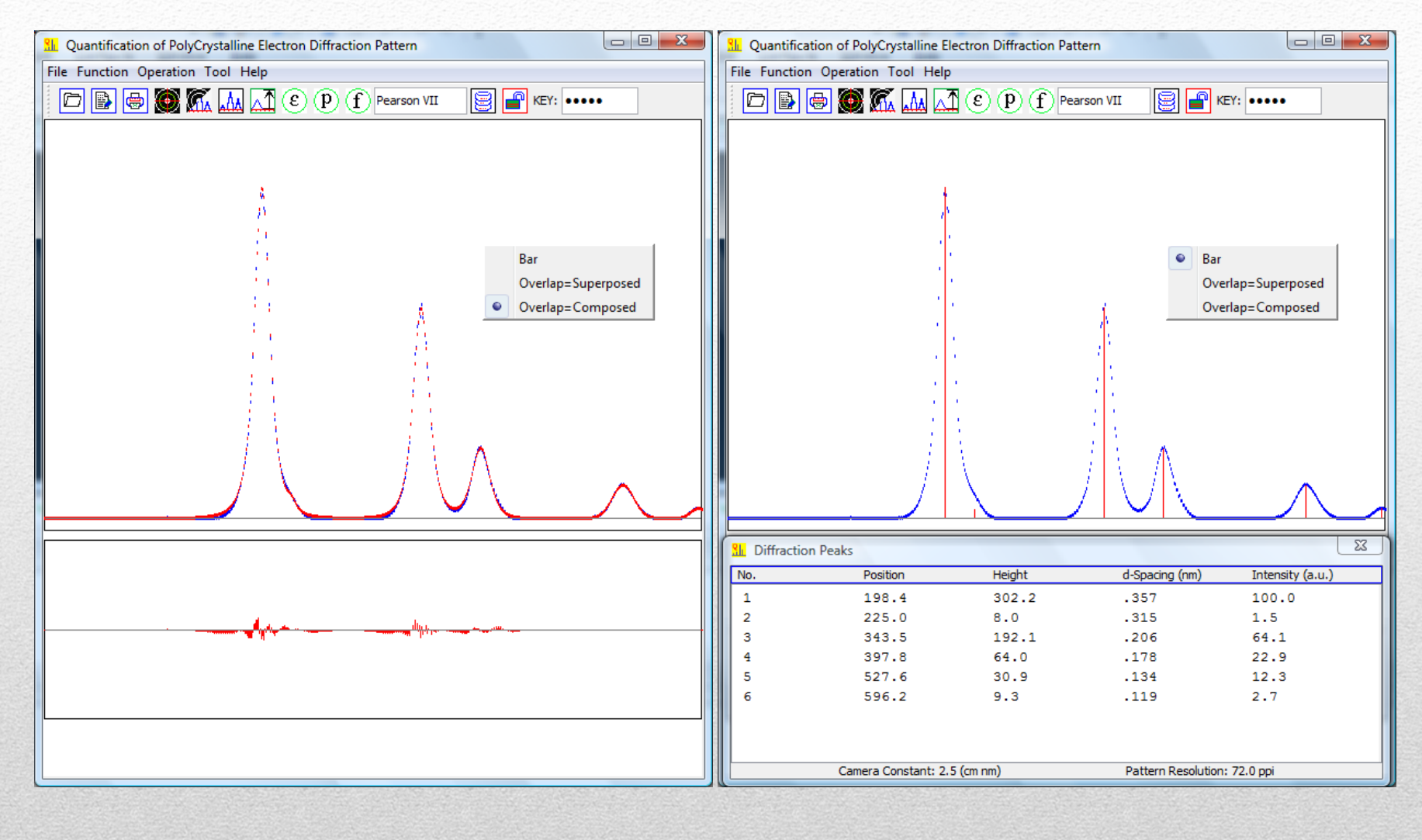

### Retrieval of the intensities for diffraction peaks.

76

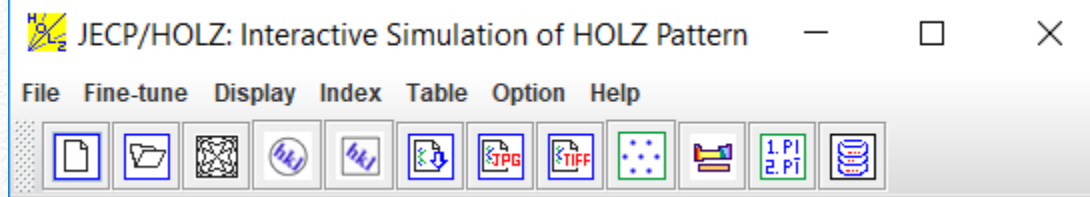

# **An Interactive Computer Program for Simulation of HOLZ Pattern with Correction of Dynamical Effect**

#### **Highlight**

- • Simulation of the higher-order Laue zone (HOLZ) lines using kinematical approximation and a first-order dynamic correction.
- •Various schemes for indices of the HOLZ lines.
- •Dual-view of convergent-beam pattern and HOLZ lines in disk.

X.Z. Li, JECP/HOLZ–an interactive computer program for simulation of HOLZ patterns, J. Appl. Crystallogr., 38, 576-577 (2005).

77

#### **Formulas of the HOLZ lines under kinematical theory**

A HOLZ line in the kinematical approximation is the locus of the Bragg condition for a HOLZ reflection **g**. The incident beam **k** is described as **k**<sub>n</sub> along -z and **k**<sub>t</sub> in  $(x, y)$  plane. We may think of the HOLZ line as a function of  $K_t$ , a vector which originates in the center of the zone axis and extends to <sup>a</sup> point of interest in the central disk, the trajectory is described by the following two equations (Spencer and Zuo, 1992):

$$
g_x k_x + g_y k_y - g_z k_x + \frac{g^2}{2} = 0
$$
  

$$
k = \sqrt{(\lambda^2 - \lambda^2 - \lambda^2)}
$$

Here:

If we use a paraboloid equation,  $\mathbf{F} = \mathbf{F} - \frac{\mathbf{F}}{|\mathbf{F}|}$  as an approximation of the sphere equation,  $\mathbf{L} = \{ \mathbf{x}^2, \mathbf{L}^2, \mathbf{L}^3, \mathbf{w} \}$  we end up with an equation for the HOLZ line trajectory (Li, 2007):

$$
(\lambda_x + \frac{g_x}{g_x}\lambda)^2 + (\lambda_y + \frac{g_y}{g_x}\lambda)^2 = \lambda^2 + (\frac{g}{g_x}\lambda)^2 - \frac{g^2}{g_x}\lambda
$$

J.C.H. Spence, and J.M. Zuo (1992). *Electron microdiffraction*, Plenum Press. X.Z. Li, *J. Mater. Educ*. 29, 177 (2007).

78

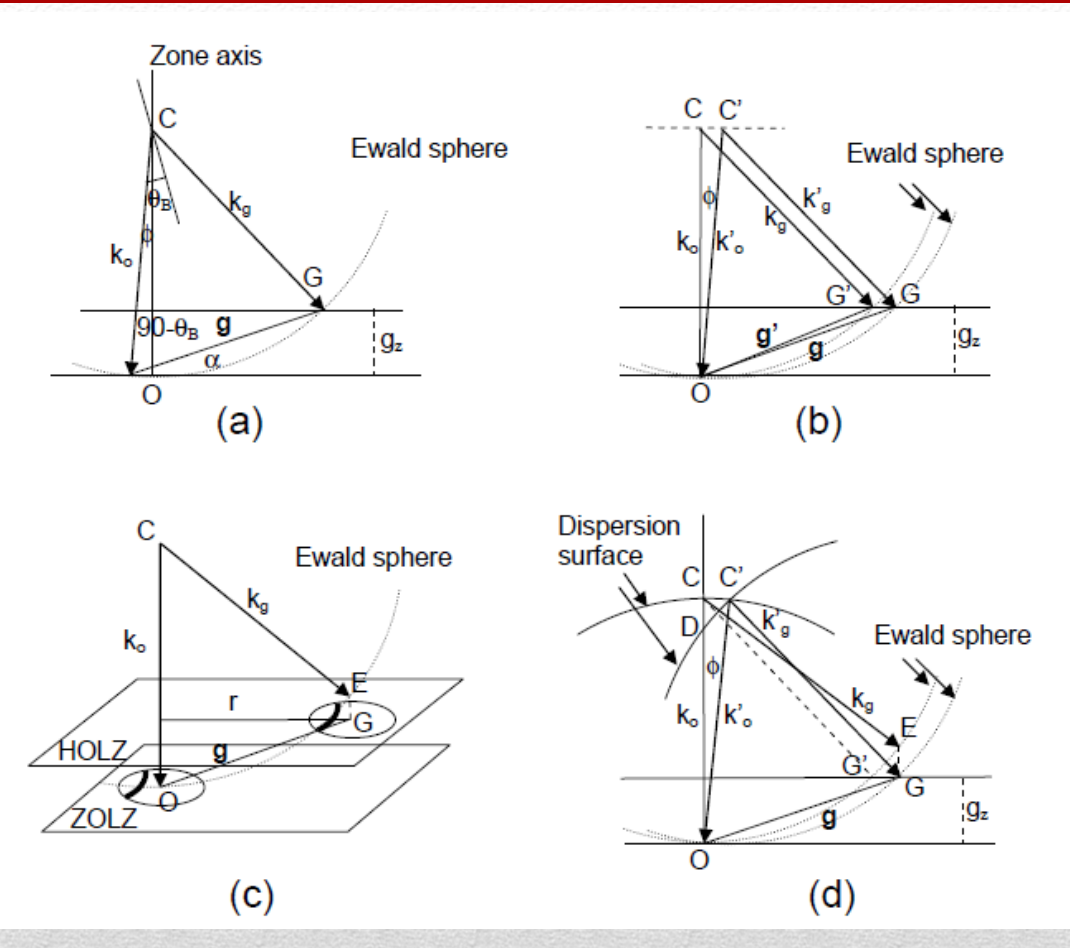

79 Schematic diagrams to show the formation of the HOLZ lines based on the kinematic approximation. (a) the rigorous kinematic model, (b) the "kinematically incorrect" model, (c) similar to the (b) scheme, but with curved HOLZ lines, (d) the dispersion surface construction.

#### **Formulas of the HOLZ lines under first-order dynamical correction**

In the first-order dynamical correction, it is assumed that only weak interactions occur between HOLZ reflections, the position of <sup>a</sup> HOLZ line can be approximated by finding the intersection between the zero-layer dispersion surface  $(k_1=k_0+\gamma^{(1)})$ , here  $\gamma^{(1)}$  is the distance of the topmost excited branch of the dispersion surface from the sphere at the zone axis itself) and <sup>a</sup> plane-wave sphere centered on the HOLZ reflection (Bithell and Stobbs, 1989; Lin et al. 1989; Zuo, 1992).

When the incident beam is far away from <sup>a</sup> zone axis, the first branch of the dispersion surface can be approximately considered as sphere with radii of  $k_1=k_0+\gamma^{(1)}$ . Thus, the dynamically corrected HOLZ-line equation is derived as (Li, 2007):

$$
g_x k_x + g_y k_y - g_z k_z + \frac{g^2}{2} + g k g = 0 \qquad g k_g = (kq^{10} + \frac{y^{100}}{2})
$$

When the incident beam is near or at <sup>a</sup> zone axis, the first branch of the dispersion surface can be approximately considered as a flat plane with a distant of  $k_1=k_0+g^{(1)}$  to the origin of reciprocal lattice. Thus, the dynamically corrected HOLZ-line equation is derived as (Li, 2007)

$$
(k_x + g_x)^2 + (k_y + g_y)^2 = r^2 - k^2 - (k_x + \gamma^{40} - g_y)^2
$$

X.Z. Li, J. Mater. Educ. 29, 177 (2007).

80

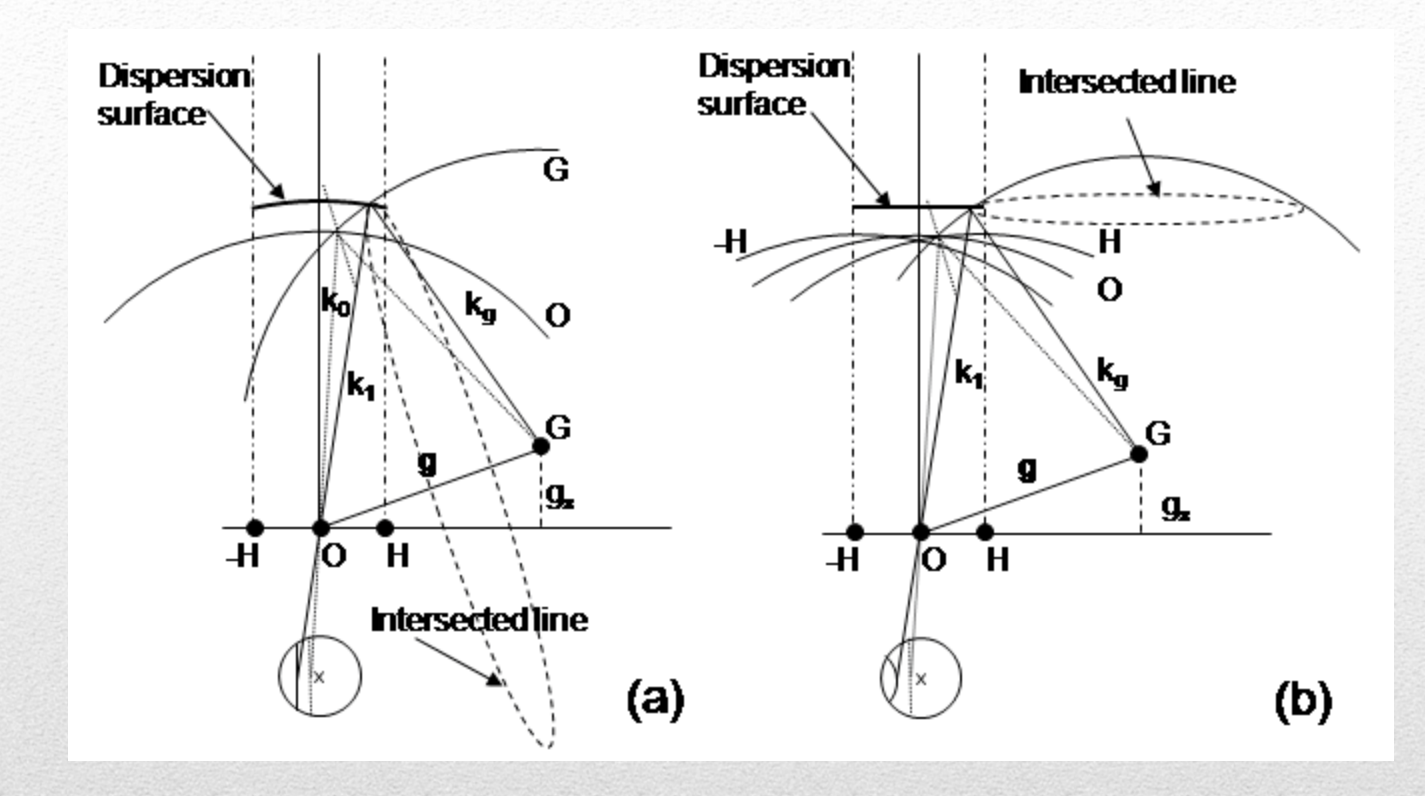

Schematic diagrams of the formation of HOLZ lines using the dispersion surface construction: (a) weak dynamical effect and (b) strong dynamical effect in a zero order Laue zone. The intersected lines are valid within the first Brillouin zones and the extensions of the intersected lines to form circles are for illustration purposes only.

81

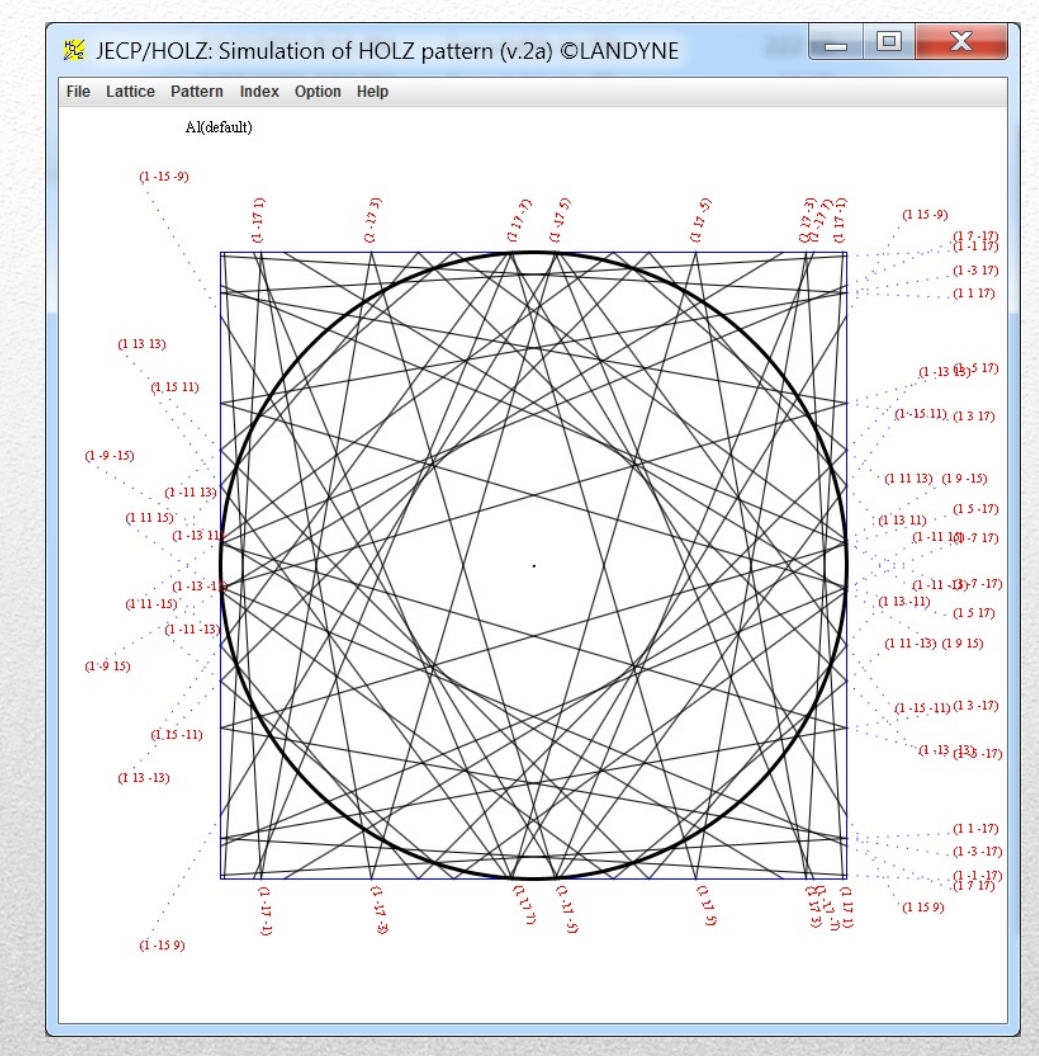

A snapshot of the HOLZ panel with a HOLZ pattern.

82

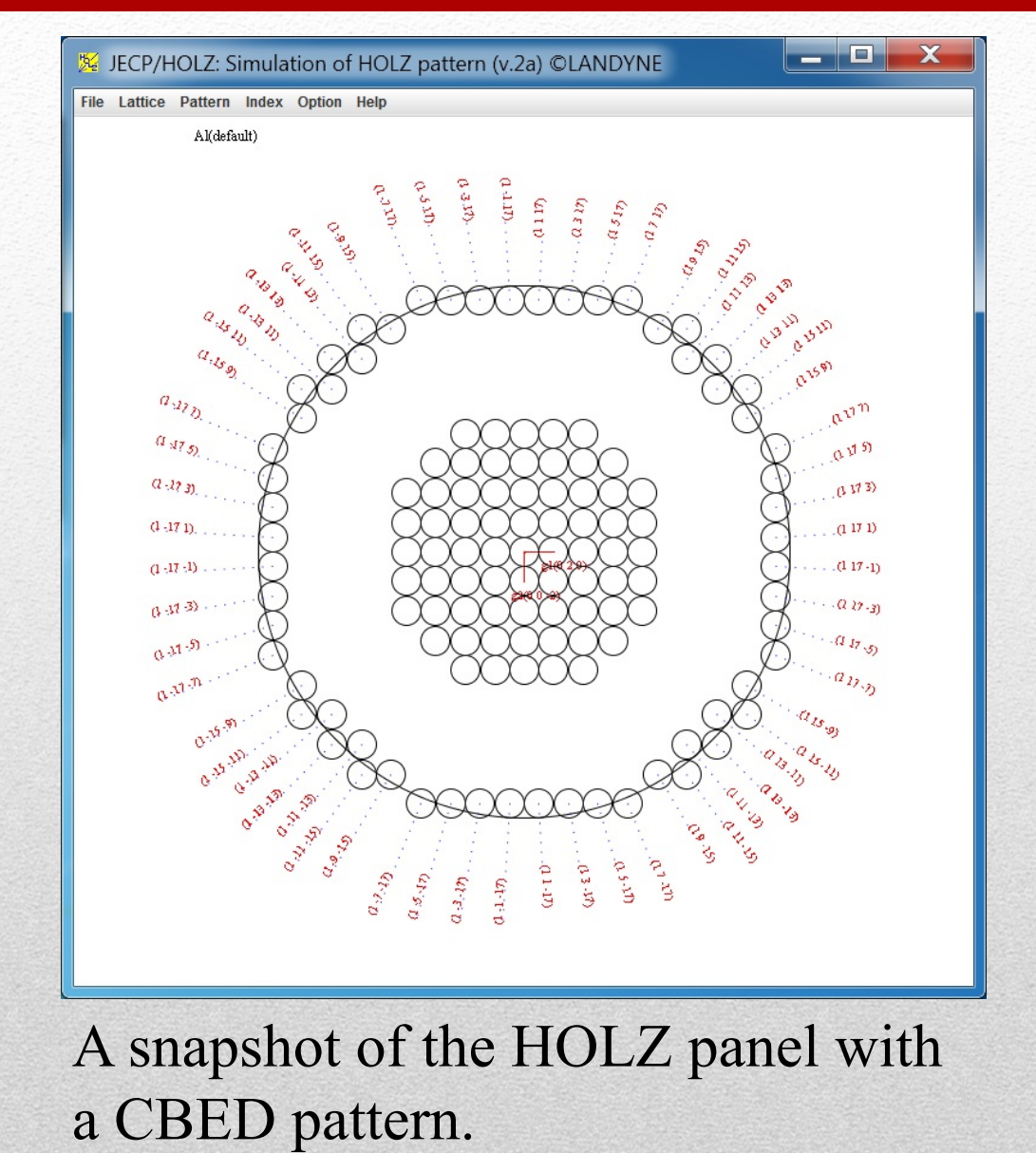

83

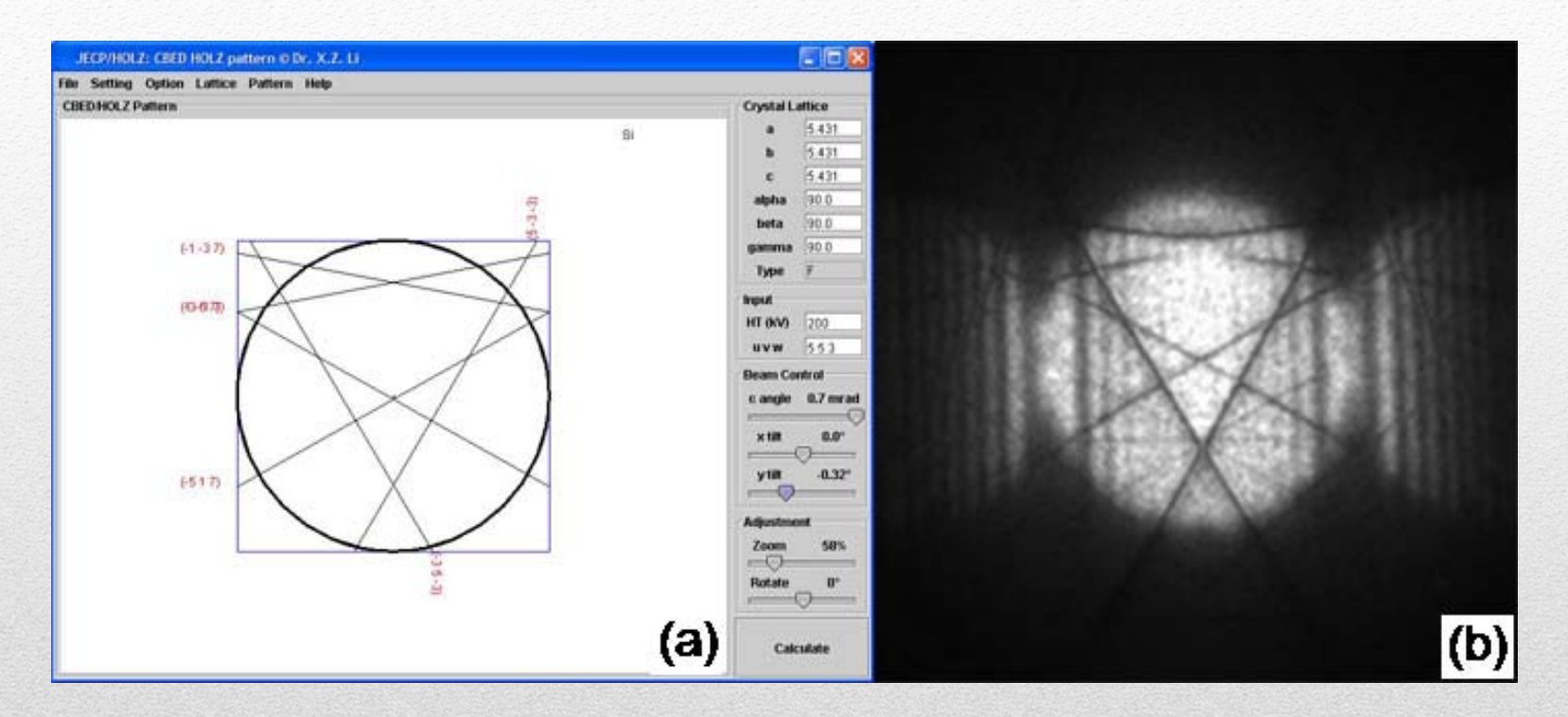

GUI of JECP/HOLZ with (a) a simulated and (b) an experimental HOLZ patterns of Si [553].

84

of the Simulation and Measurement with high Accuracy on a Rocking curve for crystal Thickness  $\Box$  $\times$ Crystal Experiment Calculation Pattern Table Option Help  $\Box$ 

### **Simulation and Measurement with high Accuracy of a Rocking curve for crystal Thickness**

### **Highlight**

- • SMART can be used for the simulation of two-beam CBED pattern, including the absorption effect.
- • Computer assisting the measurement of crystal thickness using the experimental two-beam CBED pattern.
- • Allow selecting a region of interest on the simulated and experimental CBED patterns to .tif, .jpg. and .gif formats.

X.-Z. Li, Journal of Microscopy and techniques (to be published 2023).

85

# **SMART** Simulation and Measurement with high Accuracy on a Rocking curve for crystal Thickness  $\hfill\square$  $\times$ Crystal Experiment Calculation Pattern Table Option Help  $\begin{array}{c|c|c|c|c} \hline \multicolumn{3}{c|}{\mathbf{D}} & \multicolumn{3}{c|}{\mathbf{D}} & \multicolumn{3}{c|}{\mathbf{S}}\end{array}$  $\mathcal{A}$  is  $\mathbb{R}$

86 The graphic user interface of SMART. The rocking curve and CBED pattern of Aluminum under the condition of two-beam and g(200).

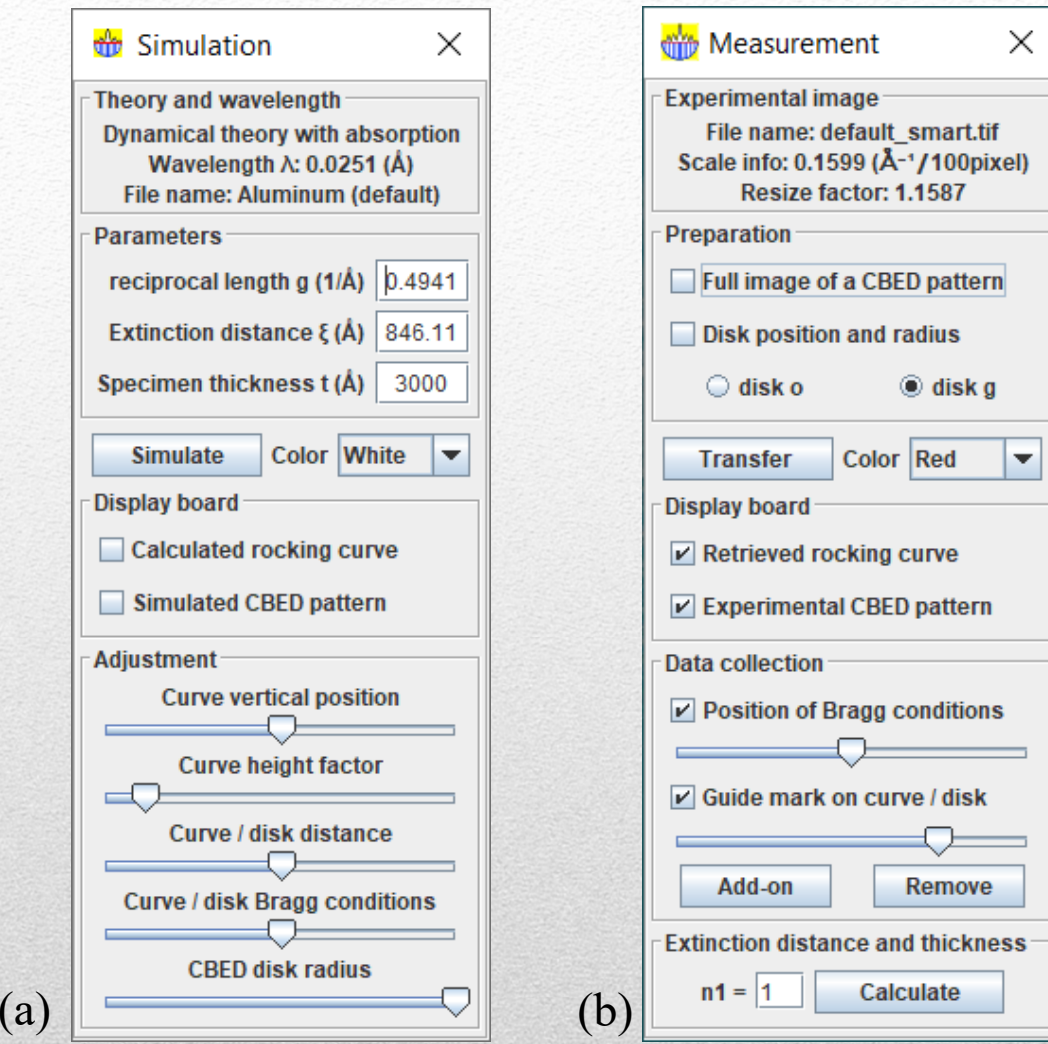

(a) Control panel for simulation and (b) control panel for measurement.

87

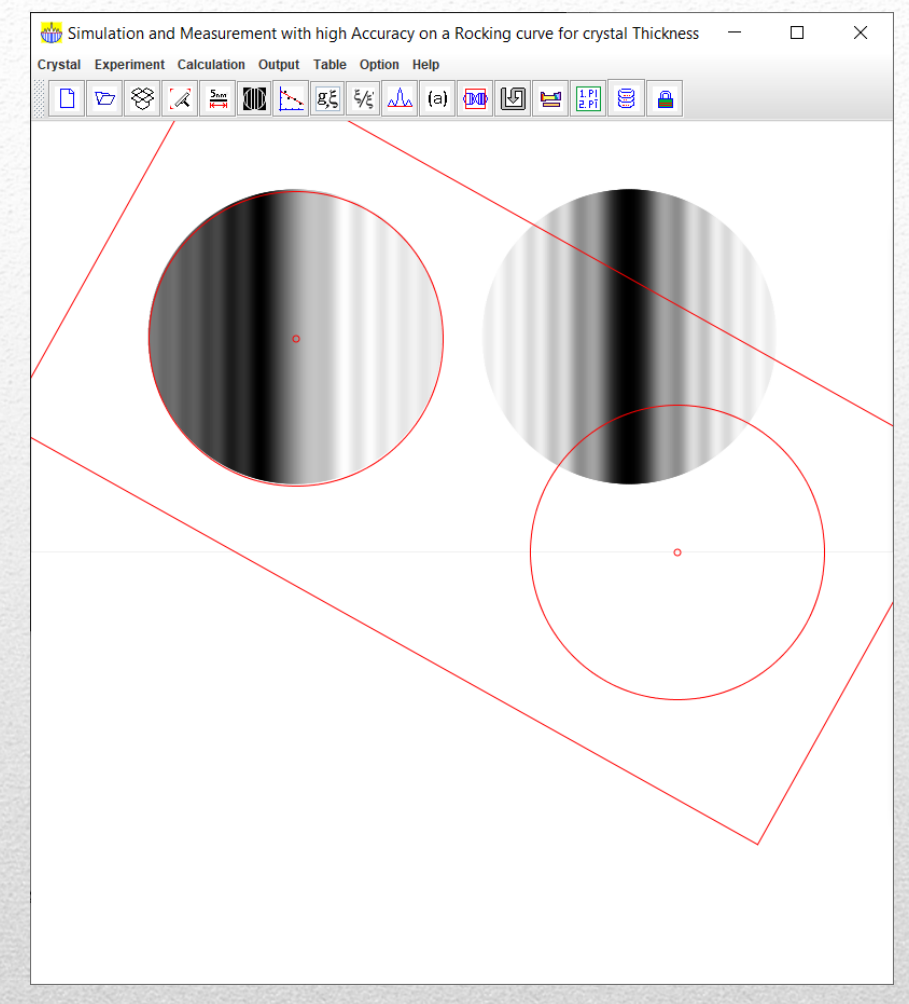

The halfway of the process; only the position and radius of the o disk are defined.

88

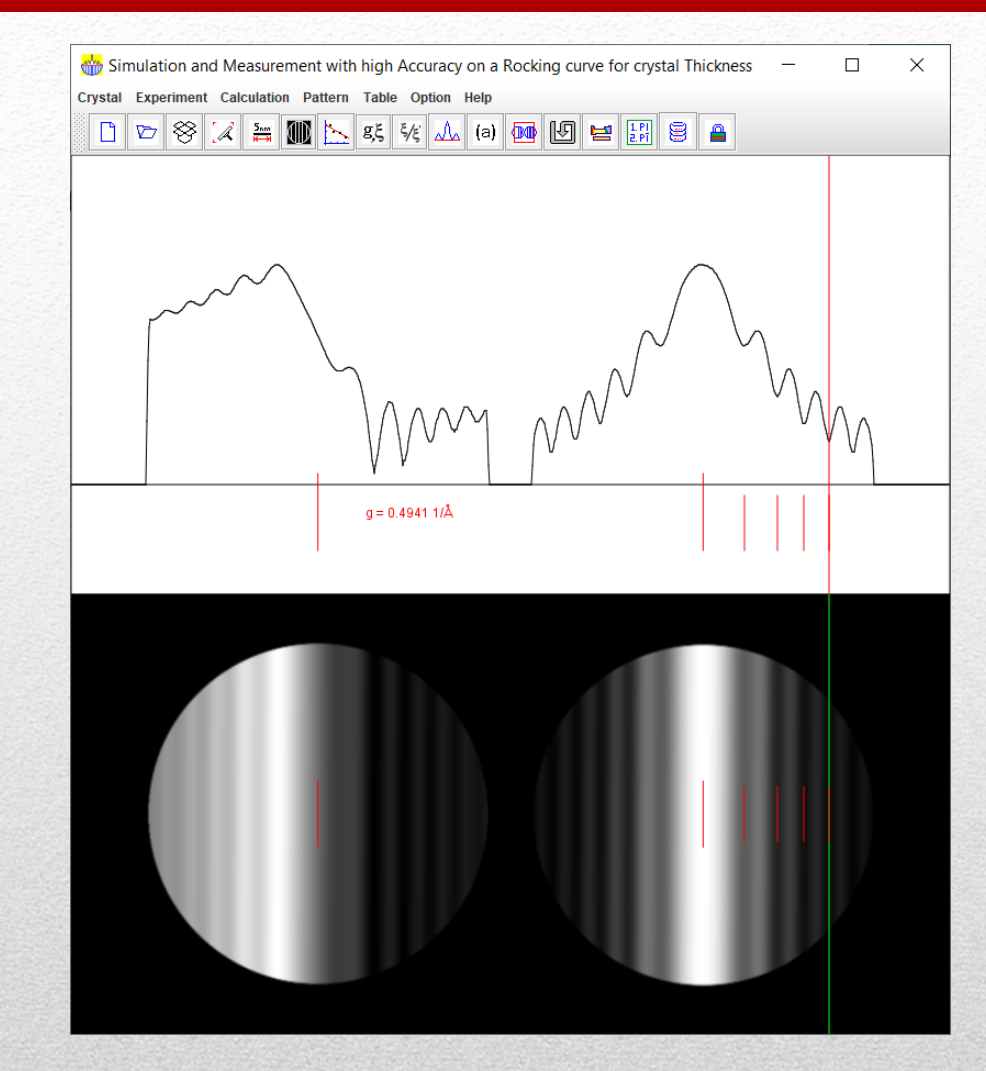

The experimental rocking line and CBED disk. Local minima are marked.

89

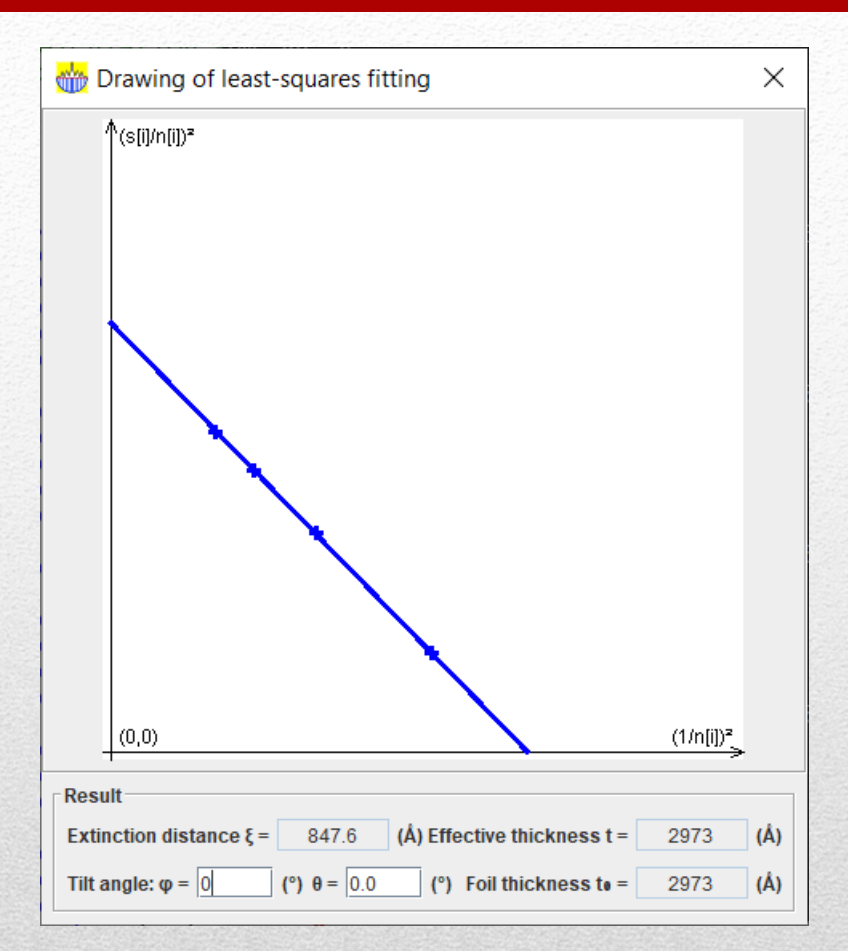

The drawing panel and result table. Selection of n1 (default value =1) and calculate the extinction distance and specimen thickness by the calculate button.

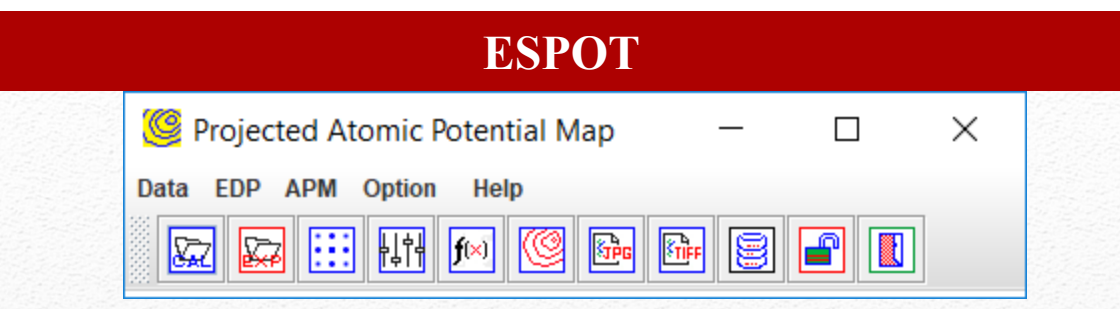

# **Electrostatic Potential (Difference) Map**

#### **Highlight**

- •ESPOT is an extension of SAED and QSAED.
- • It can be used to calculate projected atomic potential map from the calculated diffraction data, which is calculated from SAED.
- • With the diffraction data retrieved from experimental pattern using QSAED, the projected atomic potential difference map can be obtained to analyze and improve the structural model.
- • Three types of projected atomic potential difference maps are available.

X.-Z. Li, Structural investigation of  $Zr_2Co_{11}$  and  $Zr_2Co_{11-x}(MoBSi)_x$ phases using quantitative electron diffraction data, J. Applied Cryst., in preparation (2023).

91

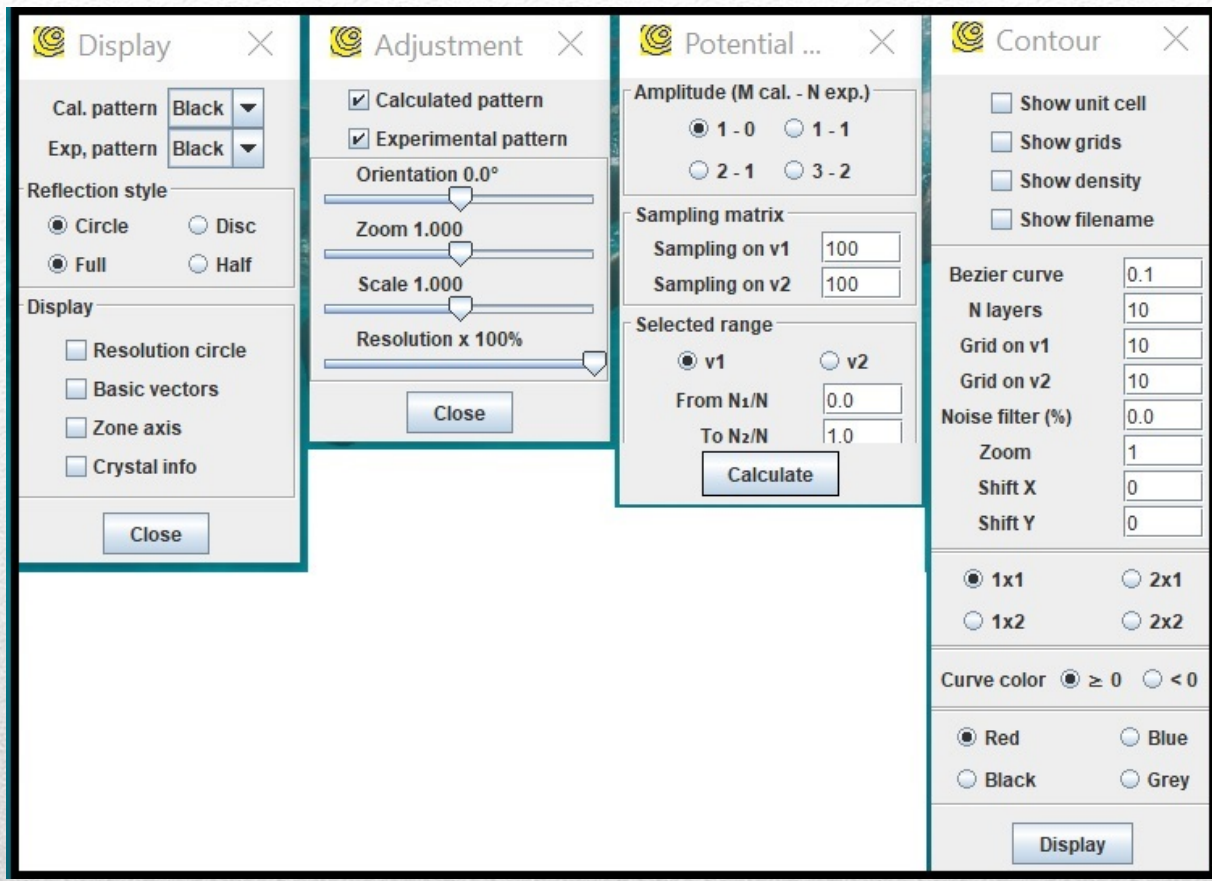

### The main operational dialogs of ESPOT.

92

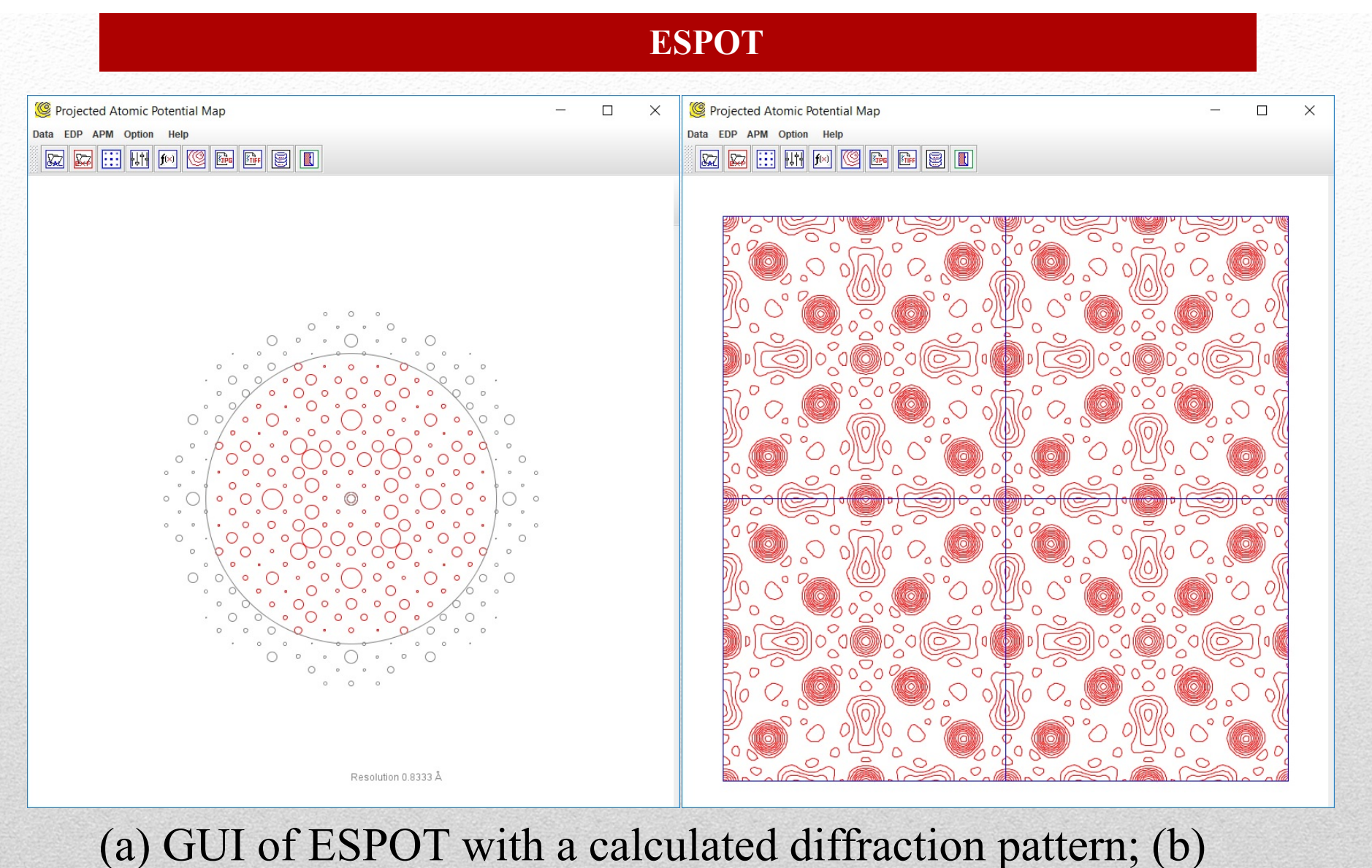

# the GUI of ESPOT with a projected atomic potential map. 93

(a) comparison of two diffraction patterns, calculated pattern and (simulated) experimental pattern; (b) the projected atomic potential difference map based on the diffraction data in (a). Missing atoms is revealed in the dot line peaks.

94

X. Zhao, M. C. Nguyen,1 W. Y. Zhang, C. Z. Wang,1 M. J. Kramer,1 D. J. Sellmyer, X. Z. Li, F. Zhang, L. Q. Ke, V. P. Antropov, and K. M. Ho, Exploring the Structural Complexity of Intermetallic Compounds by an Adaptive Genetic Algorithm, Phys. Rev. Letter, 112 (2014) 045502.

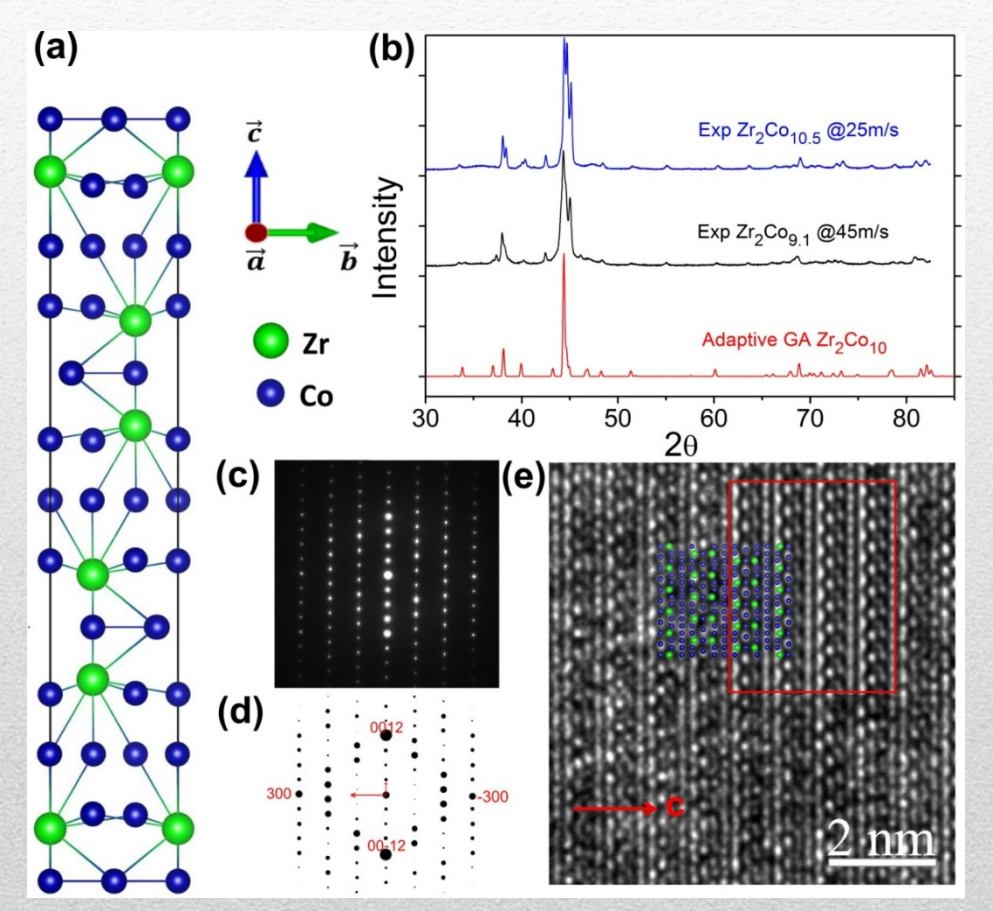

The Adaptive Genetic Algorithm approach is demonstrated by solving a long-standing puzzle in the complex crystal structures of the orthorhombic, rhombohedral, and hexagonal polymorphs close to the  $Zr_2Co_{11}$ intermetallic compound.

The rhombohedral structure has space group R32 with lattice parameters  $a = 0.469$  and  $c =$ 2.40 nm, which match well with experimental data.

95

对比实验电子衍射强度, 我们修改了Zn<sub>2</sub>Co<sub>11</sub>三方晶体相 的结构模型。修改后的结构模型可有助于解释Zn2Co11 的同形异构的调制结构的形成。

Rhombohedral phase is formed in  $Zr_2Co_{11-x}(MoSiB)_x$  alloy.

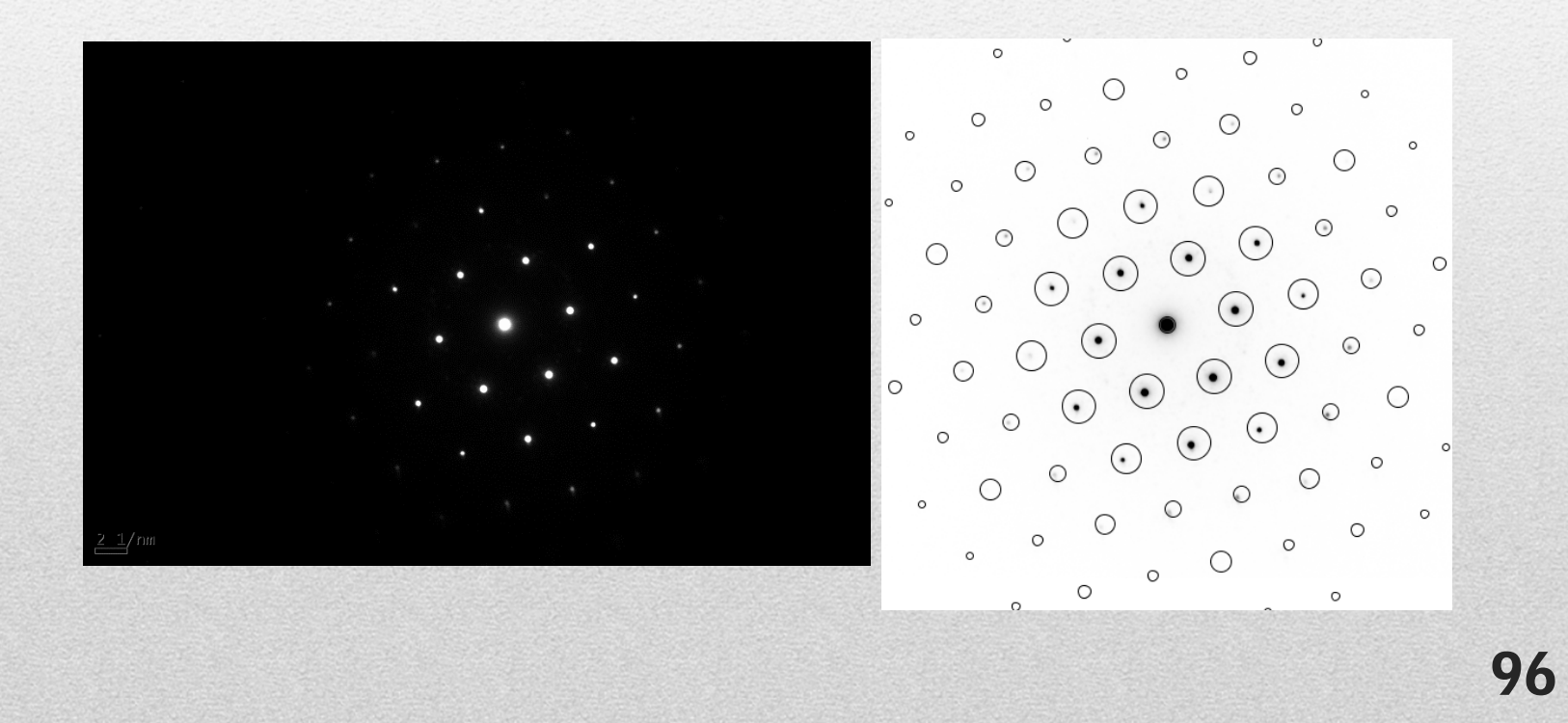

### Rhombohedral phase was synthesized in  $\rm Zr_2Co_{11-x}(MoSiB)_x$  alloy.

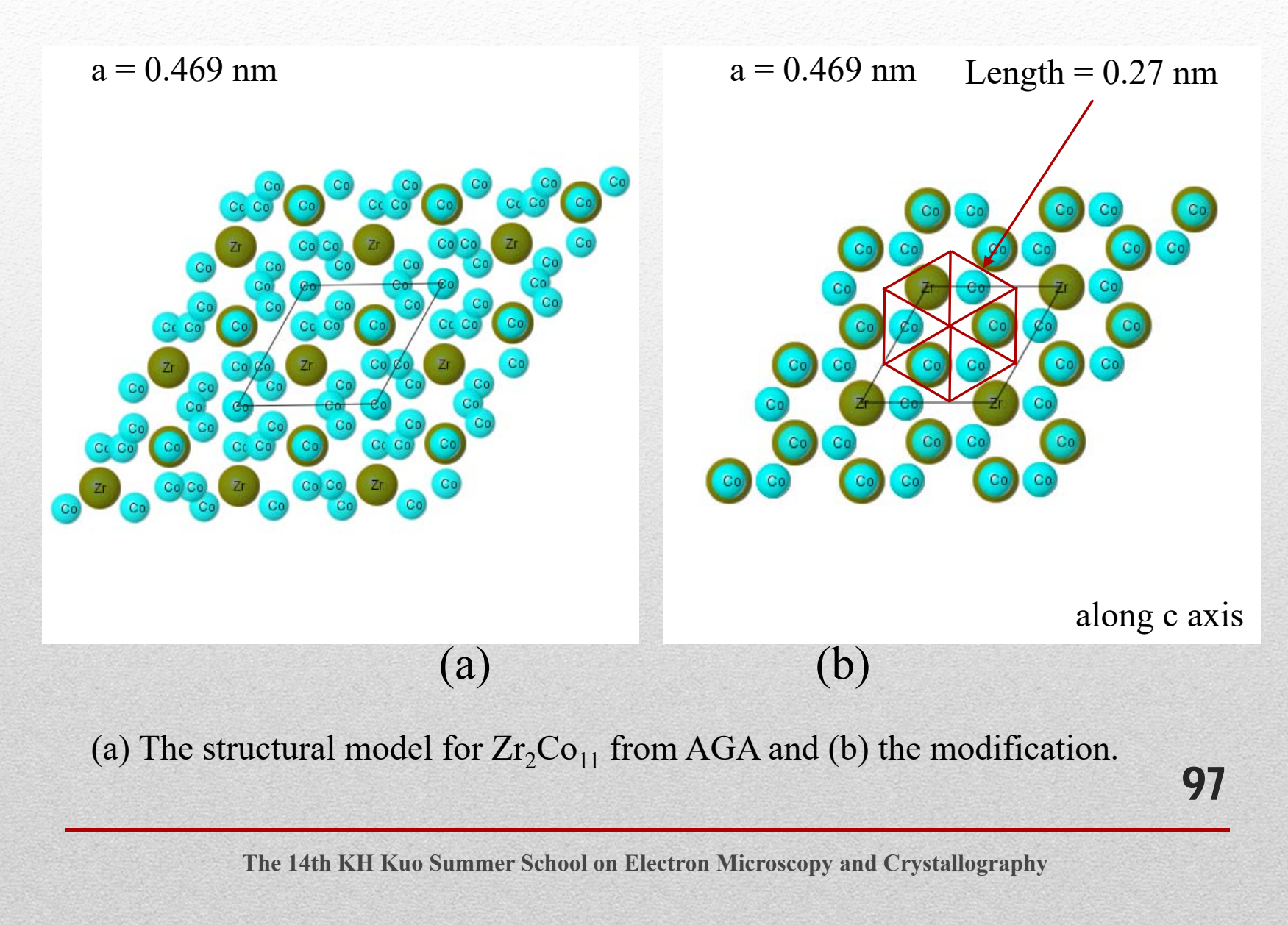

Rhombohedral phase was synthesized in  $\rm Zr_2Co_{11-x}(MoSiB)_x$  alloy.

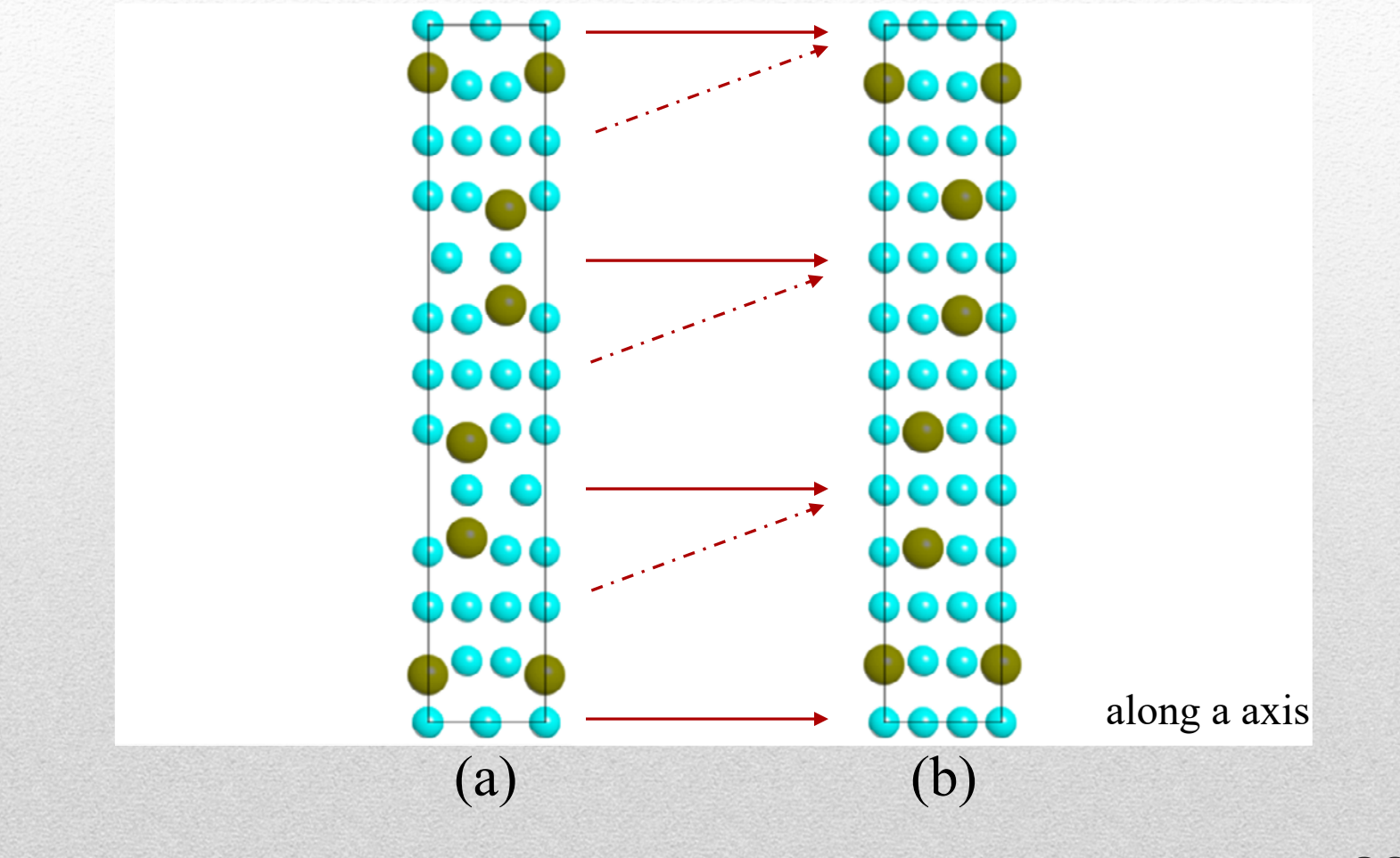

98 (a) The structural model for  $Zr_2Co_{11}$  from AGA and (b) the modification.

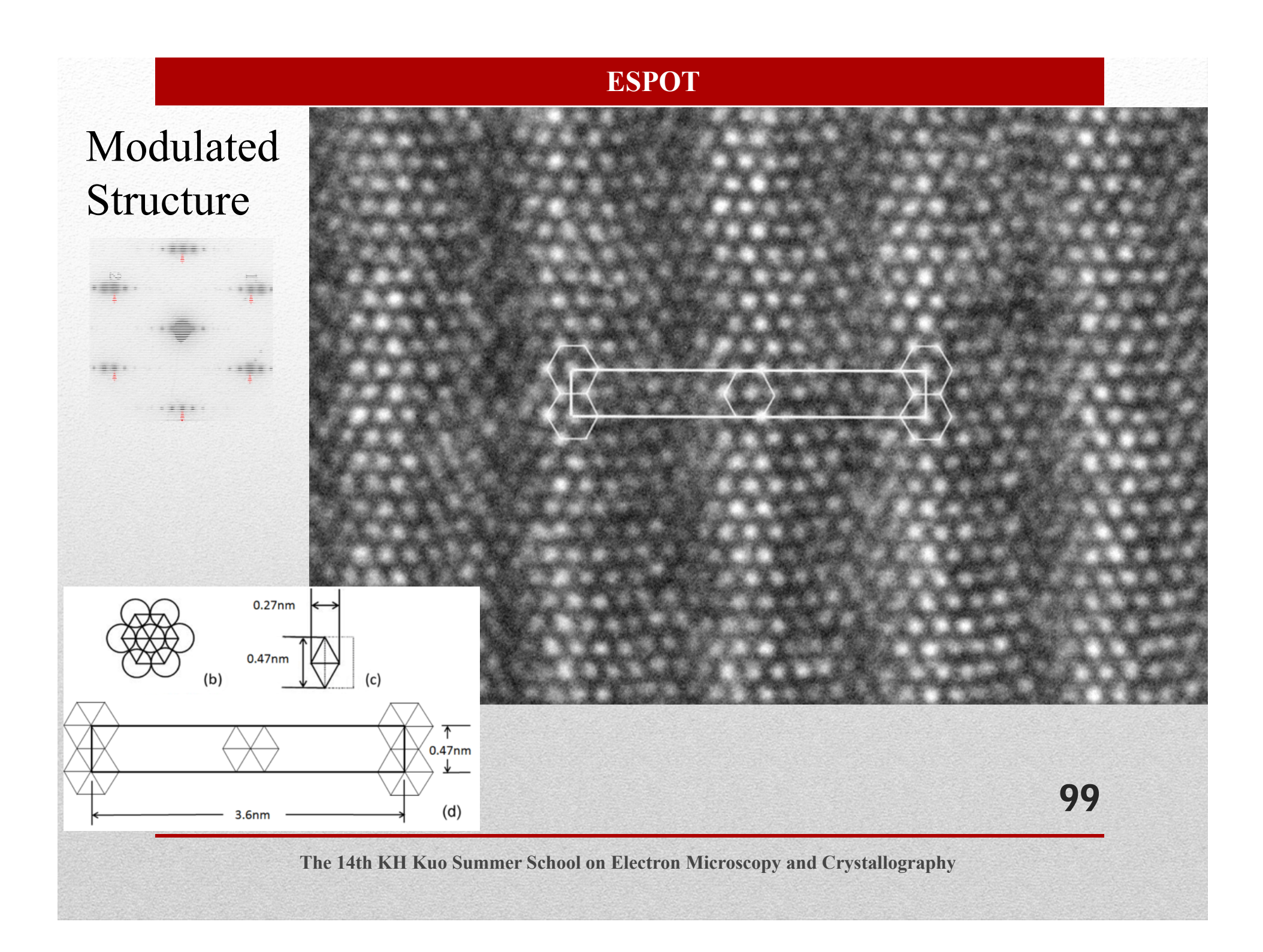

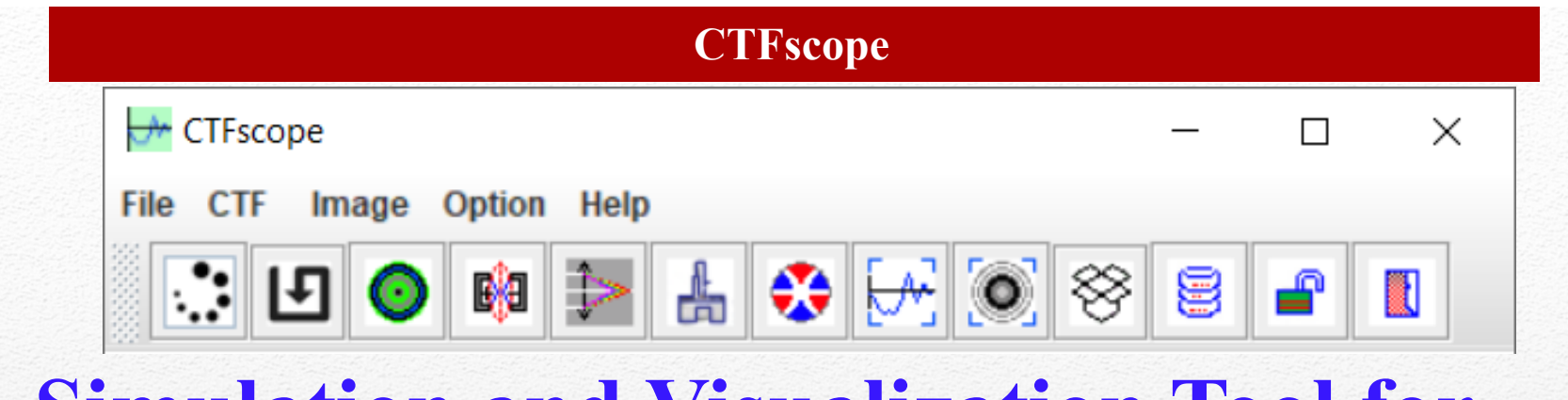

## **Simulation and Visualization Tool for Contrast Transfer Function**

### **Highlight**

- To calculate the CTF with temporal and spatial dumping envelopes for conventional TEM
- To extend it to various aberrations (up to fifth order) for aberrationcorrected (AC)-TEM.
- • It includes effects on the CTF and imaging due to the objective aperture and image drift for tutorial purposes.

X.-Z. Li, An Interactive Simulation and Visualization Tool for Conventional and Aberration-corrected Transmission Electron Microscopy, Microscopy Today, Nov.-Dec. issue (2022) 20-27.

100

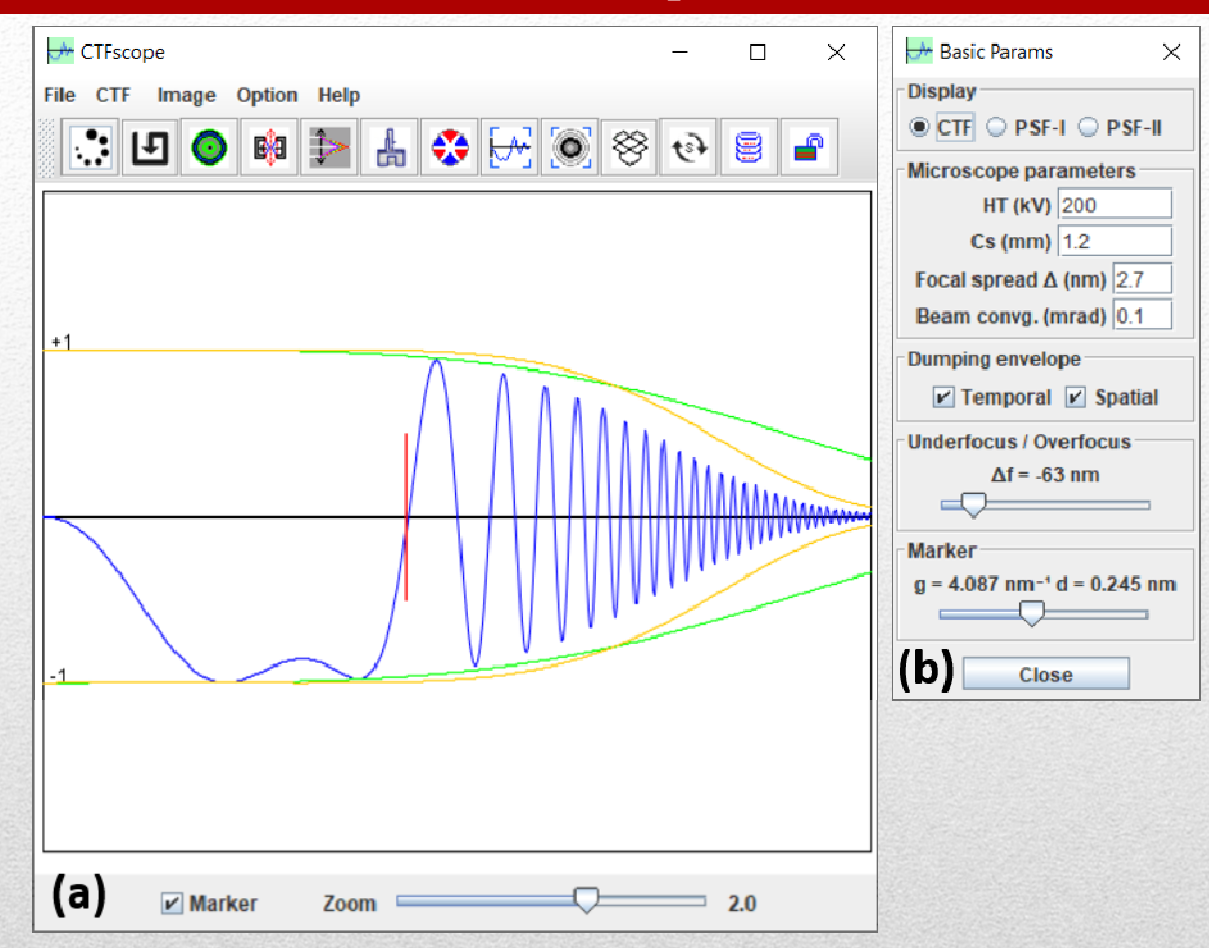

101The main frame of the CTFscope with a graphic panel and (b) a dialogue box for microscope setup and optical parameters.

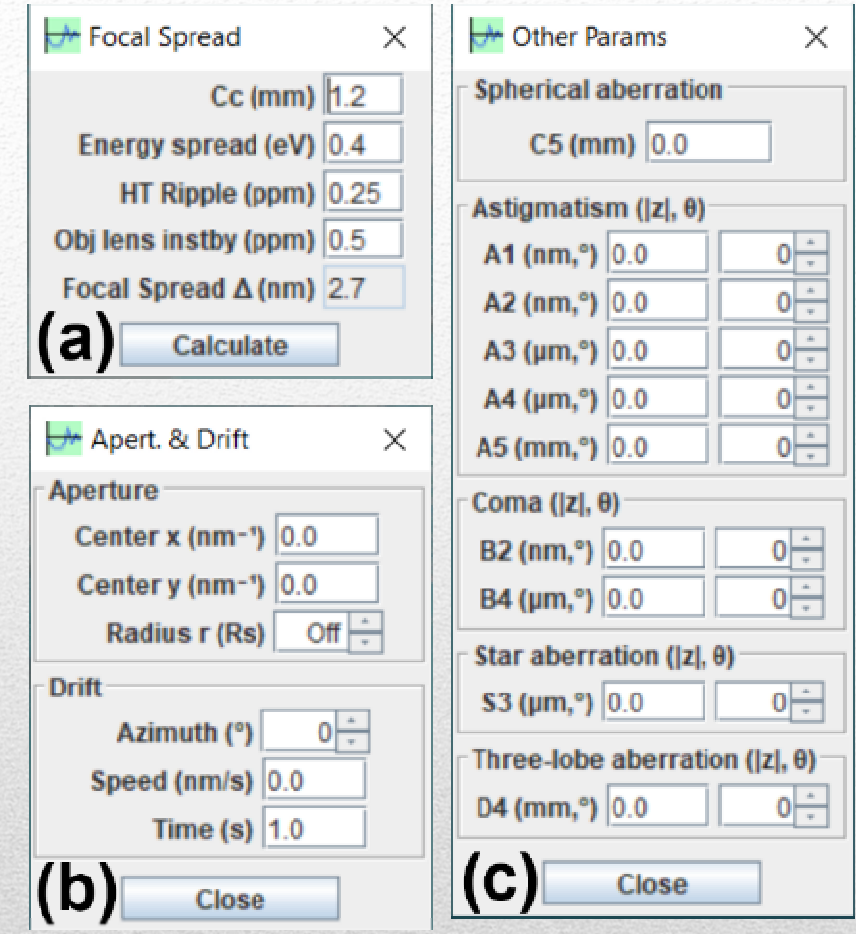

102 The dialogue boxes for (a) focal spread coefficients, (b) the parameters for an aperture and <sup>a</sup> continuous drift, (c) astigmatism coefficients, and other higher order aberration coefficients.

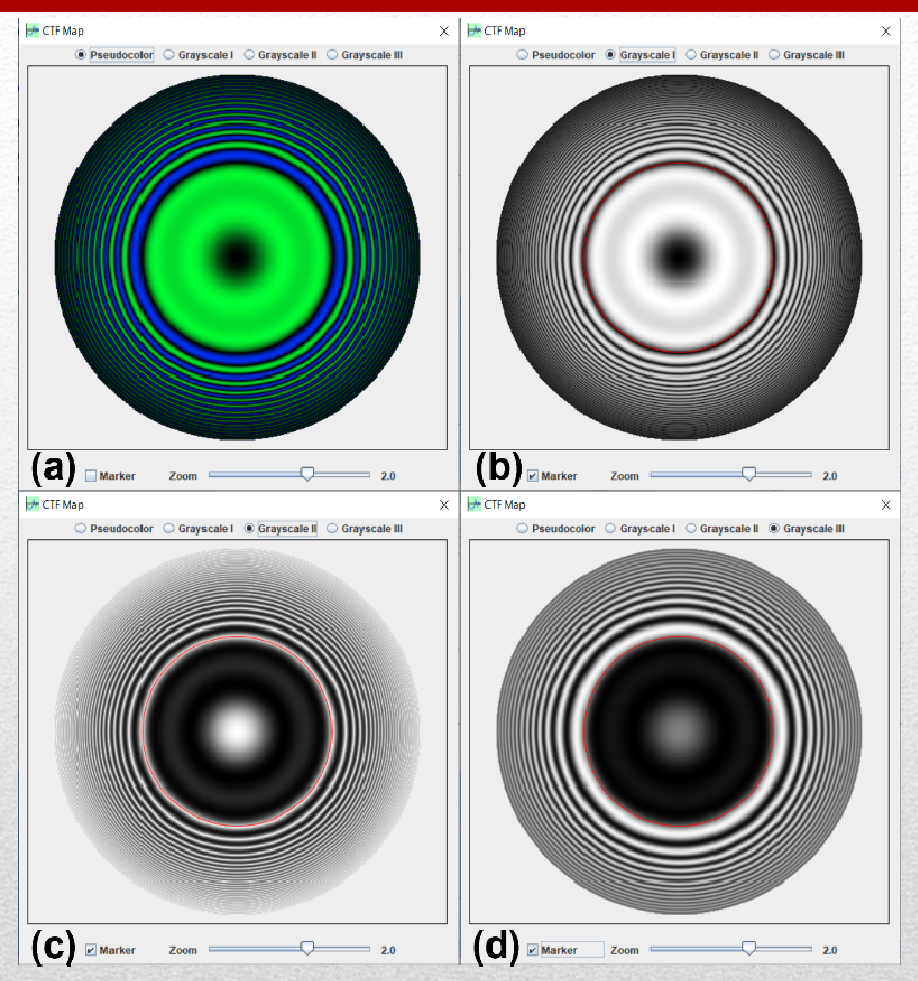

103The display panel for the calculated CTF in (a) <sup>a</sup> pseudo color, (b) <sup>a</sup> grayscale I (from 0 black to  $|\pm 1|$  white), a grayscale II (from 0 white to  $|\pm 1|$  black) and (d) a grayscale III (from -1 black to 1 white). The circular marker is in  $(b \sim d)$ .

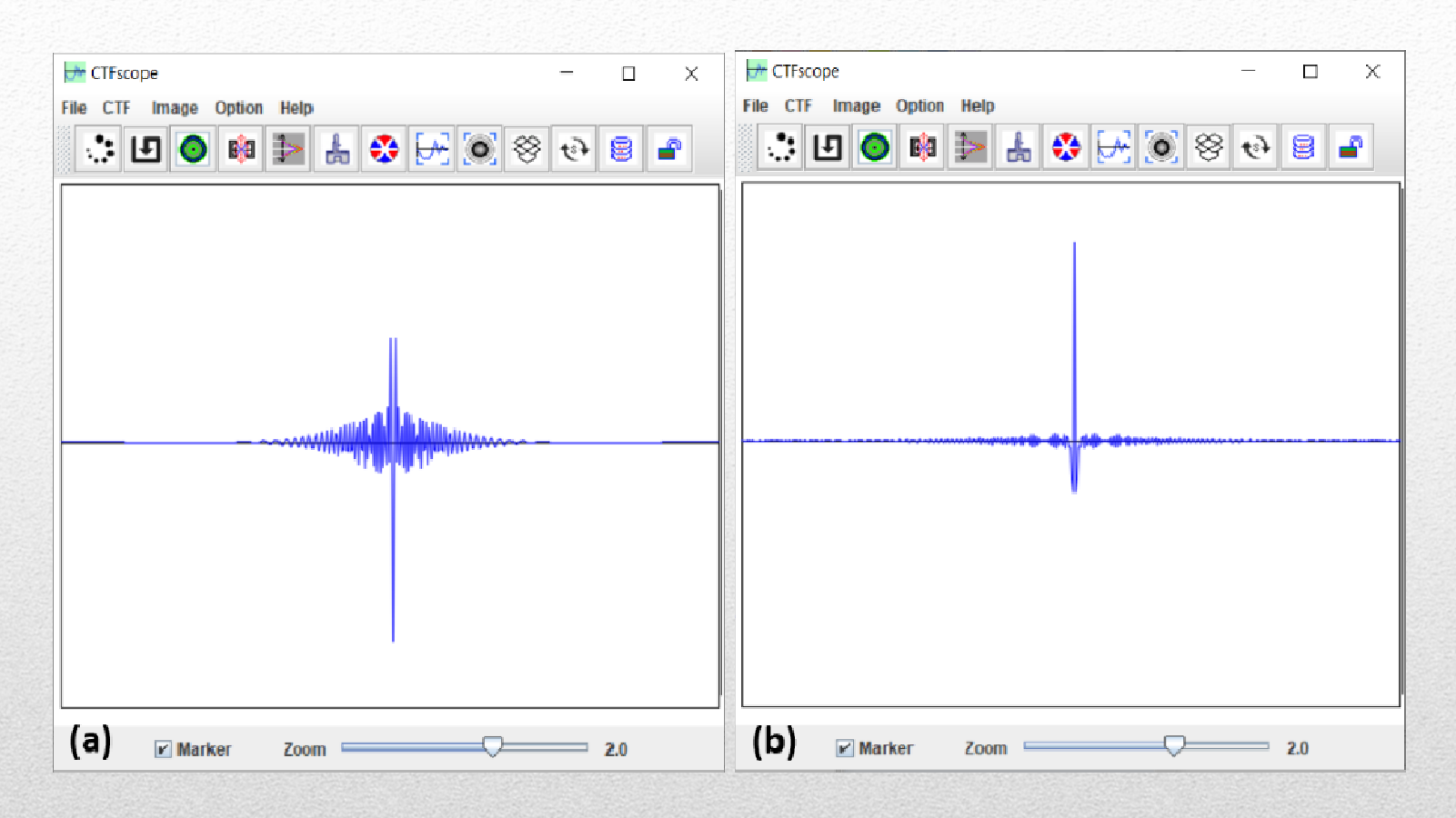

### The point spread functions as the Fourier transform of (a) the CTF and (b) |CTF|.

104

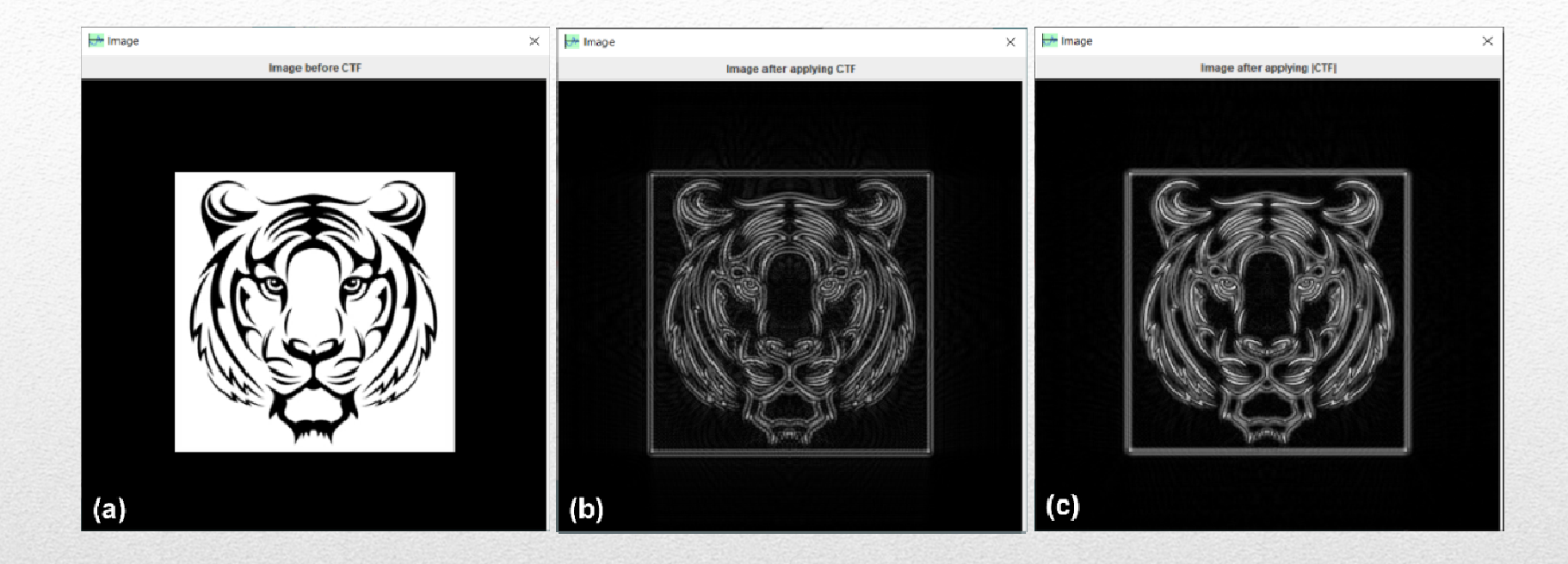

(a) An original image before processing, (b) the processed image using CTF, and (c) the processed image using |CTF|.

105

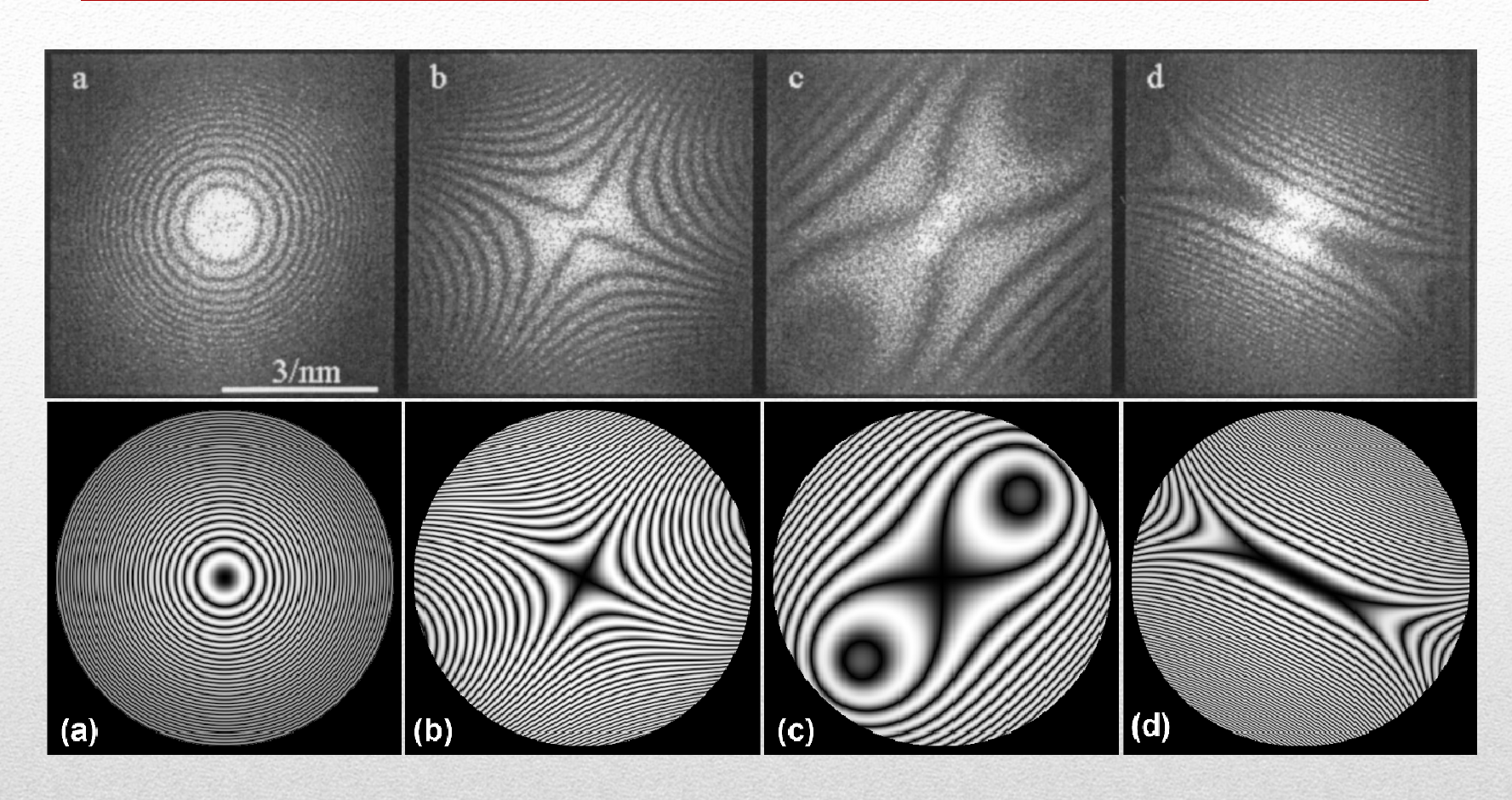

The calculated images using the same parameters in Figure 1 of [S. Uhlemann, M. Haider, Residual wave aberrations in the first spherical aberration corrected transmission electron microscope, Ultramicroscopy 72 (1998) 109-119.]

106

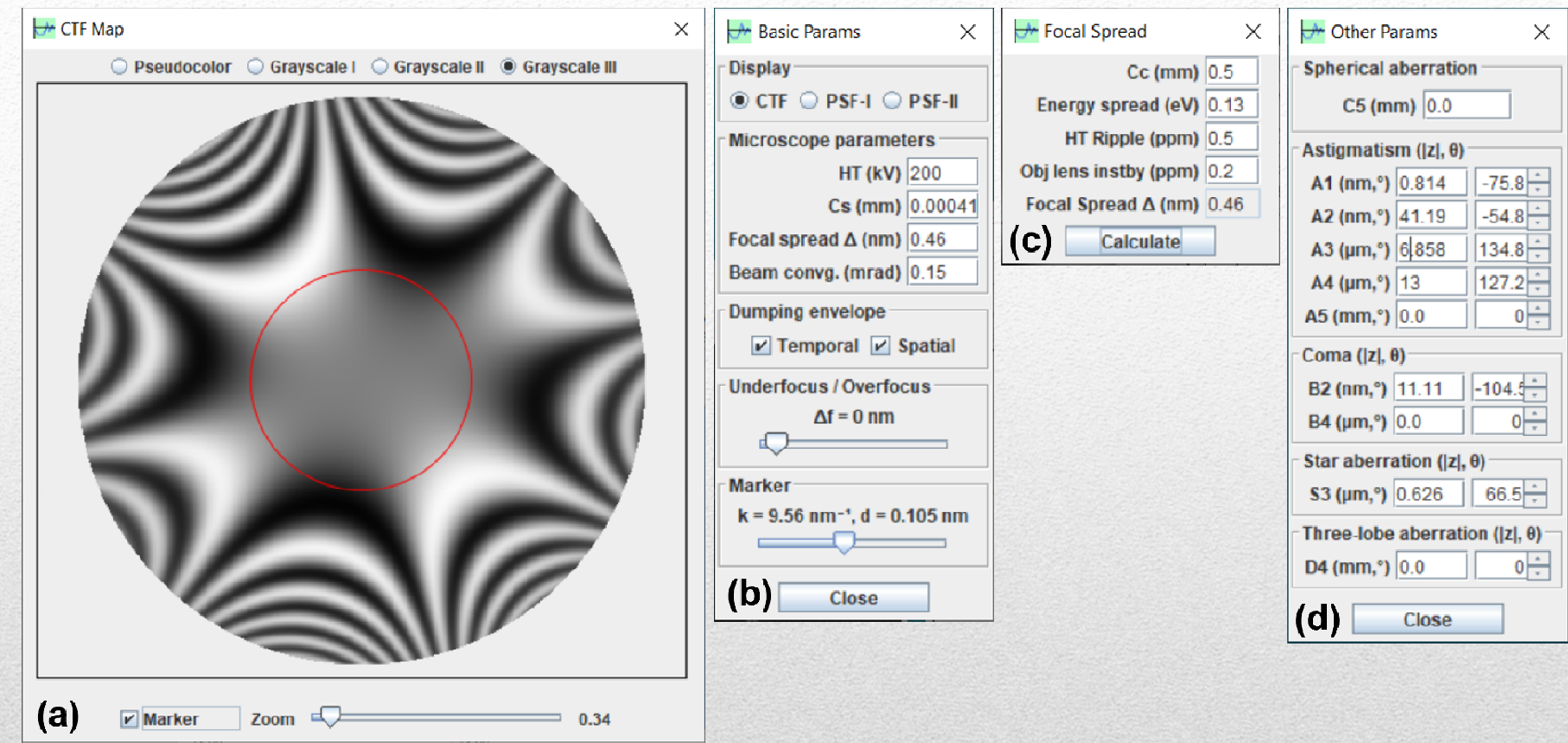

107The CTF 2D graph without aperture and drift, calculated using CTFscope using (b-d) the same parameters as those in Figure 4 of reference [S-C Lee, J-M Jeung, S-G Lee and J-G Kim, Journal of Analytical Science and Technology 11 (2020) 31. ].

#### **EMIPA**

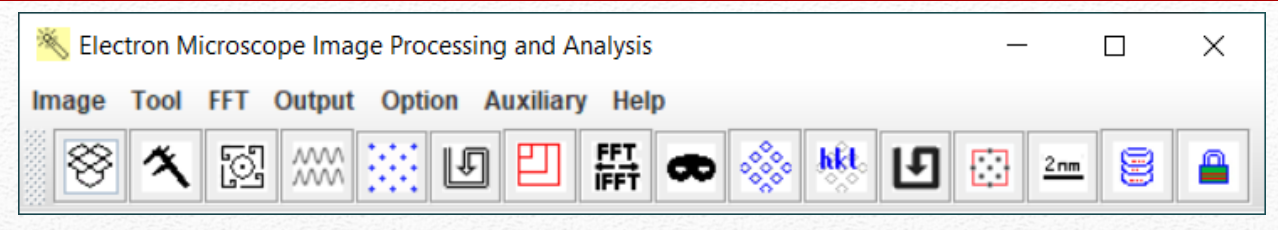

# **Transmission Electron Microscope Image Processing and Analysis**

### **Highlight**

- • Convenient tool for selecting area, resizing, and rotation of experimental images.
- • Measure the scale bar and transfer to selected image, FFT pattern and IFFT image.
- • A series of intensity profiles on HREM images can be retrieved and compared.
- •Square and Inscribed circle of an arbitrary length for FFT.
- •Varies of masks are available for inversed FFT images.
- • Tools for adding scale bars and indices for processed images and FFT patterns.

108
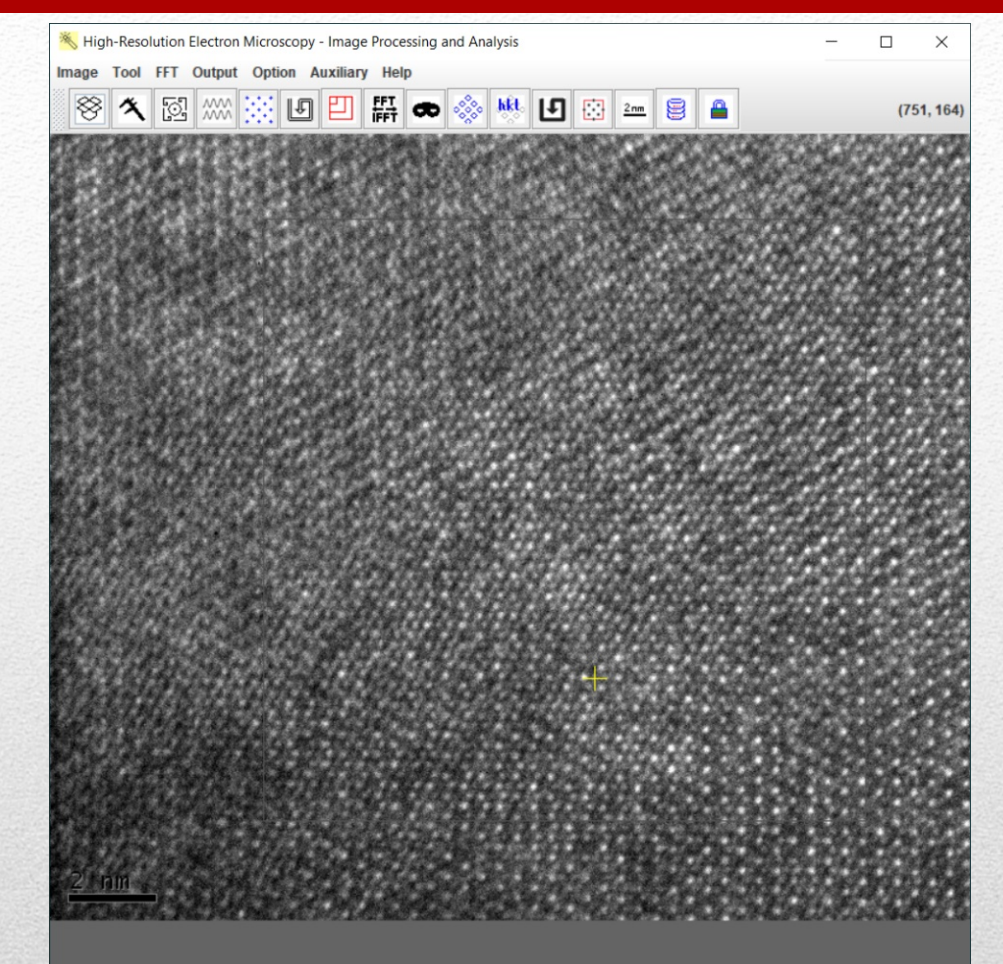

109The GUI of HREM-IPA with a drop-down menu and a toolbar menu. The panel shows an electron microscopy image as an example.

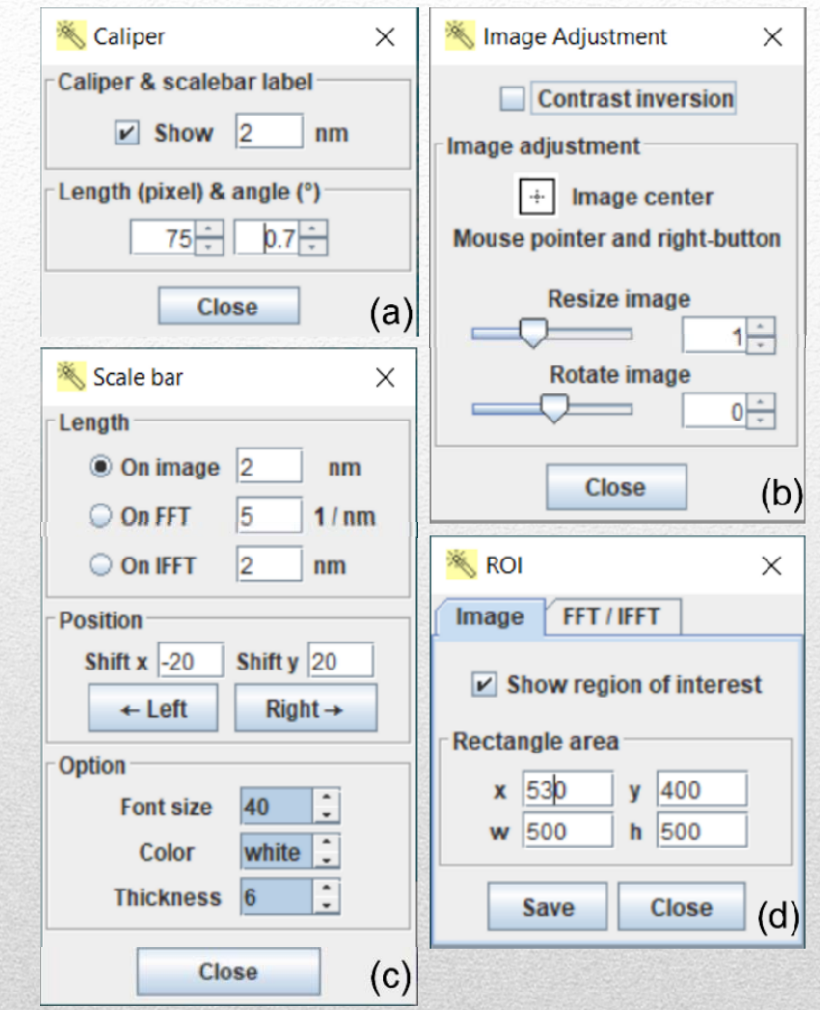

110 The image operation tools (a) caliper, (b) adjustment, (c) scale bar, and (d) ROI.

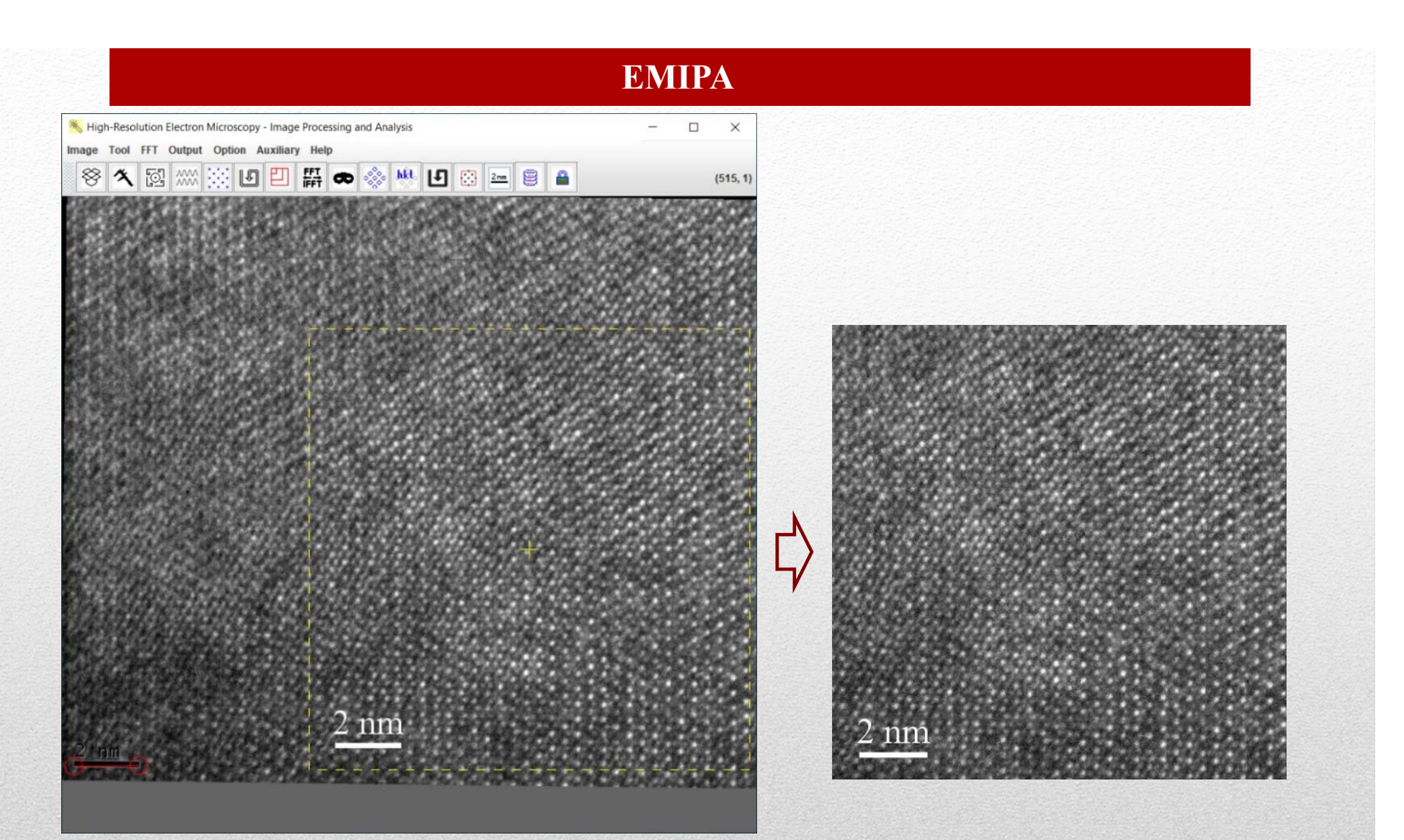

on the scale bar. An area is selected and ready for output. 111 The image is slightly rotated for alignment and calibration

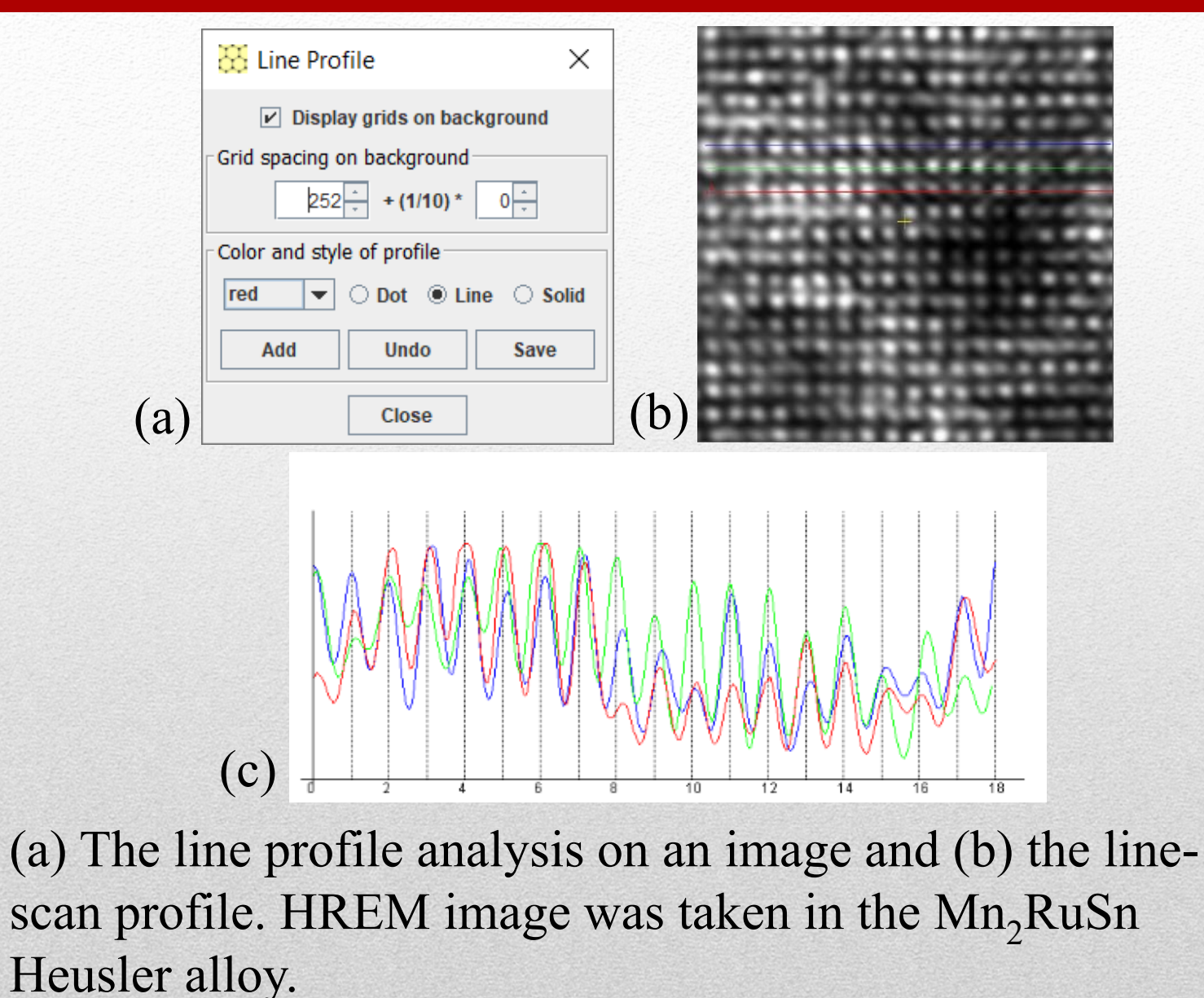

**The 14th KH Kuo Summer School on Electron Microscopy and Crystallography**

112

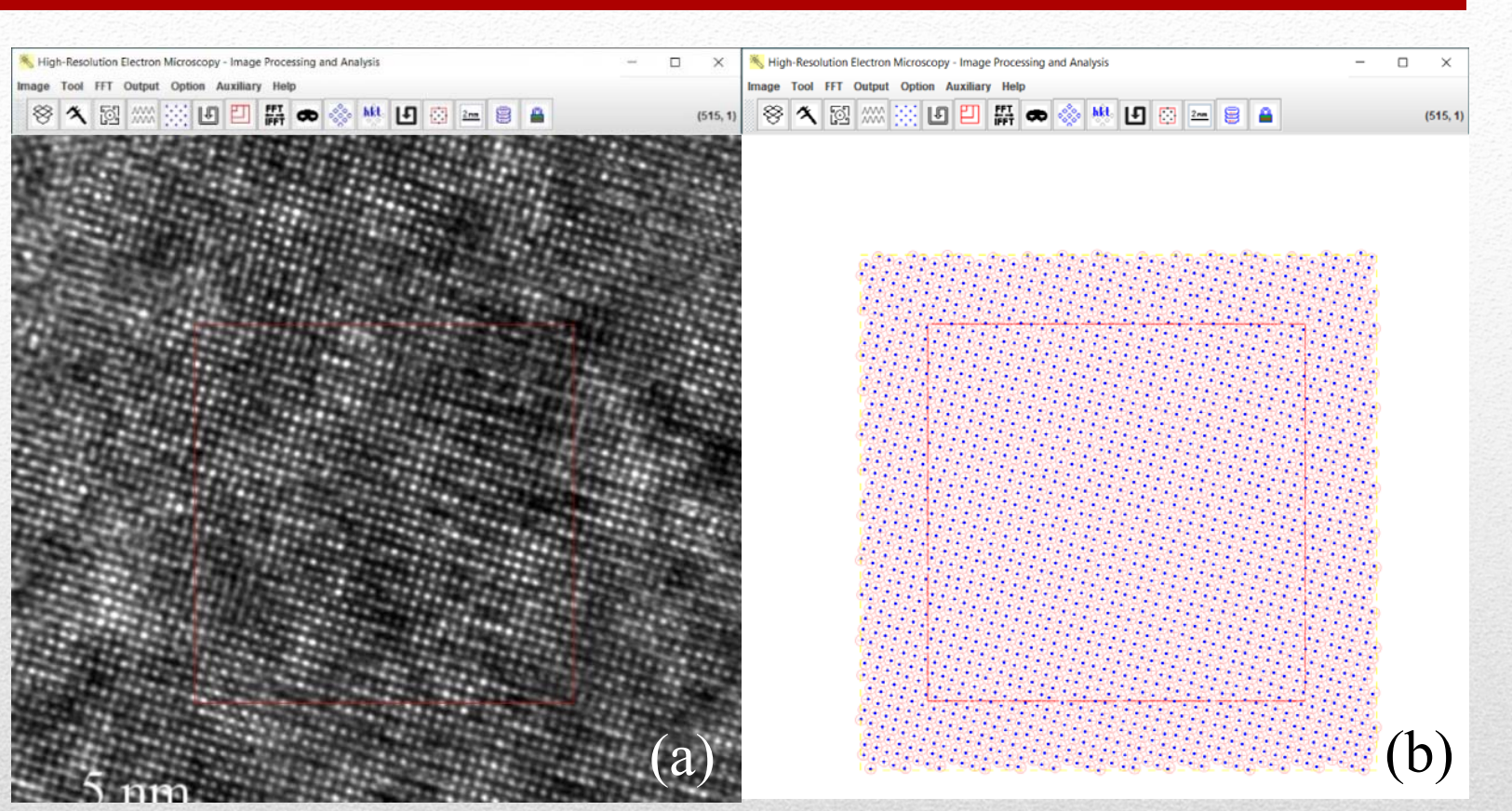

(a) The image HREM image was taken in the  $Mn<sub>2</sub>RuSn$ Heusler alloy, (b) An array of the image spots can be retrieved from the image.

113

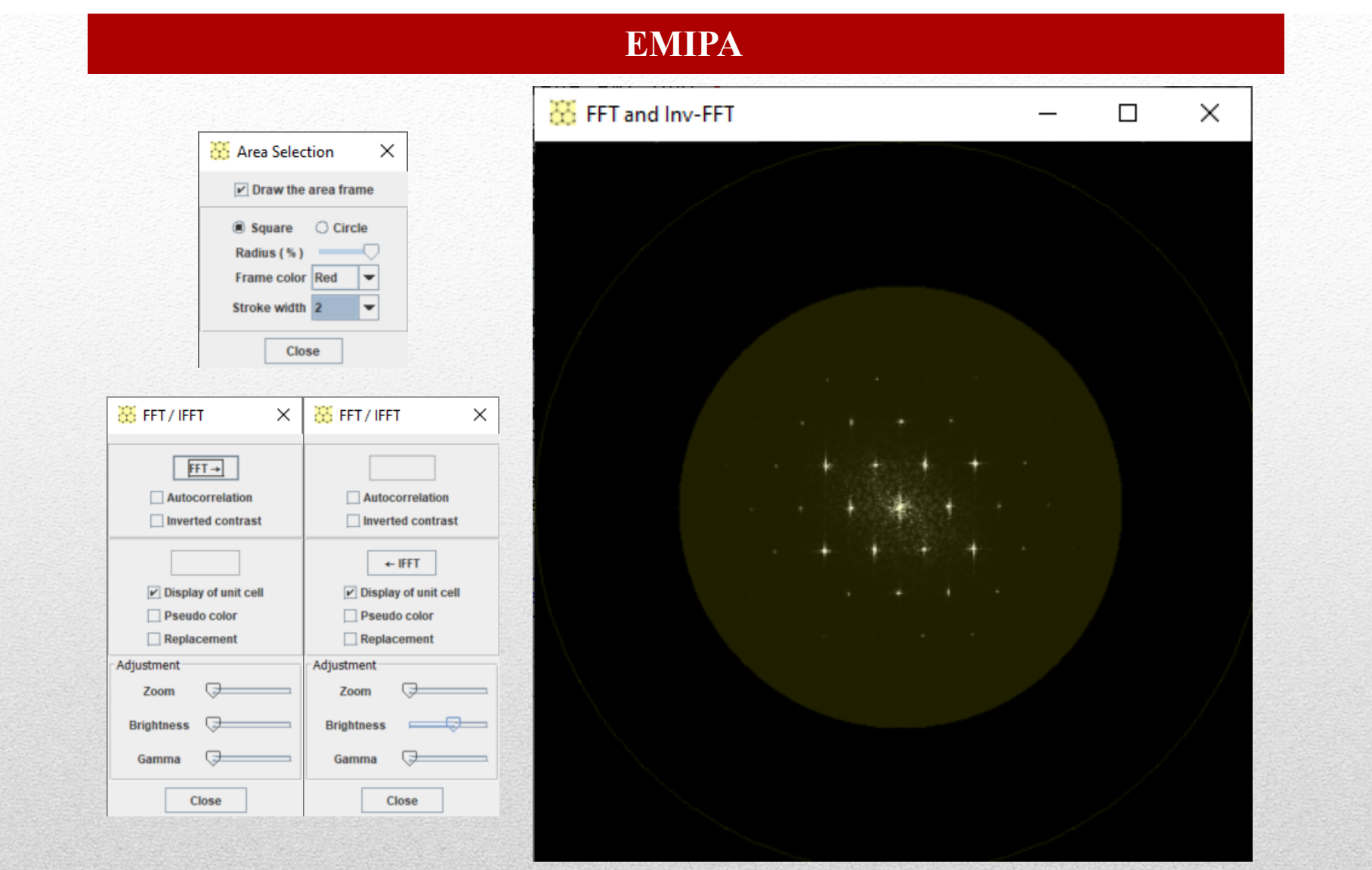

#### 114 The FFT pattern from the HREM image and <sup>a</sup> circular mask.

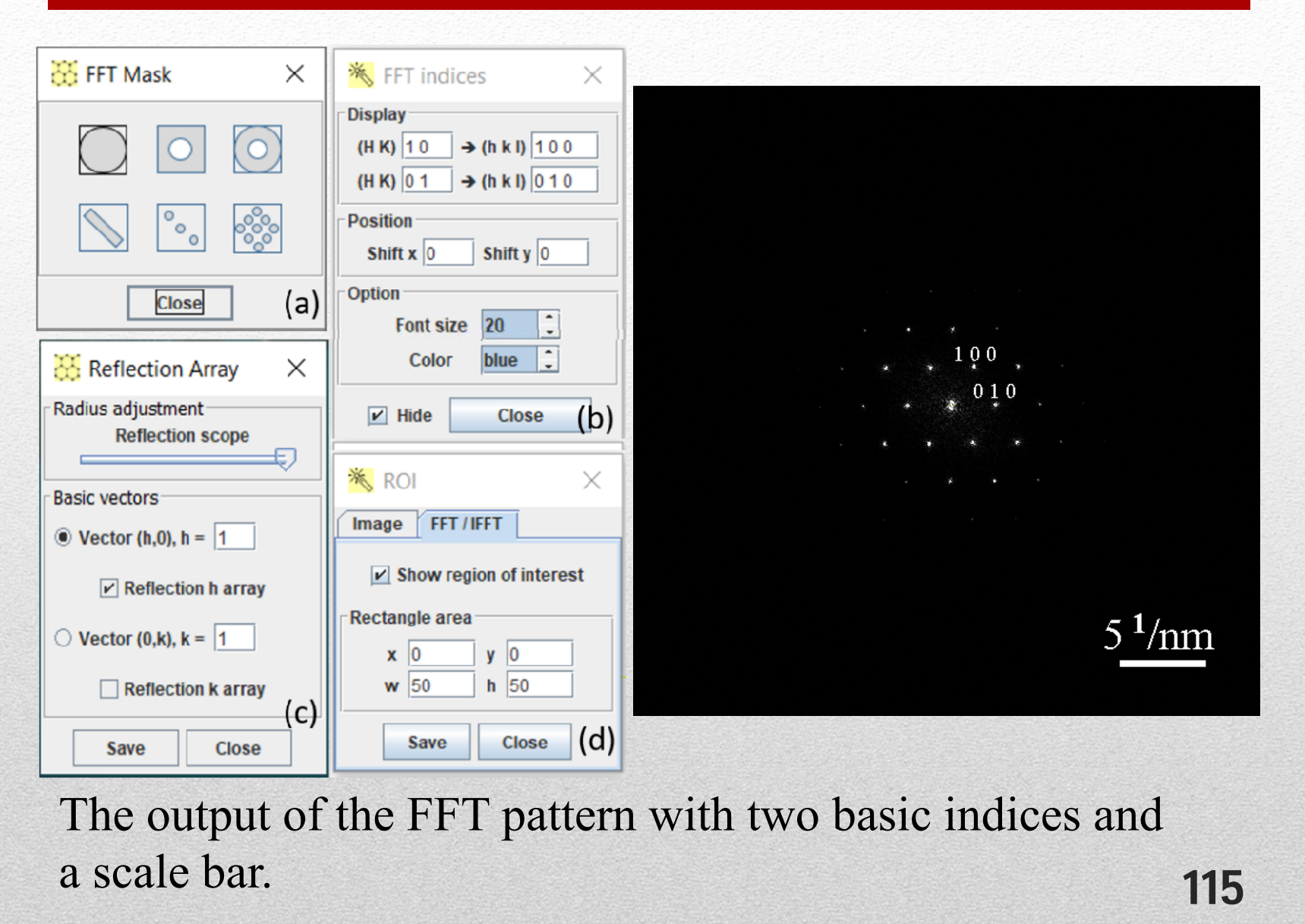

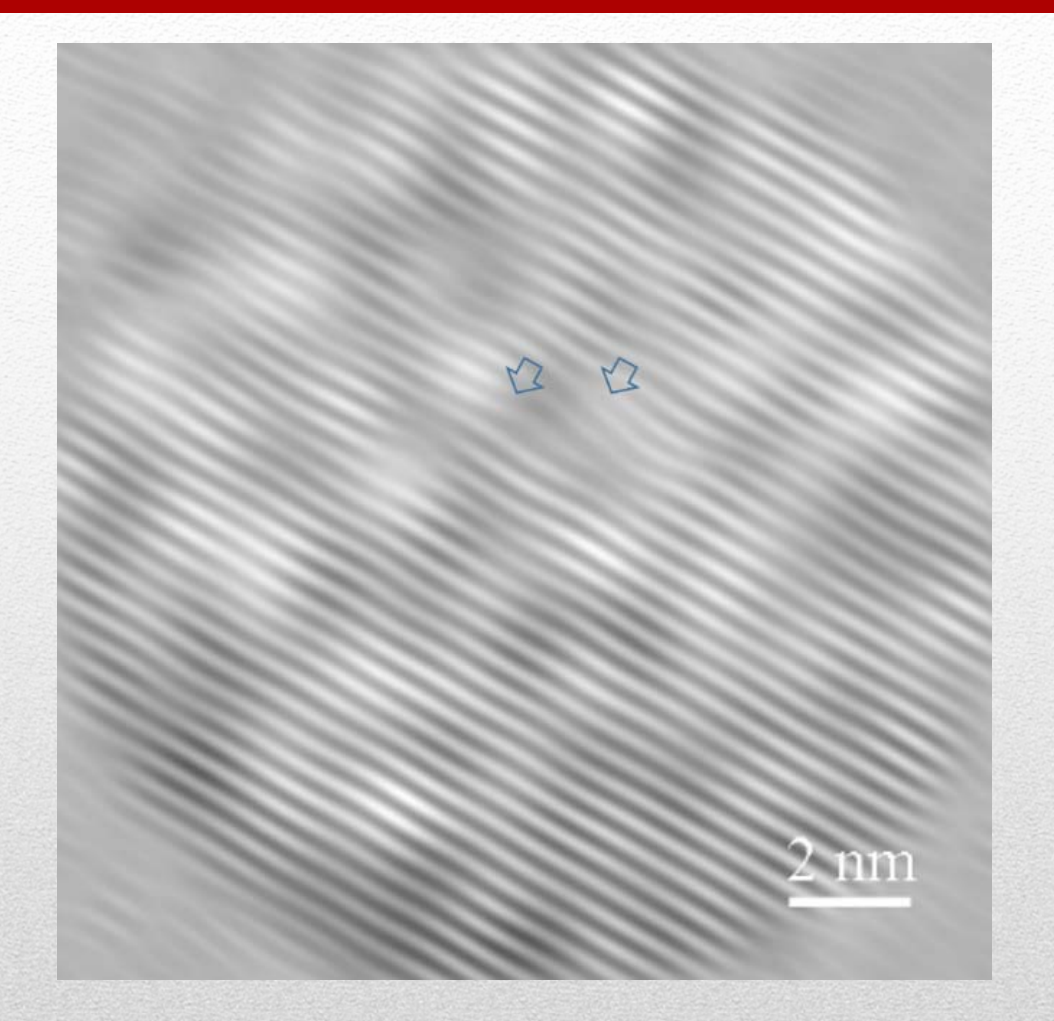

The IFFT pattern by using a mask with a pair of reflections (1 0 0) and (-1 0 0). Two dislocations cores are pointed out by arrowheads.

116

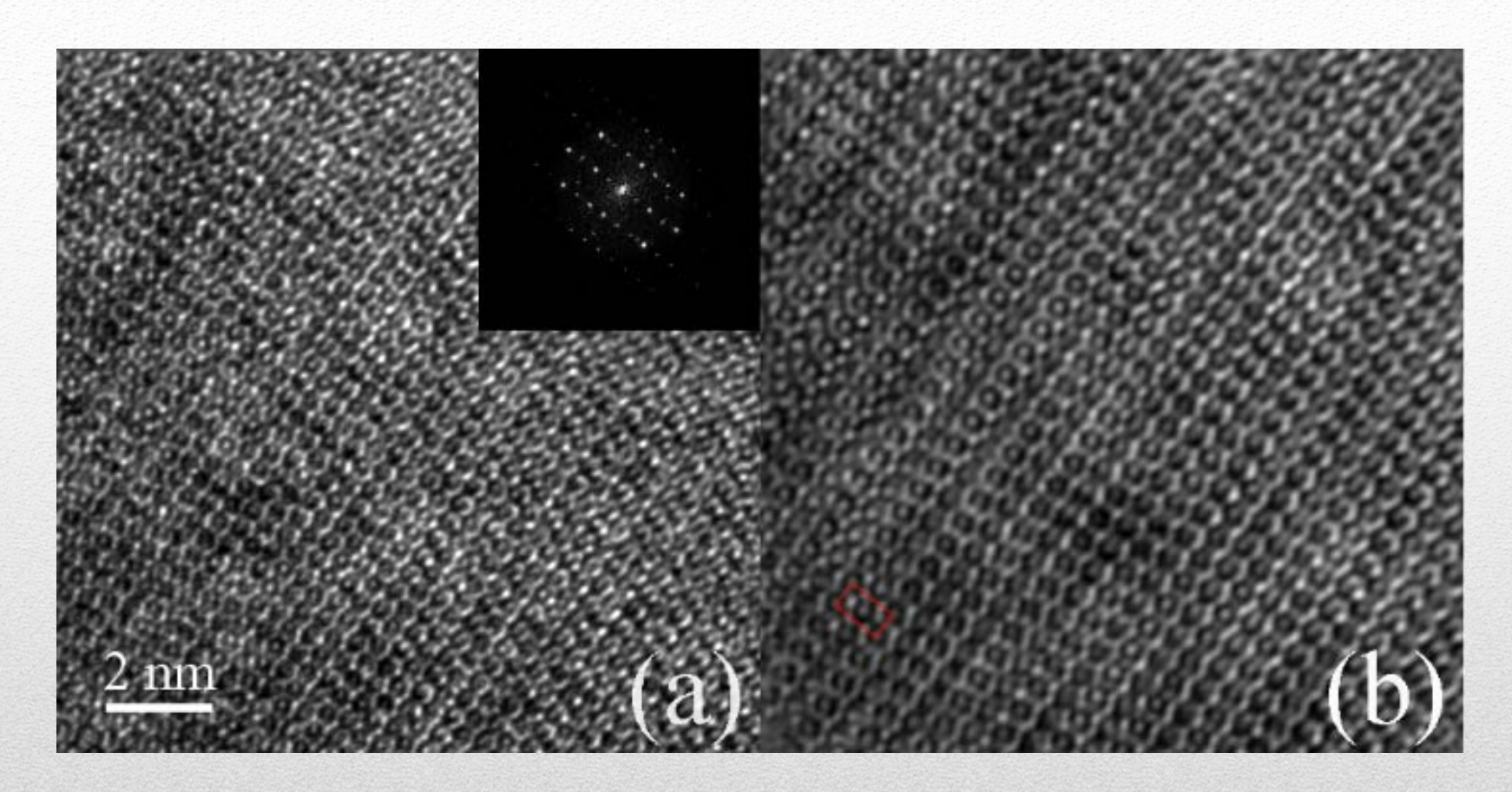

(a) HREM image and (b) the IFFT processing image of the main compound in the  $Fe<sub>3</sub>Co<sub>3</sub>Ti<sub>2</sub>$  alloy

117

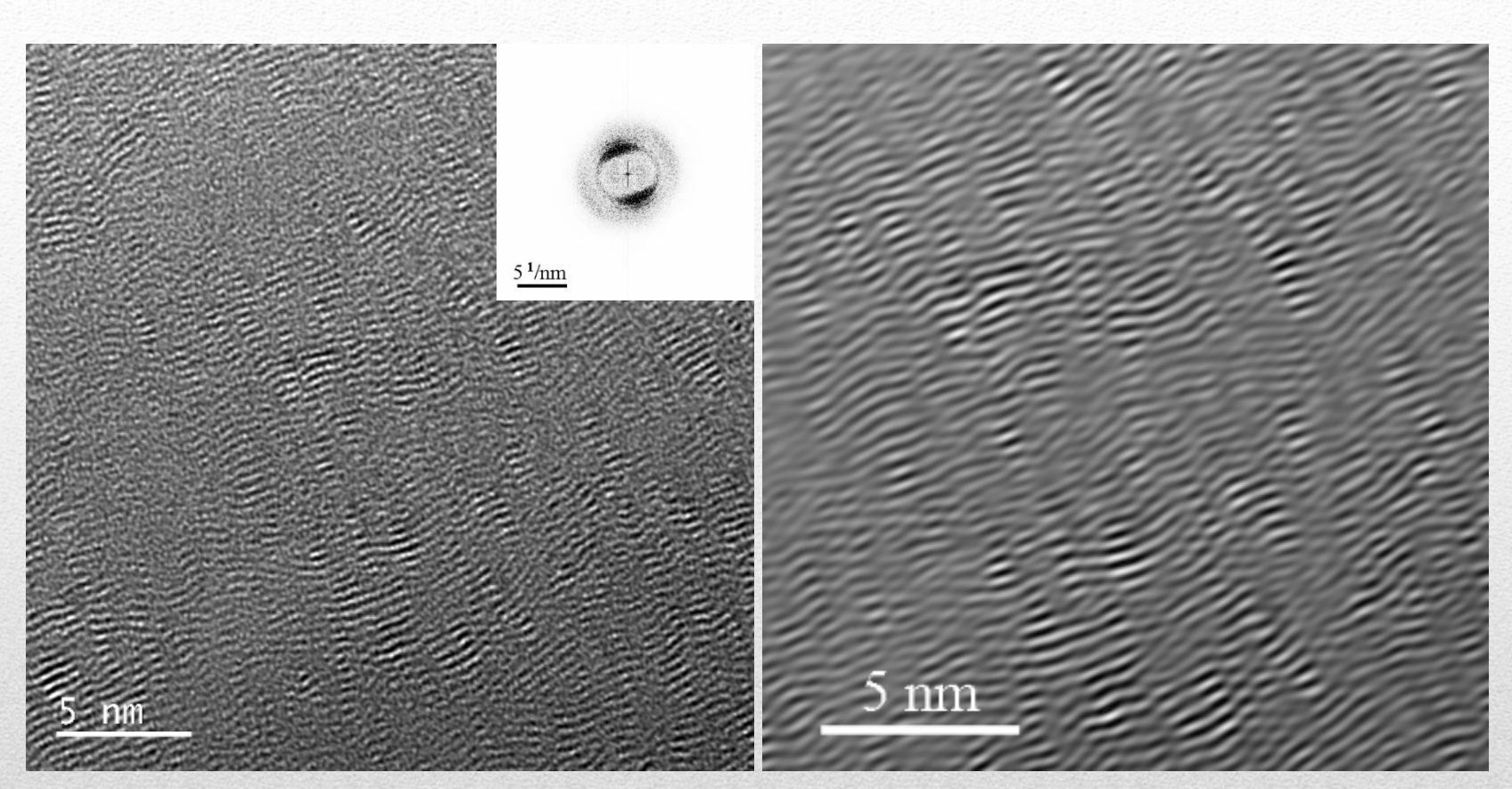

An FFT pattern (inserted) and an IFFT image (right side) of the experimental image of graphite fiber (left side).

# 118

### **A Real-Time Logging System for Managing Multiuser Equipment**

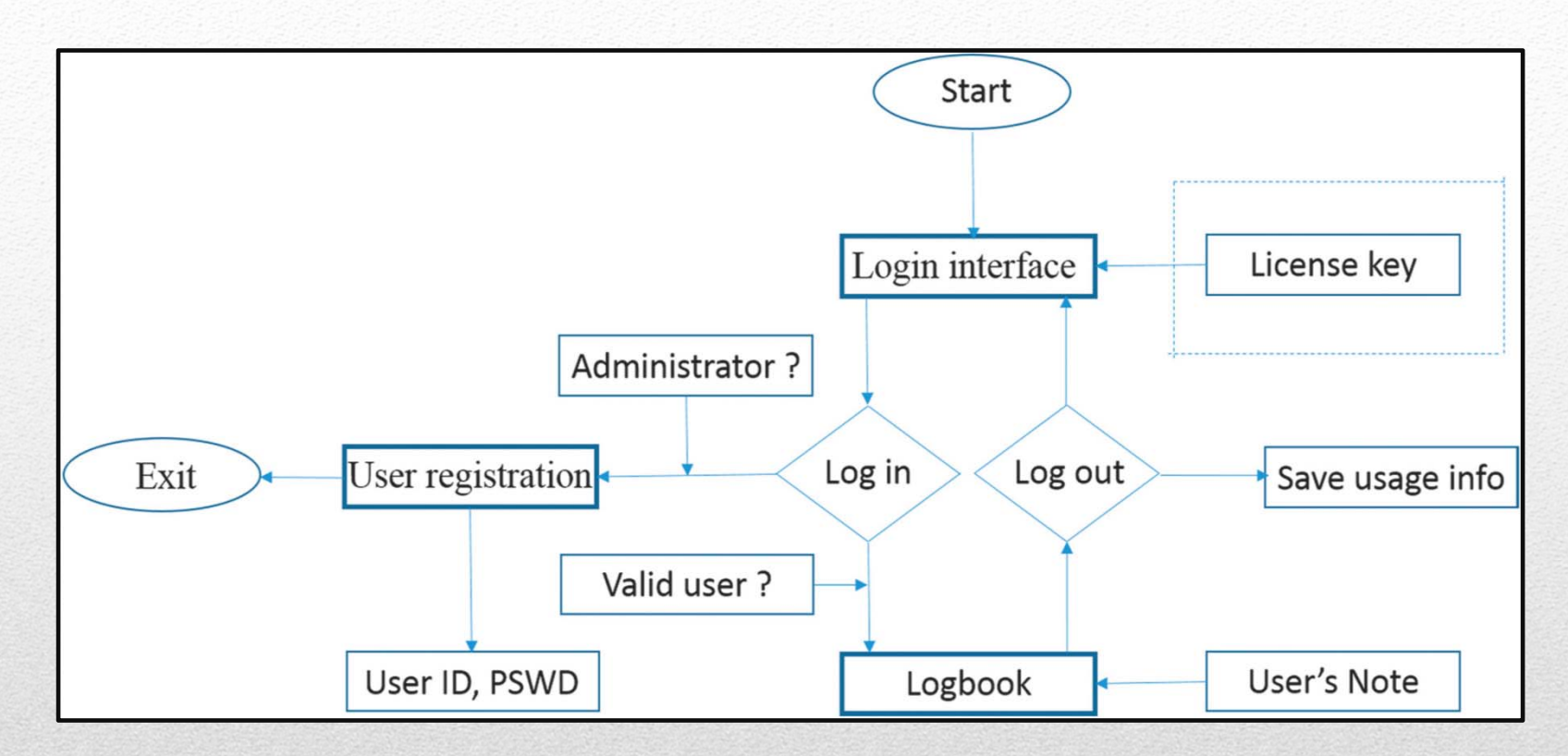

A flowchart of software design for the RTLS. Three main functions are indicated in bold frames.

119X.-Z. Li, A real-time logging system for managing multiuser equipment, Microscopy Today, January (2018) 2-4.

### **A Real-Time Logging System for Managing Multiuser Equipment**

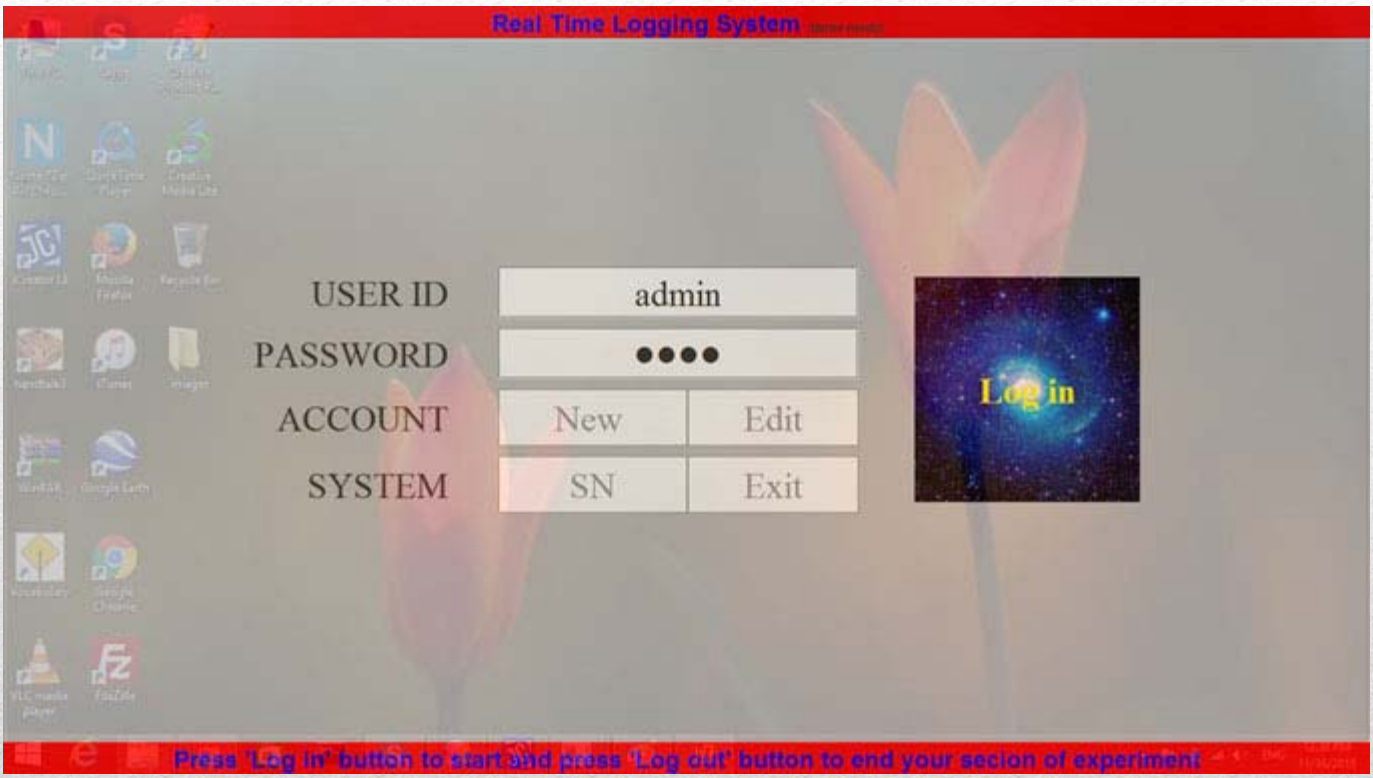

X.-Z. Li, A real-time logging system for managing multiuser equipment, Microscopy Today, January (2018) 2-4.

120

### **RTLS**

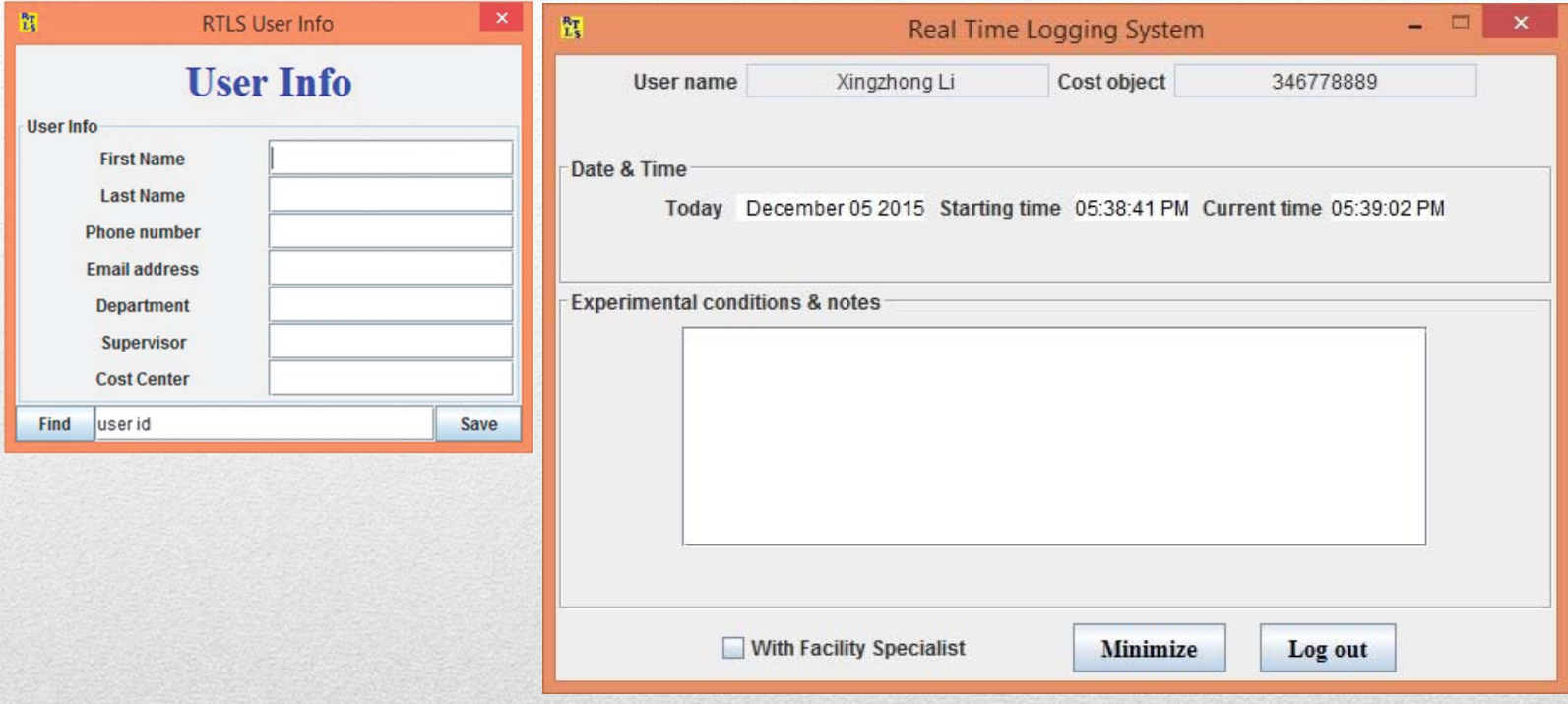

121 X.-Z. Li, A real-time logging system for managing multiuser equipment, Microscopy Today, January (2018) 2-4.

# The components in the Landyne and Landyne+ software suites

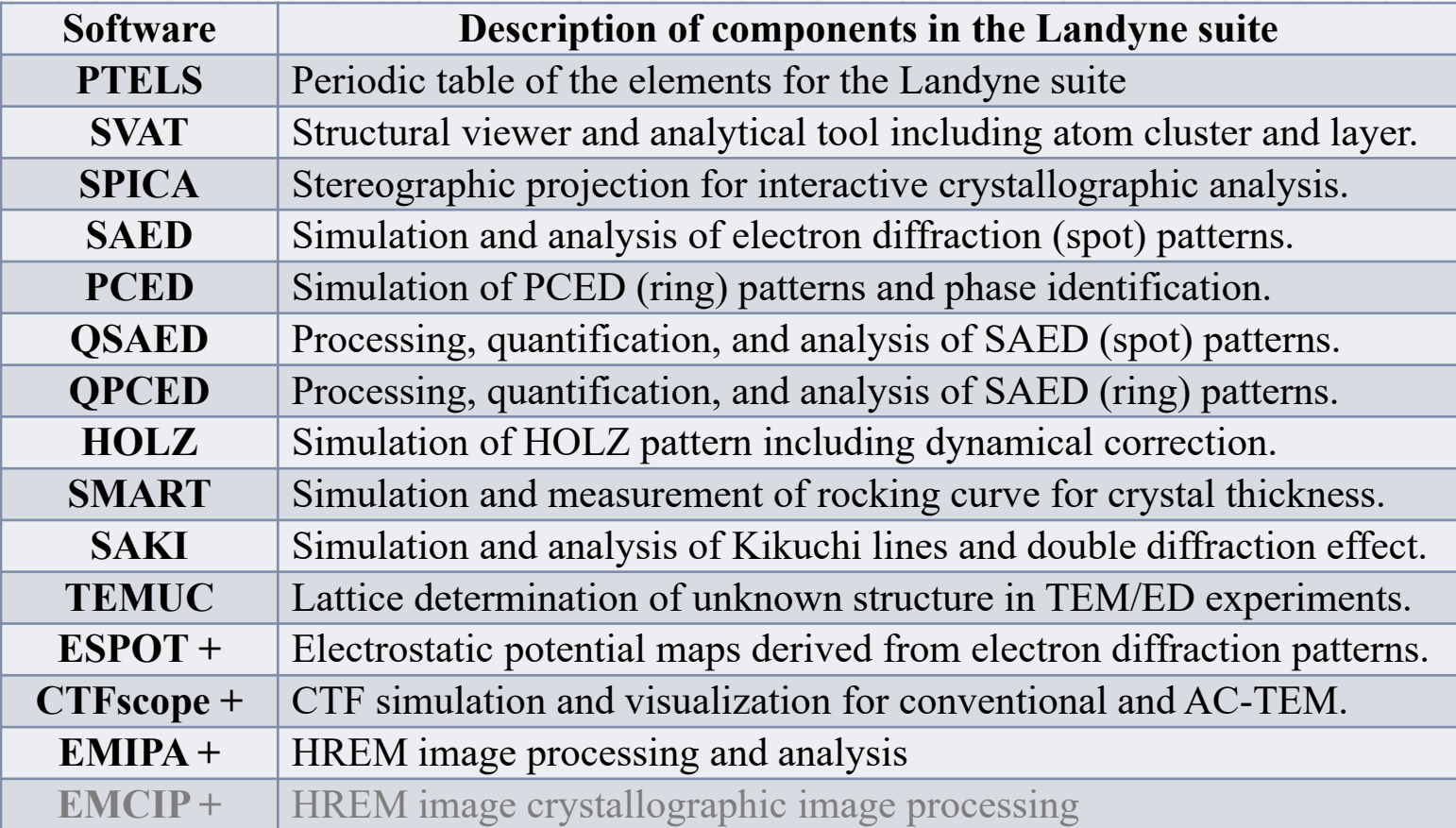

**The 14th KH Kuo Summer School on Electron Microscopy and Crystallography**

122

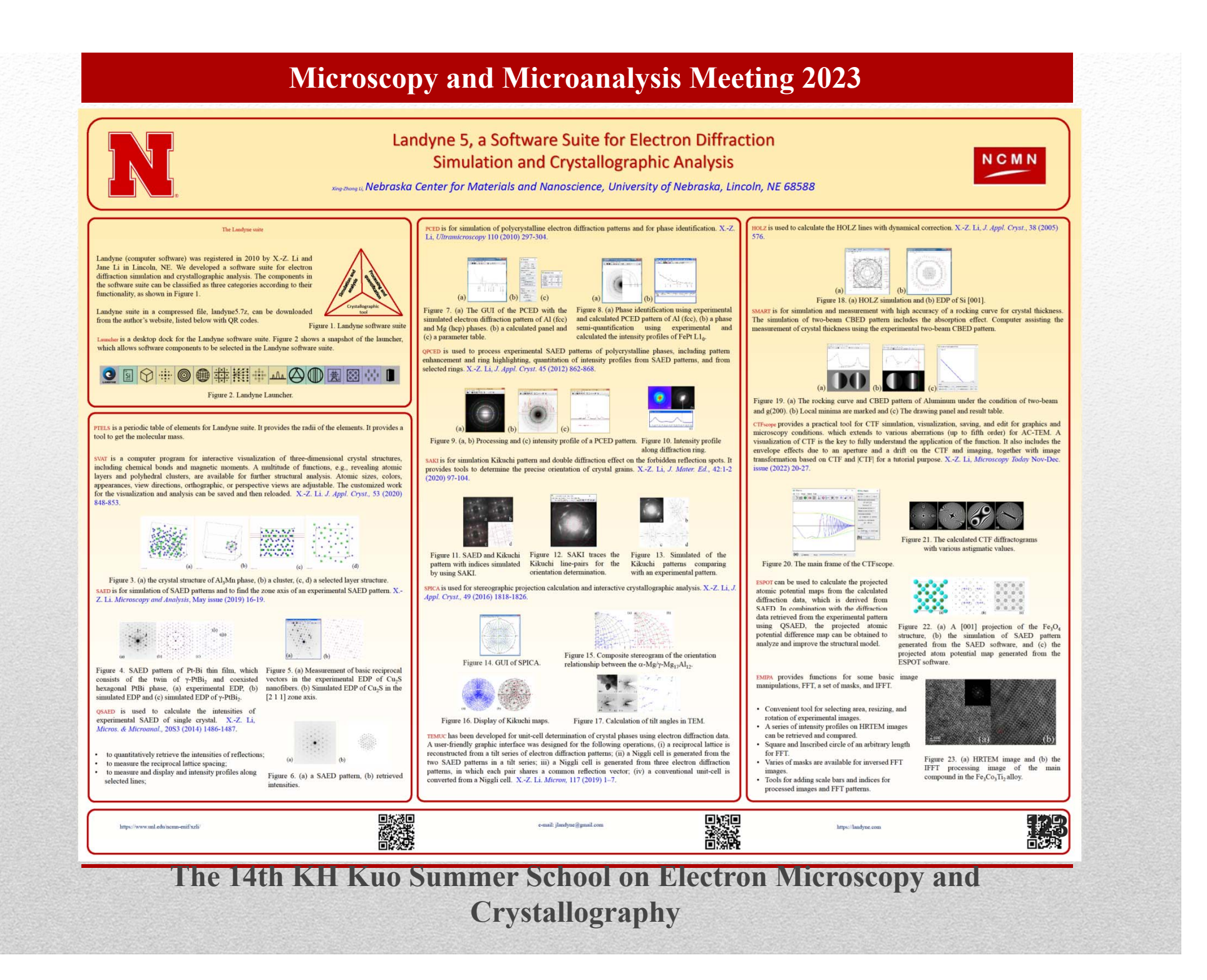

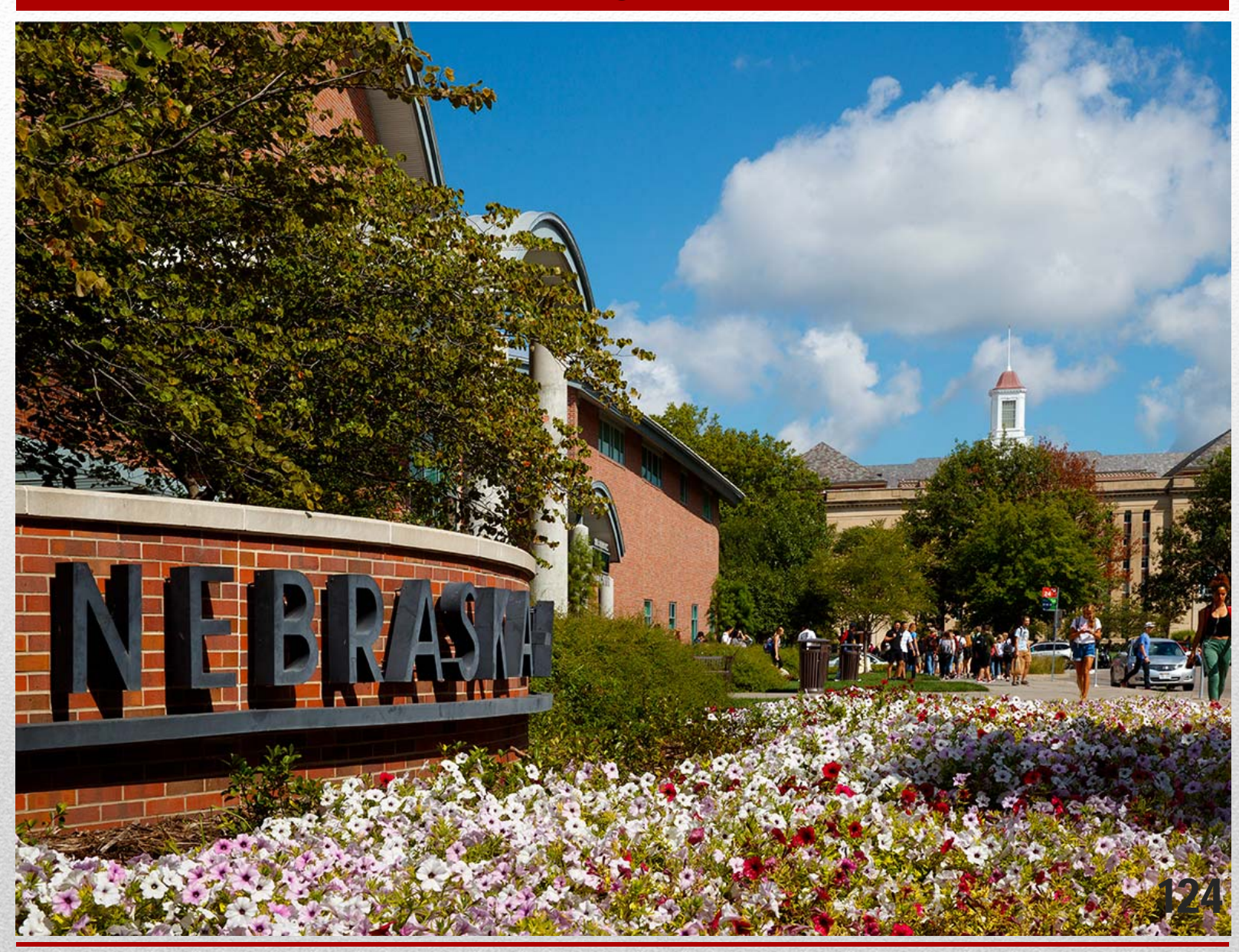

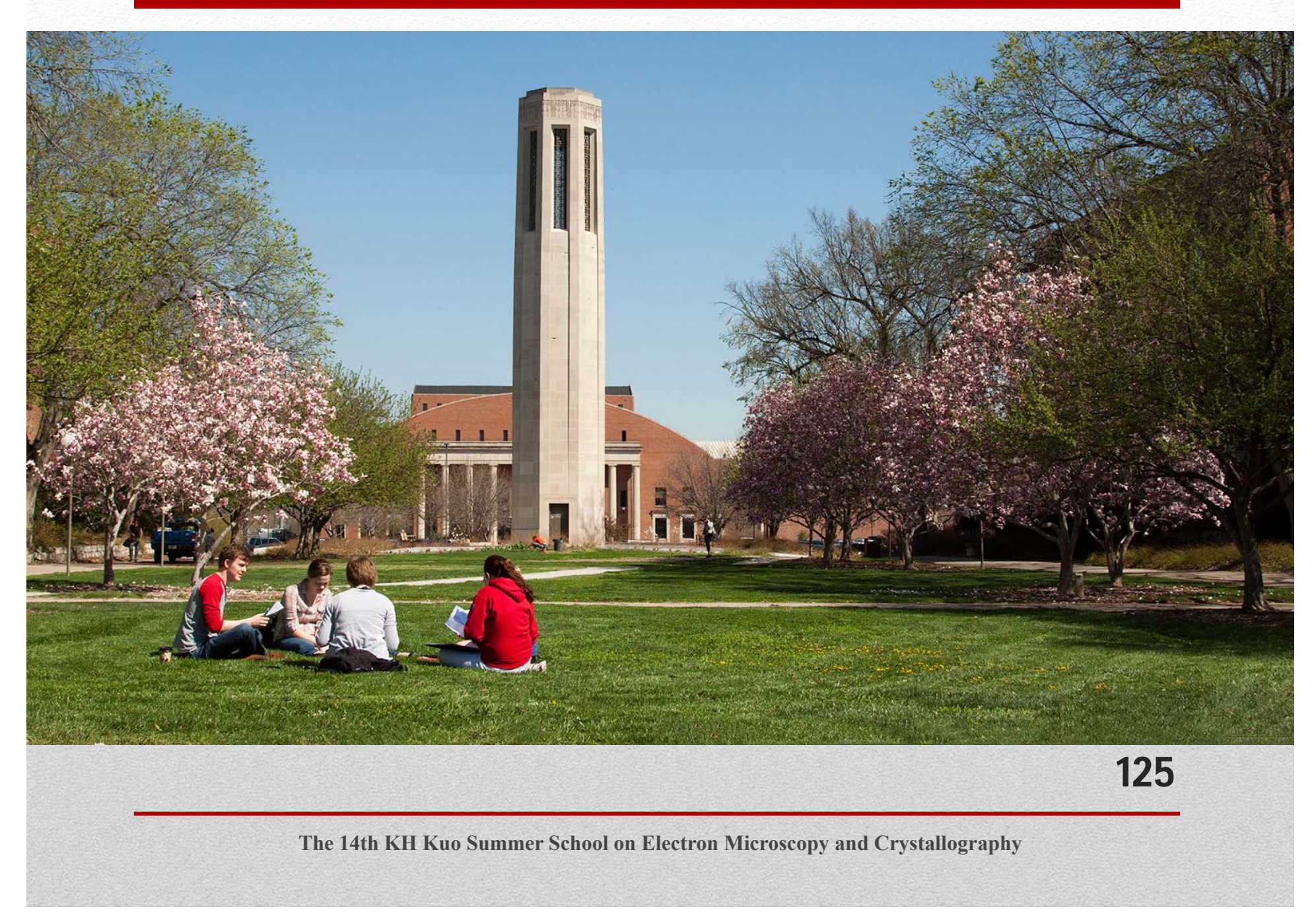

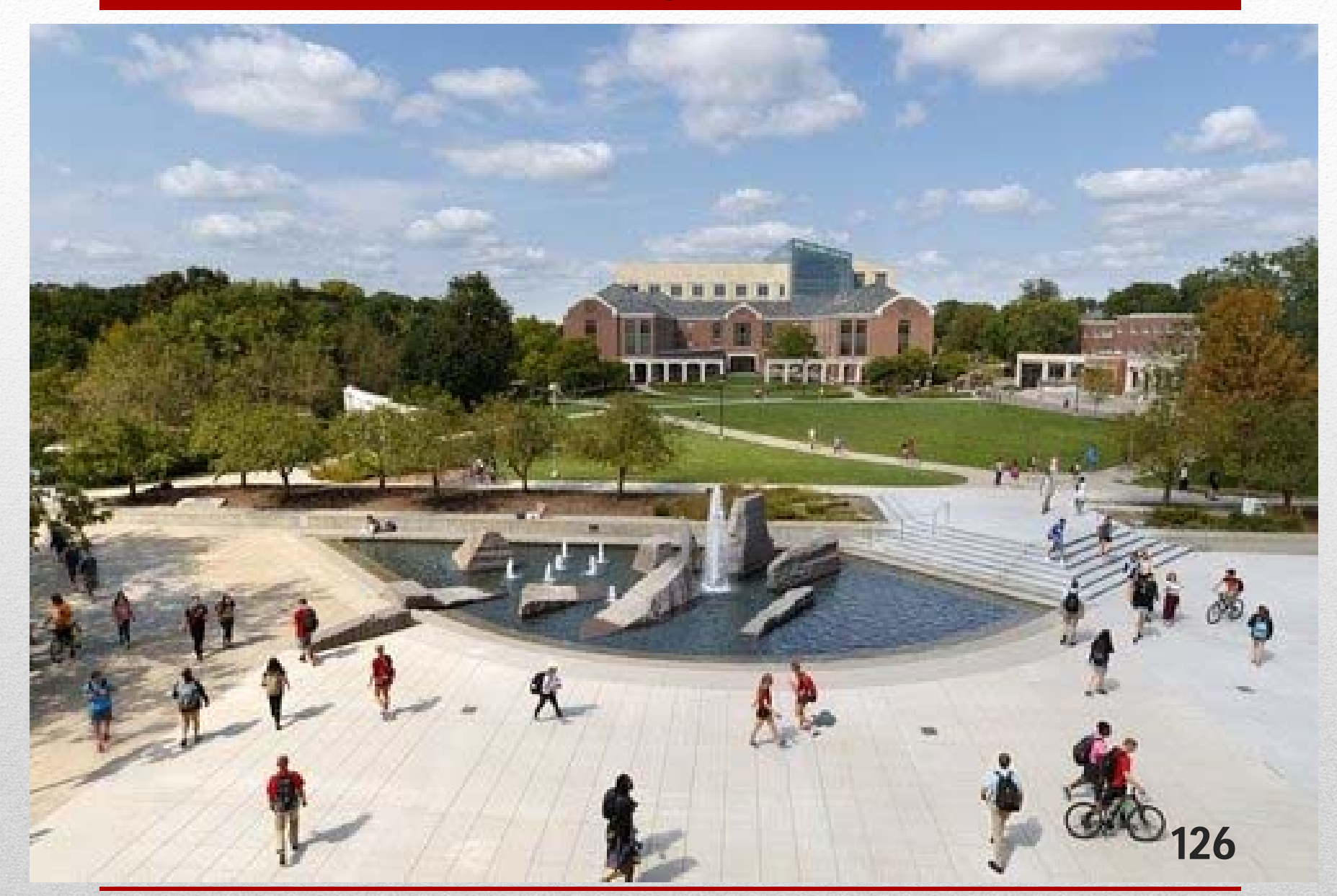

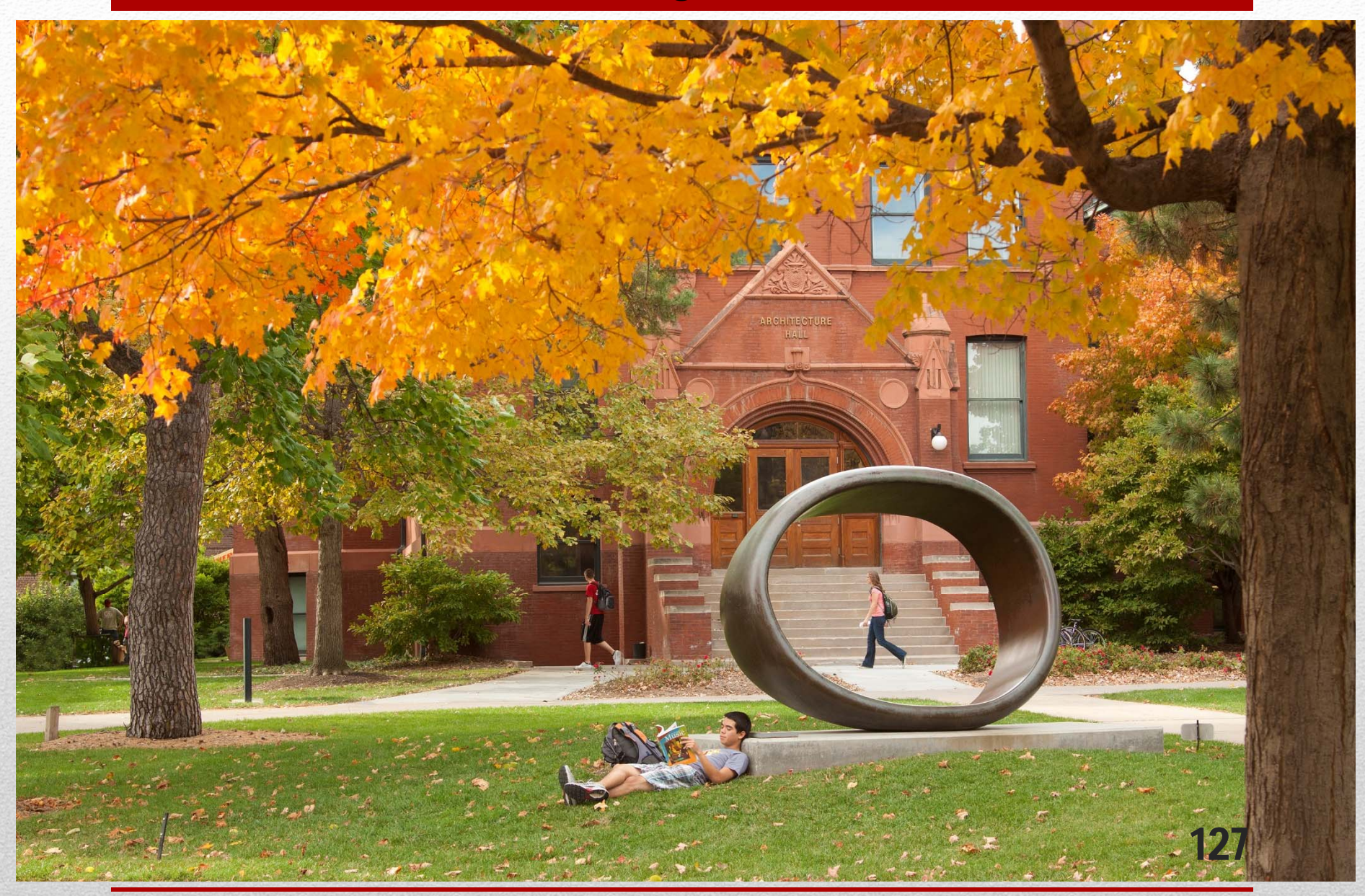

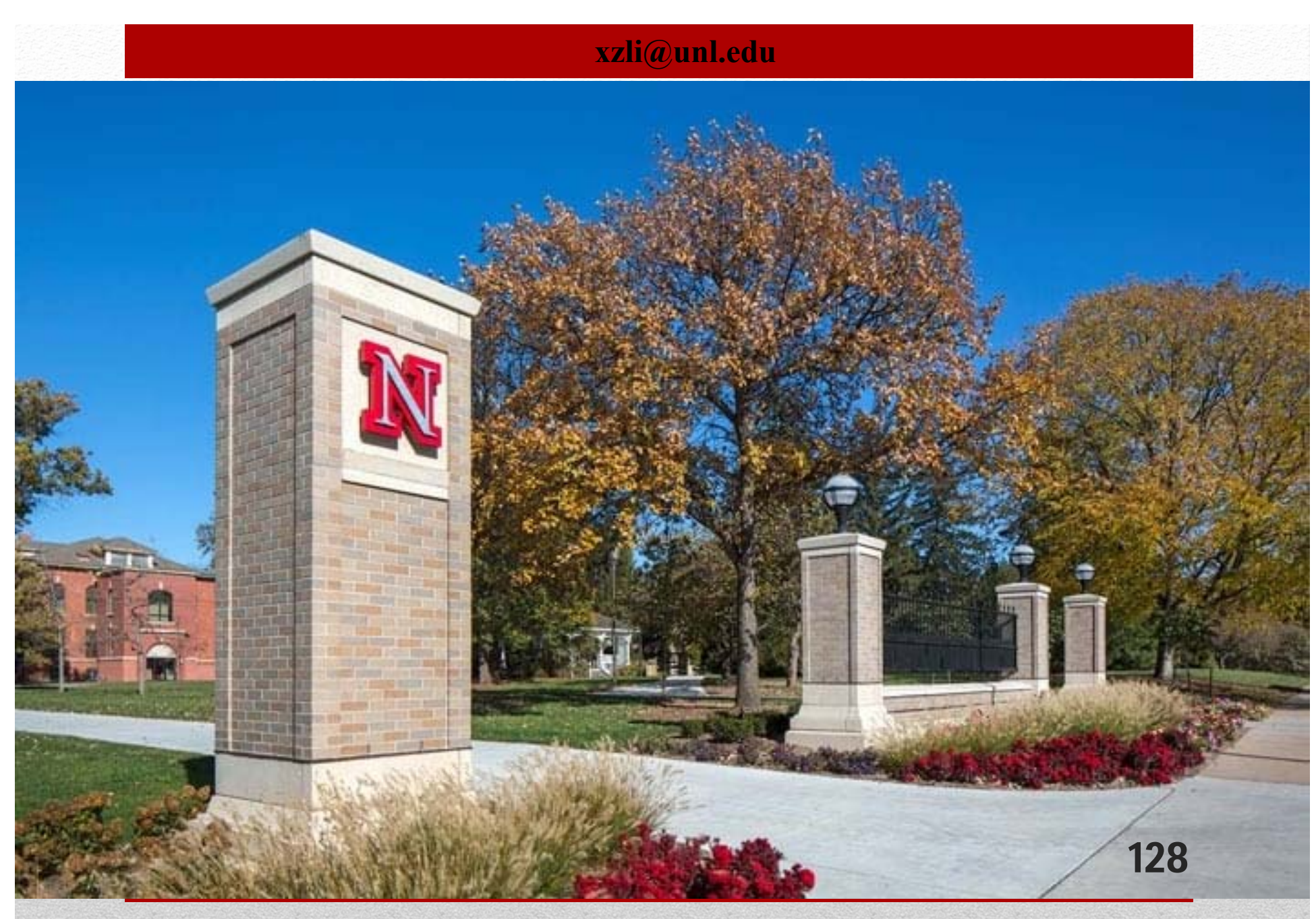

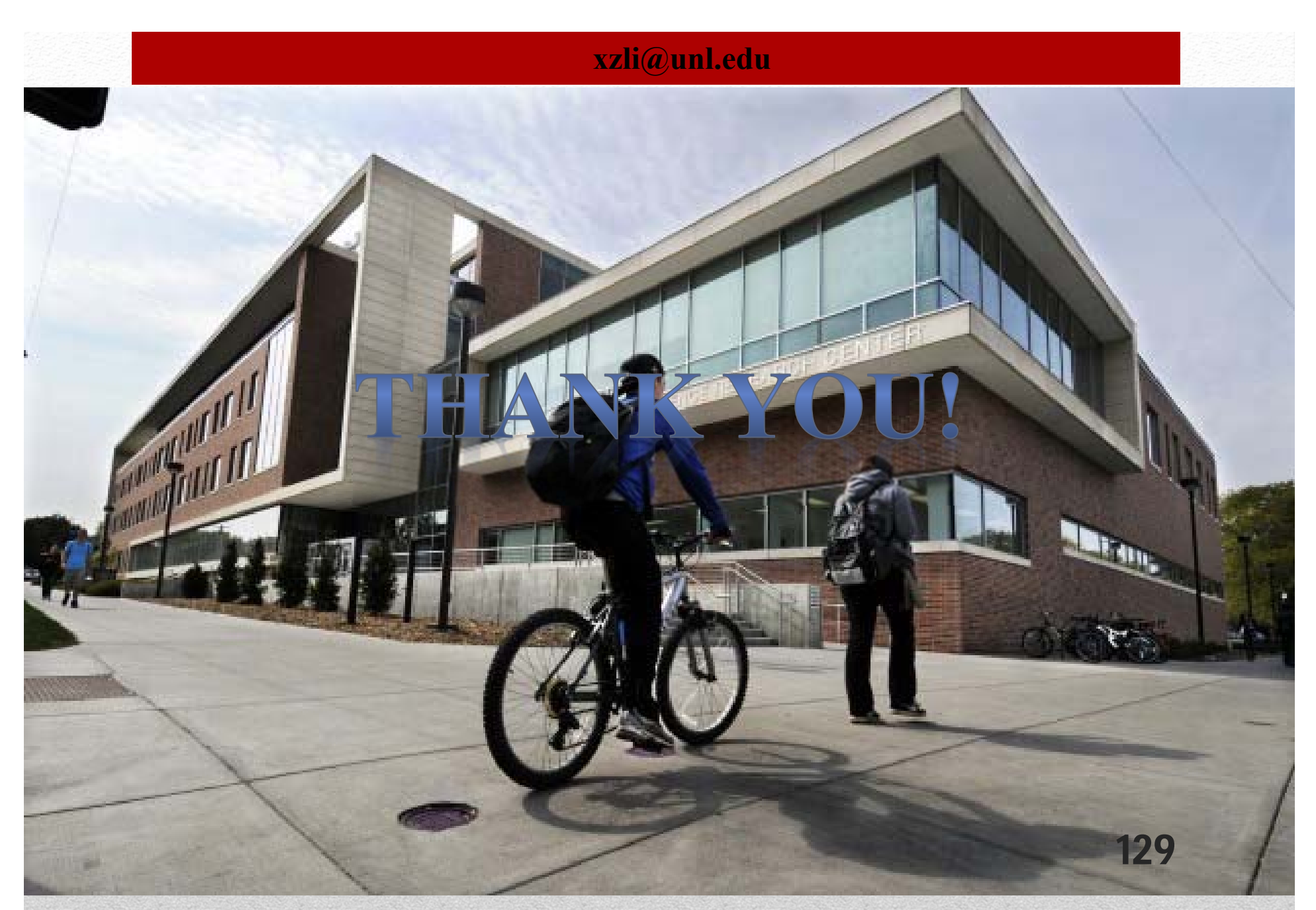